9 Número | Agosto-Septiembre

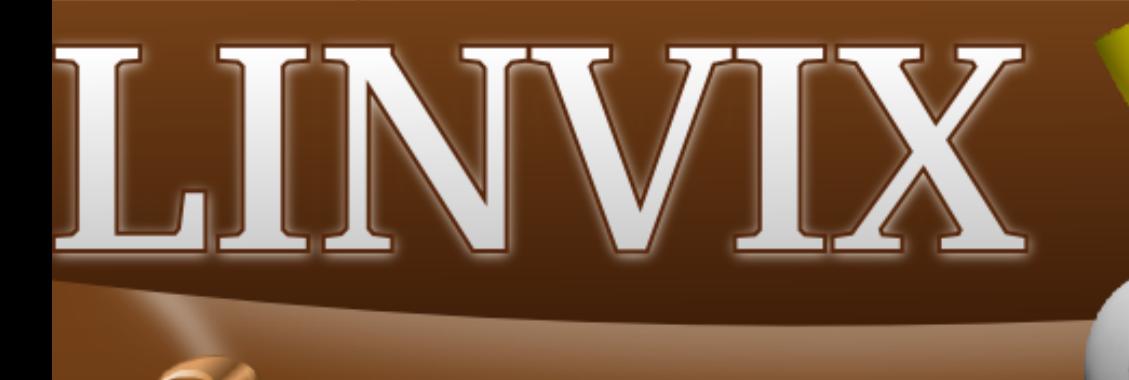

Entrevista a **Benjamin Segura** 

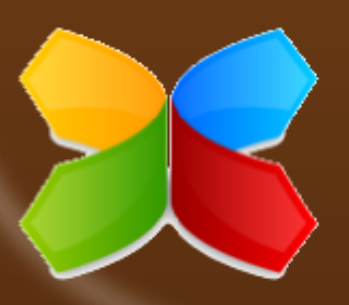

## **Servidores**<br>Clientes ligeros con LTSP

€

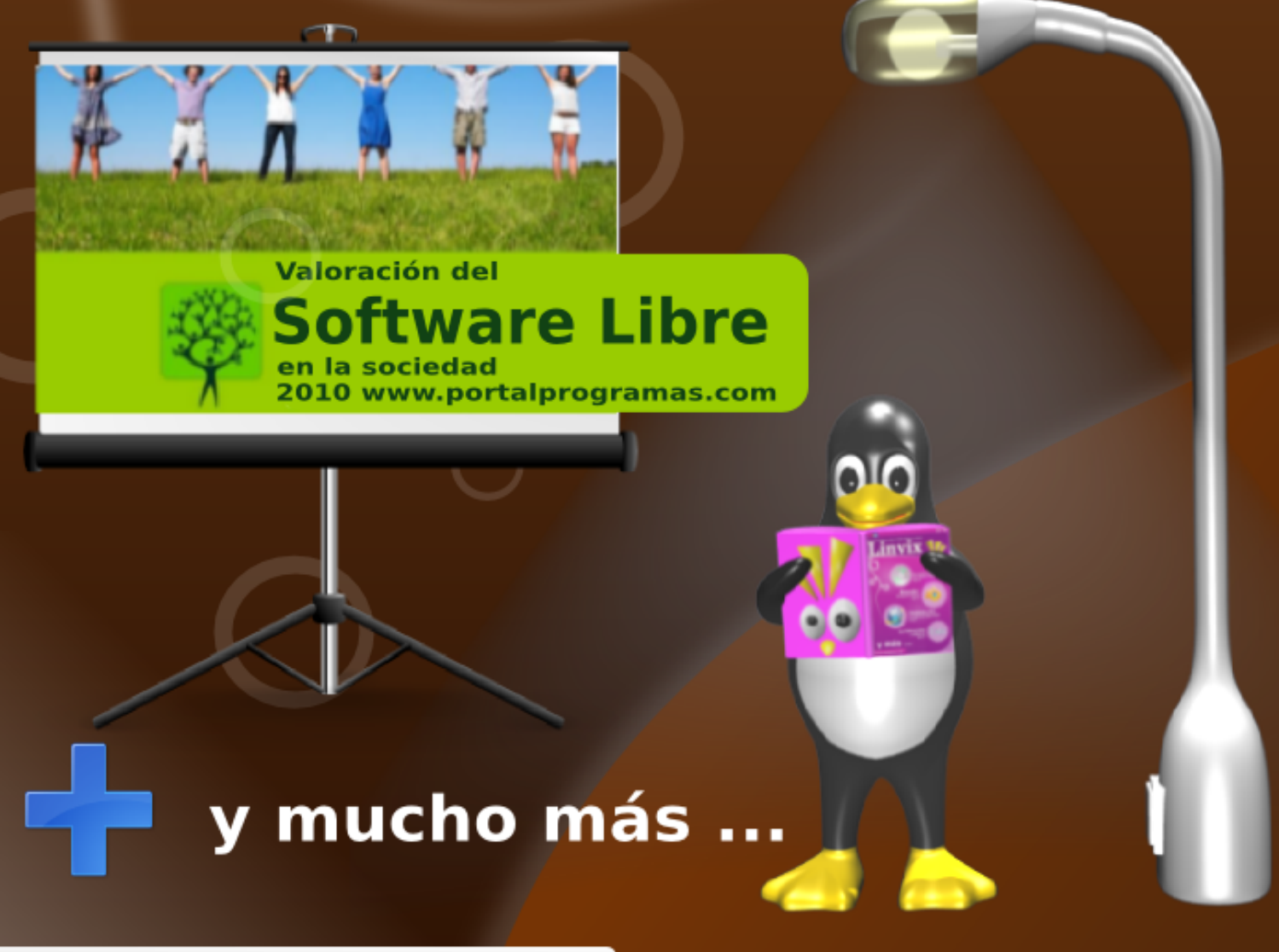

http://www.pri.jovenclub.cu/jc/linux/

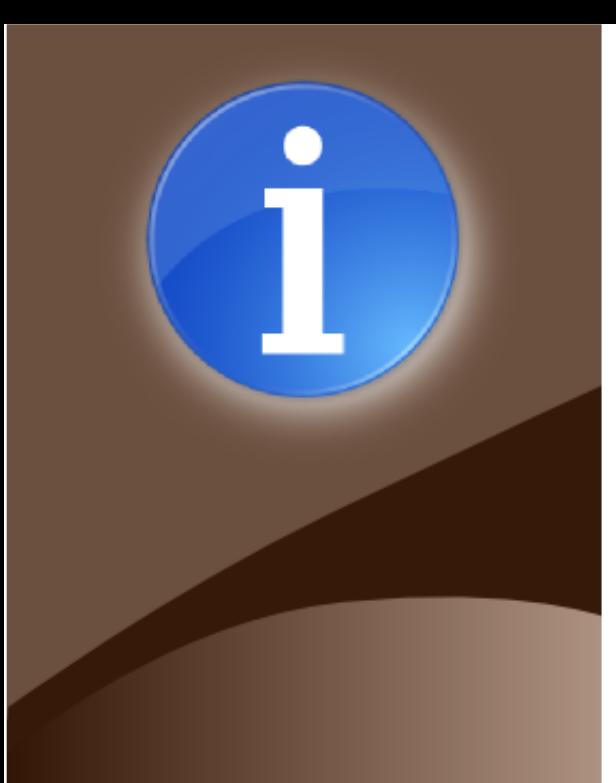

### **Staff y Coordinación**

Roylan Suárez Reyes Javier Suárez Rodríguez Fernando Arencivia Pita

roylan04012@pri.jovenclub.cu javier04017@pri.jovenclub.cu<br>fernando04014@pri.jovenclub.c

### Revisión y Corrección

Milaydis Rodriguez Martín milaydis04025@pri.jovenclub.cu Danelia Gonzalez Martinez danelia04016@pri.jovenclub.cu

#### Diseño

Javier Suárez Rodríguez

javier04017@pri.jovenclub.cu

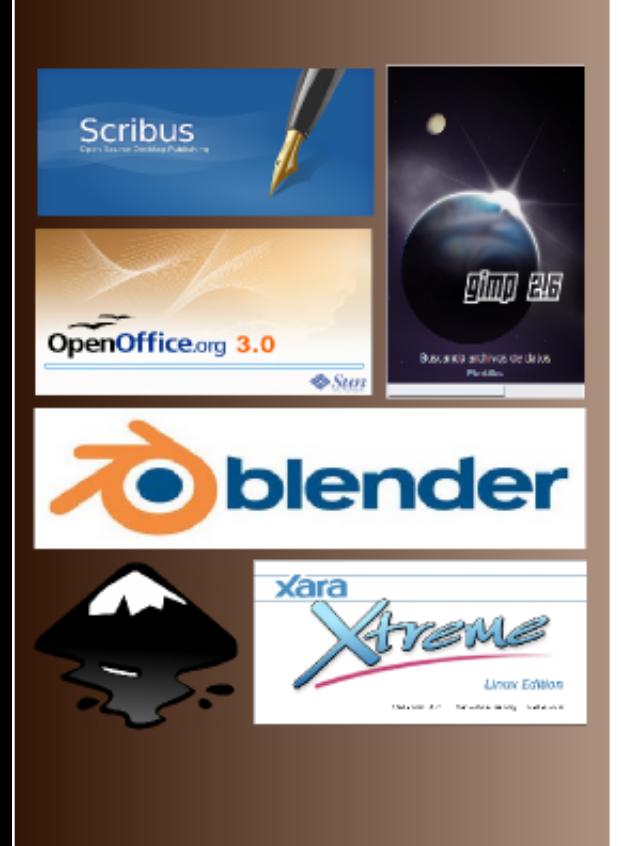

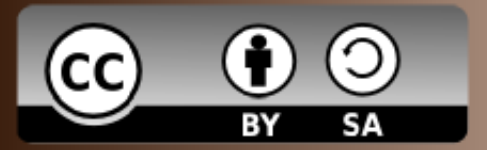

### **Editorial**

Una vez más nuestro equipo tiene un motivo para estar feliz, solamente, el simple hecho de poder realizar esta revista nos llena de satisfacción y nos enorgullece que cientos de personas alrededor del mundo puedan leer a Linvix y al mismo tiempo aprender más sobres las bondades que brinda el software libre y el código abierto.

¿Alguna vez te has preguntado si eres completamente libre? Quizás te estés respondiendo que si, pero a lo mejor no te has detenido a pensar si usas Software Libre, pues ahora mismo es posible que estés en deuda con alguna gran empresa de software como el gigante Microsoft, si este es tu caso puedes aprovechar la oportunidad para ser completamente libre usando Software Libre, y es que este 18 de septiembre se celebra en todo el mundo el Día Mundial de la Liberación del Software Libre, el cual tiene como objetivo educar al público sobre los beneficios de utilizar software Libre de alta calidad en la educación, en el gobierno en el hogar y en los negocios. !Aprovecha la oportunidad!.

Por otra parte el próximo mes se celebrará la sexta conferencia internacional del Software Libre, la Open Source World Conference, que tendrá lugar en Málaga, España, del 27 al 28 de Septiembre dando a conocer más sobre el potencial y el valor que aporta el software libre a las organizaciones a través de conferencias magistrales, sesiones plenarias, mesas redondas y talleres formativos con conferenciantes de renombres y expertos en el campo de software libre.

Como ven motivos más que suficientes para usar Software Libre.

Ahora es el momento de disfrutar de Linvix que viene cargada de artículos de calidad como es la publicación de los resultados de la encuesta Valoración del Software Libre en la Sociedad de Internet 2010, este es el segundo año que desde PortalProgramas.com se realiza esta encuesta con resultados muy interesantes, además de las acostumbradas secciones, Internet, How To, Servidores...

Como siempre no queremos dejar pasar por alto el agradecimiento a todas aquellas personas que colaboran con Linvix de forma desinteresada y una vez más invitar a todos a formar parte de nuestro equipo... La experiencia vale la pena.

El equipo de Linvix

#### **Renuncia de Responsabilidad**

Todos los artículos, noticias y comentarios publicados en Linvix son propios de los autores. Los contenidos que se ofrecen han sido probados por el autor, por lo que Linvix no se responsabiliza con los daños o pérdida de información que lleven la realización de alguno de los artículos publicados.

# **Staff**

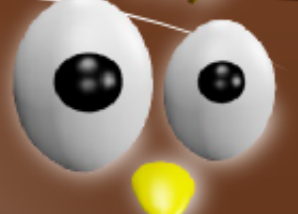

**Lic. Roylán Suárez Reyes**

Es un apasionado del Software Libre y fanático de la programación web.

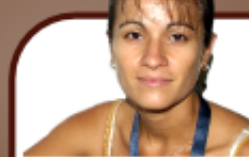

**Danelia González Martínez**

Aunque su trabajo no le permite usar Linux, cada ves que tiene una oportunidad se cambia de sistema operativo.

**Tec. Javier Suárez Rodríguez**

Es un apasionado del Software Libre, el Diseño y fanático de la Programación.

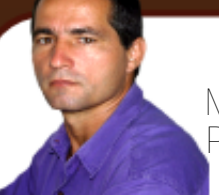

**Msc. Fernando Arencibia Pita**

Desde que comenzó a usar Linux jamás a tocado el ventanuco.

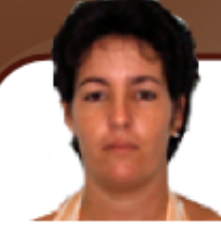

**Lic. Milaydis Rodríguez Martín**

Instructora del Joven Club de Computación y Electrónica de Puerto Esperanza.

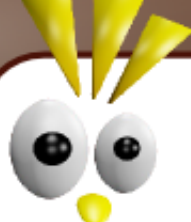

**Ing. Roque Moyano**

Administrador de servidores Linux y bases de datos Oracles.

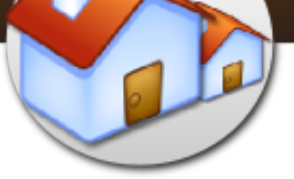

### FAQ Linvix

**1. ¿Qué es Linvix?**

- Linvix es una Revista de Software Libre y Código Abierto.

**2. Objetivos de la Revista**

- Tiene como objetivo principal promover y divulgar el uso del Software Libre en nuestro municipio.

- Transmitir nuestro conocimiento.

- Dar soporte y ayudar a todos aquellas personas y/o instituciones interesadas en el uso del Software Libre en nuestro territorio.

### **3. ¿Cómo llega Linvix a sus lectores?**

- Se realiza una impresión de cada número y se coloca en la entrada de nuestro centro de trabajo, donde es visible para todos los visitantes. También es posible descargarla en formato digital desde su sitio Web.

**4. ¿Cómo obtener número anteriores?**

- Todos los números están disponibles para su descarga desde:

linvix.wordpress.com www.pri.jovenclub.cu/jc/vi/revista\_linvix/

**5. ¿Con qué frecuencia se publica Linvix?**

- Cada dos meses

**6. ¿Quiénes realizan Linvix?**

- Es realizada por un pequeño grupo de usuarios apasionados al Software Libre y el Código Abierto del Municipio de Viñales, provincia Pinar del Río, Cuba, con la colaboración desinteresada de muchas personas del resto del país y el mundo.

**7. ¿Puedo colaborar con la revista?**

- Estamos abiertos a todas aquellas personas que deseen colaborar con la revista. Nos pueden enviar sus artículos, opiniones, sugerencias, etc.… a nuestra dirección de correo electrónico linvix@gmail.com

**NOTA: Los artículos no deben sobrepasar de 1 MB.**

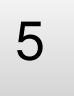

**La Comunidad** 

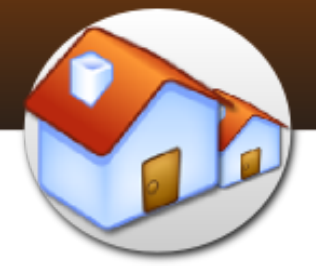

### Lista de discusión Linux-Libre

### **Google** grupos

Con el objetivo de continuar promoviendo la dibulgación y uso del Software Libre en la Isla -Cuba-, los creadores de Linvix hemos creado esta lista discusión para debatir temas relacionados con el Software Libre.

Al mismo tiempo lo mantendremos informado sobre las fechas de lanzamiento de la revista.

La dirección web actual es:

http://groups.google.com.cu/group/linvix

La dirección de correo electrónico actual es: linvix@googlegroups.com

Para Subscribirse envíe un correo a: linvix-subscribe@googlegroups.com

Para darse Baja envíe un correo a: linvix-unsubscribe@googlegroups.com

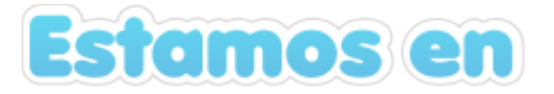

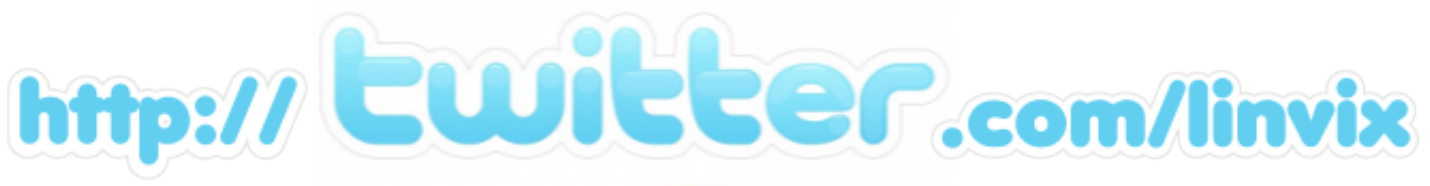

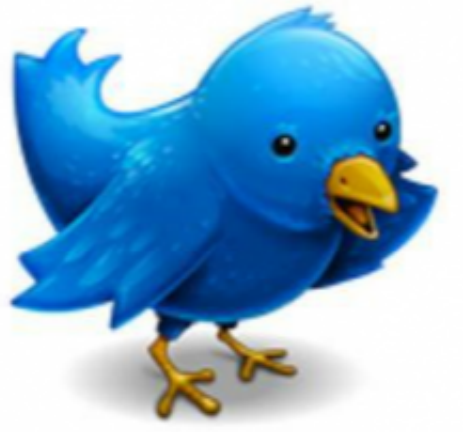

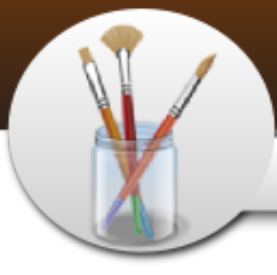

### Creando cajas de software

¿Alguna ves te has preguntado como se hacen esas cajitas para darle promisión a un producto informático?. Pues con Gimp no tienes que romperte la cabeza, todo es muy fácil, a continuación lo veremos como hacer una caja como esta:

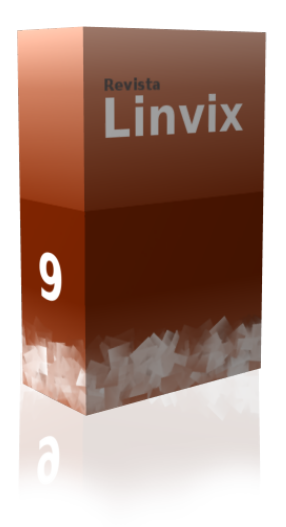

Seguidamente vamos a agregar una guía nueva para asistir el trabajo.

Lo primero que haremos es crear un documento nuevo con 450 pixeles de ancho y 500 px de altura.

*Archivo --> Nuevo* (o para quienes tengan la versión en español Ctrl. + N)

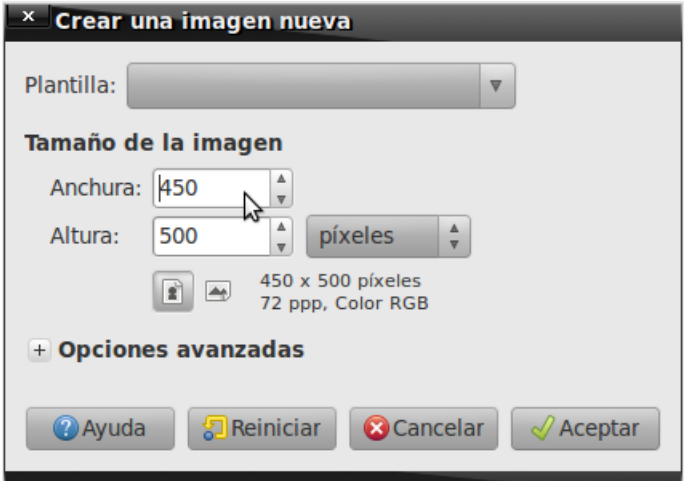

**Imágenes --> Guías --> Guía Nueva**

Se selecciona vertical y 150, que será la parte lateral imaginaria de nuestra caja. Las guías no modifican el dibujo solo nos sirven para facilitarnos el trabajo a la hora de recortar nuestra imagen.

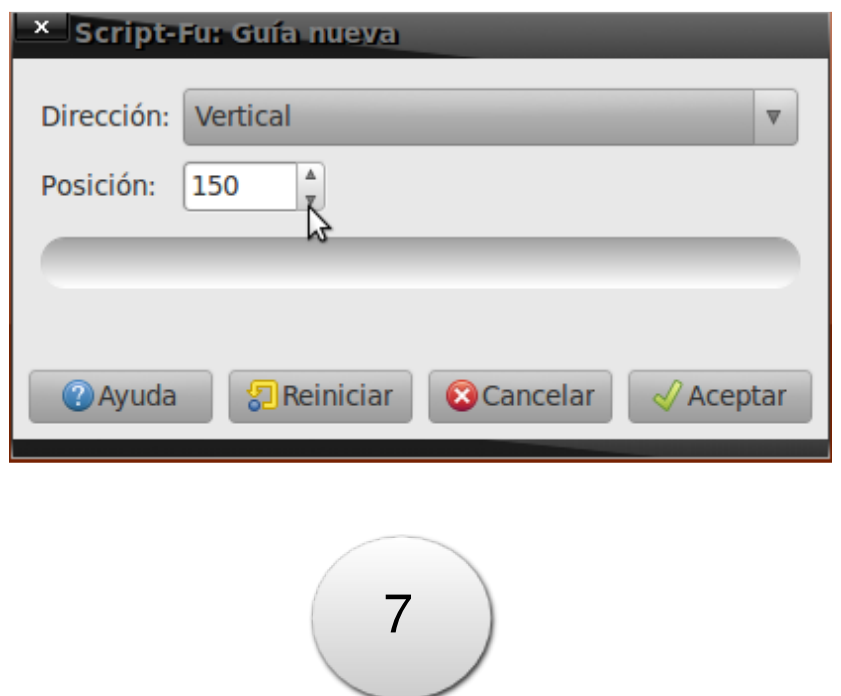

**Diseño** 

### Creando cajas de software

Después de añadida la guía se comienza a dibujar la caja, agregando un color de fondo a la capa en este caso se ha aplicado un degradado, podemos continuar agregando más elementos a nuestra caja, por ejemplo creamos una capa nueva,

**Capa --> Capa Nueva y con la herramienta pincel empezamos a dibujar en ella.**

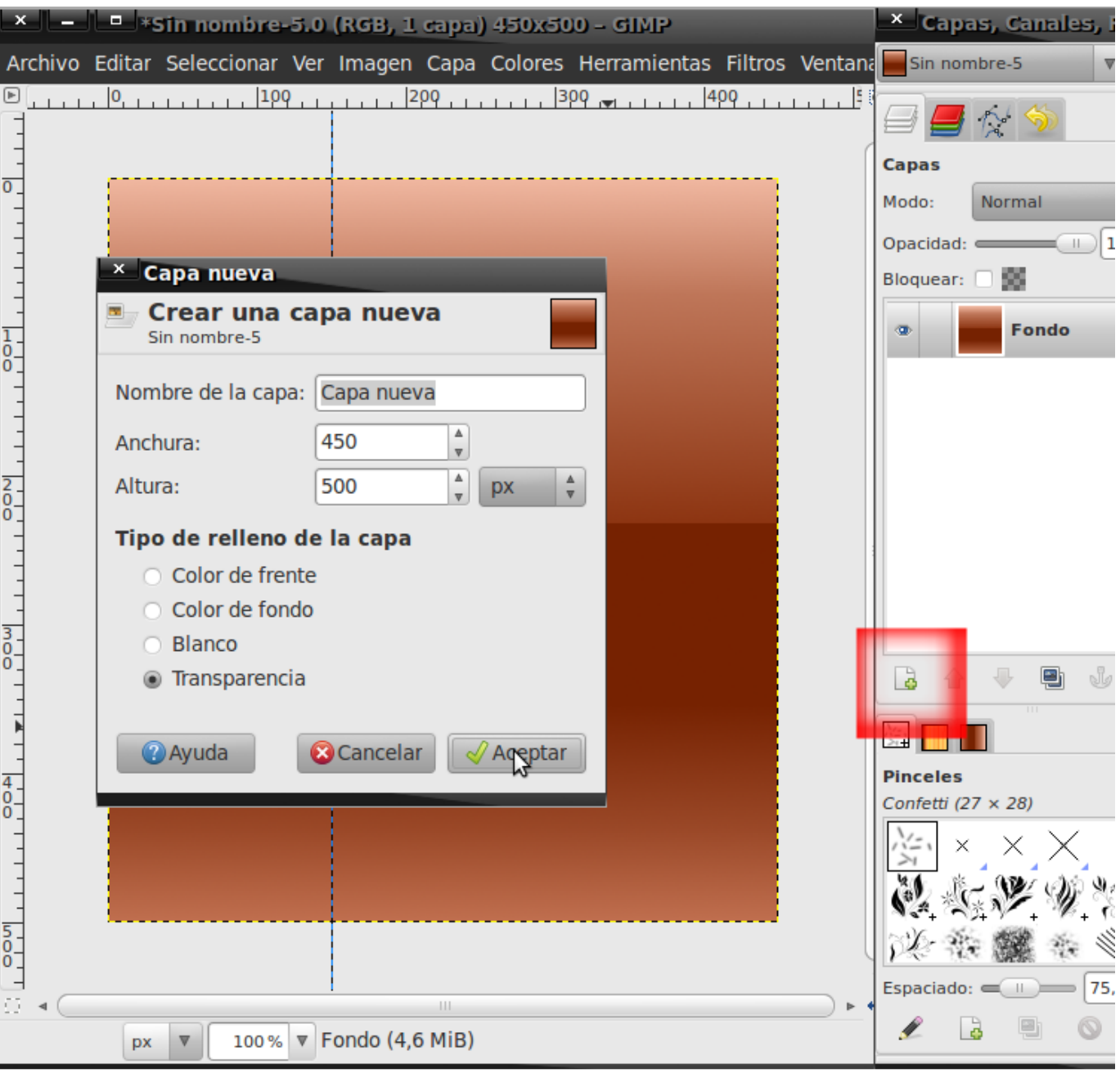

### **Diseño**

### Creando cajas de software

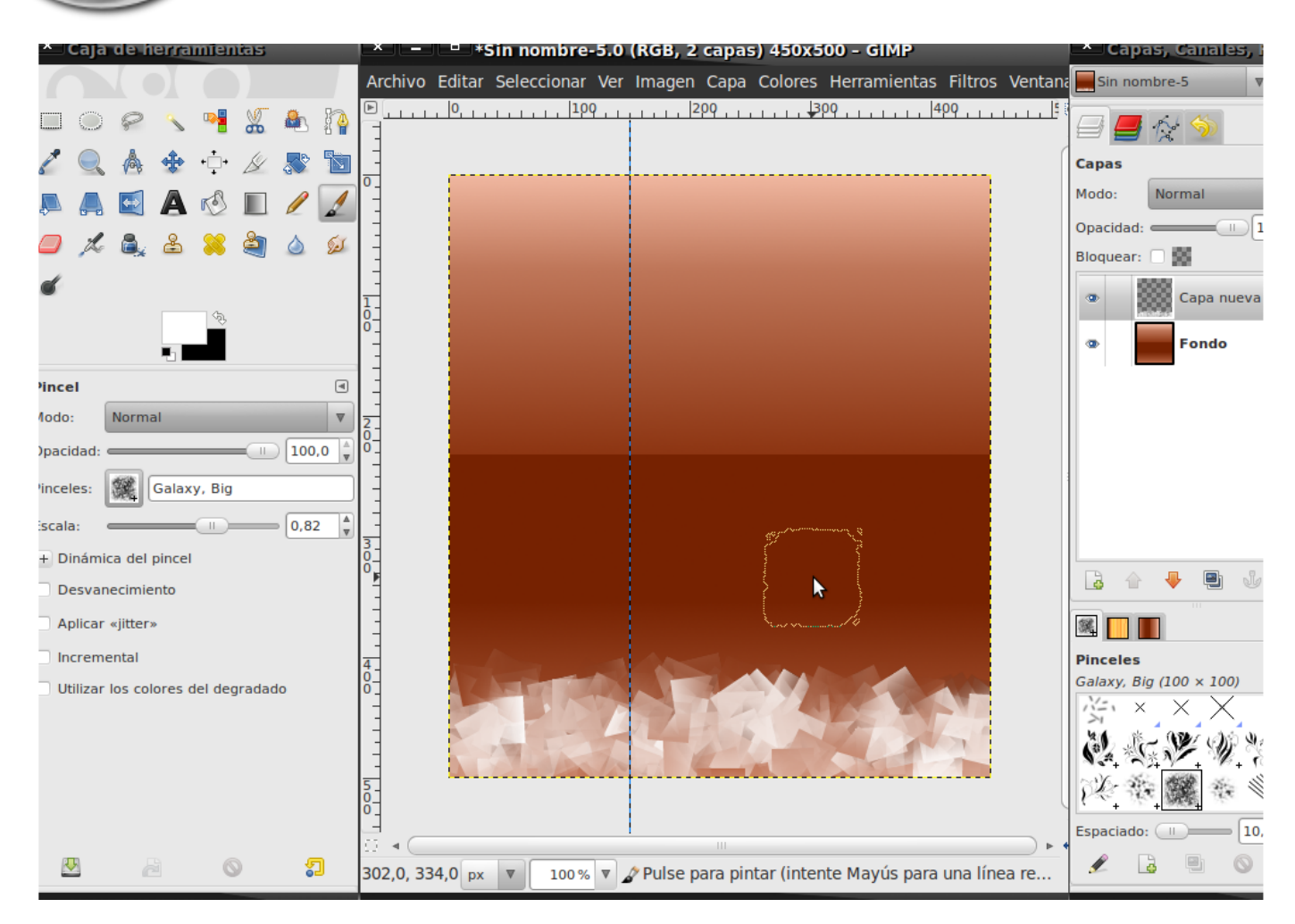

Como ven, no queda bien pero si aplicamos un filtro de estilo sobre la capa el resultado cambia. En el caso de este tutorial el que se le aplicó es **Cubismo**, vamos a **Filtros**, **Artisticos**, **Cubismo** y veremos que cambia el decorado de la caja.

Seguiremos agregando contenido a la caja, como textos, o alguna imagen. Después de tener varias capas con todo el contenido de la caja se da un clic derecho encima de cada capa y se selecciona combinar hacia abajo para que todo sea una sola imagen. O vamos a:

#### *Capa --> Combinar hacia abajo*

Empezamos a separar las partes de nuestra caja. Vamos a seleccionar el rectángulo izquierdo, trasladar su contenido a una capa nueva para posteriormente poder mapear la caja, elegimos la herramienta adecuada y luego seleccionamos el rectángulo.

Una vez seleccionado el rectángulo vamos a copiar su contenido, muy simple, debemos ir a la opción:

### Creando cajas de software

*Editar --> copiar*

A continuación pegamos el resultado y el contenido se pegará en una capa flotante así que debemos convertirla a una capa convencional, damos clic derecho sobre la capa flotante, y seleccionan capa nueva.

Se hace el mismo proceso con el cuadrado derecho de nuestro diseño, se copia y se pega en una capa nueva.

Una vez que tengamos nuestras dos capas principales, la capa fondo no es necesaria, por lo tanto vamos a eliminarla, clic derecho sobre la capa y luego

### *Eliminar Capa*

Excelente, vamos a crear una nueva capa transparente para generar la caja de software, crear una nueva capa es necesario porque sino el resultado se adapta a la configuración de la capa con la que estamos trabajando, para evitar problemas, vamos a Capa --> Nueva Capa y especificamos los mismos parámetros que los de la imagen original.

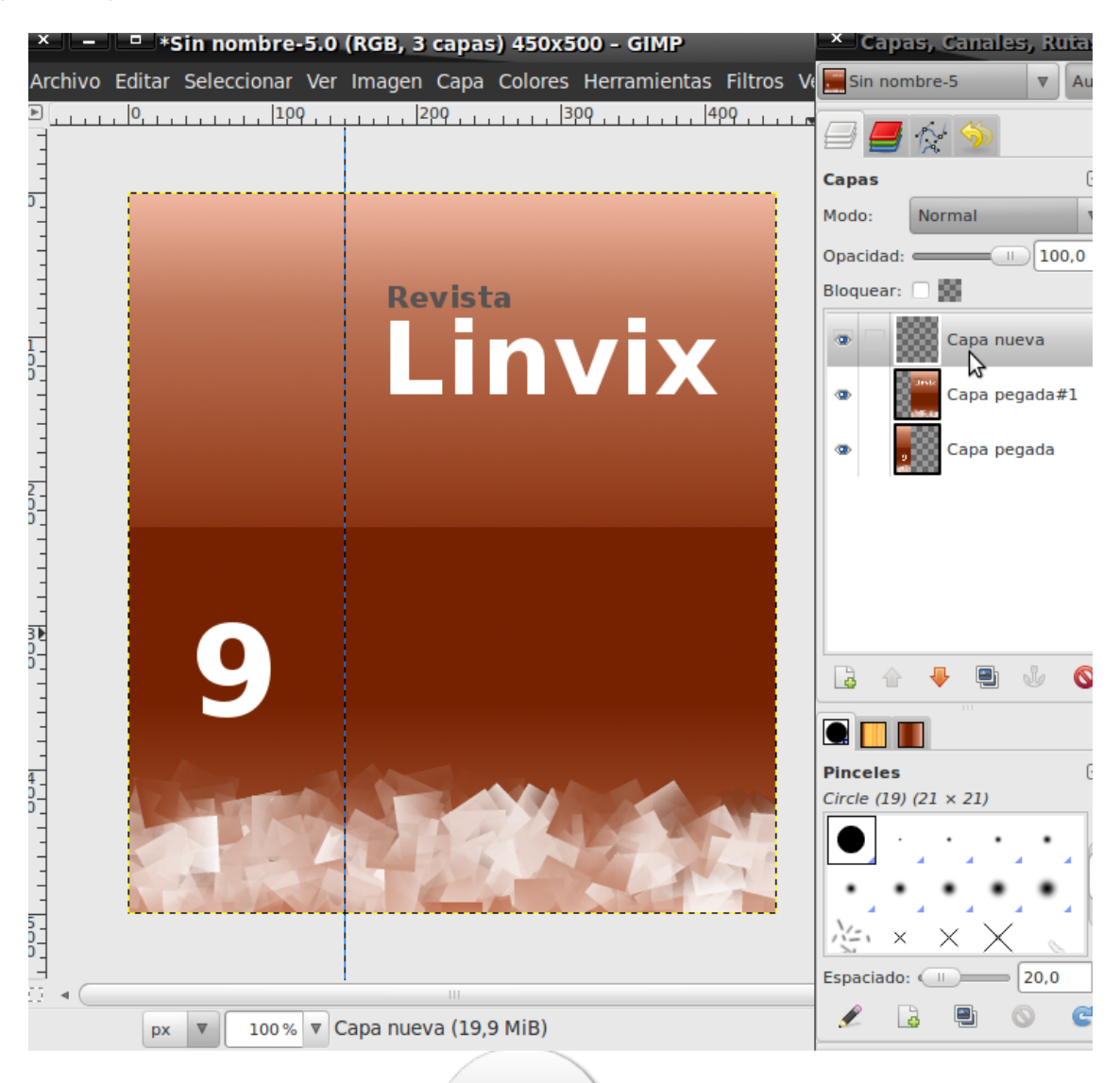

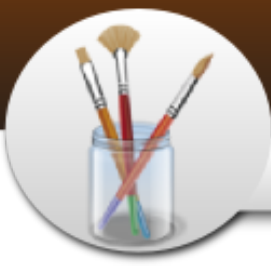

### Creando cajas de software

Y ahora es cuando comienza, todo lo anterior fue solo el preparativo del diseño que lo pueden hacer a su gusto, nos posicionamos sobre la capa nueva que acabamos de crear, luego vamos a la opción

**Filtros --> Mapa --> Mapear Objeto …**

En la primera pestaña debemos asegurarnos de poner los mismos valores que la captura, seleccionamos en Mapear a caja, fondo transparente y crear una imagen nueva.

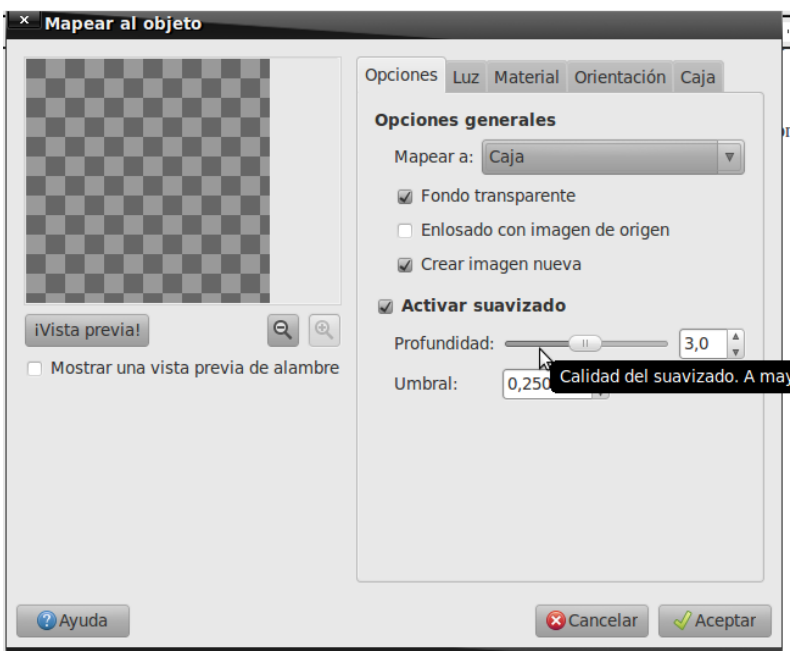

Ahora vamos a editar la pestaña "Luz" pueden experimentar un poco para variar el resultado.

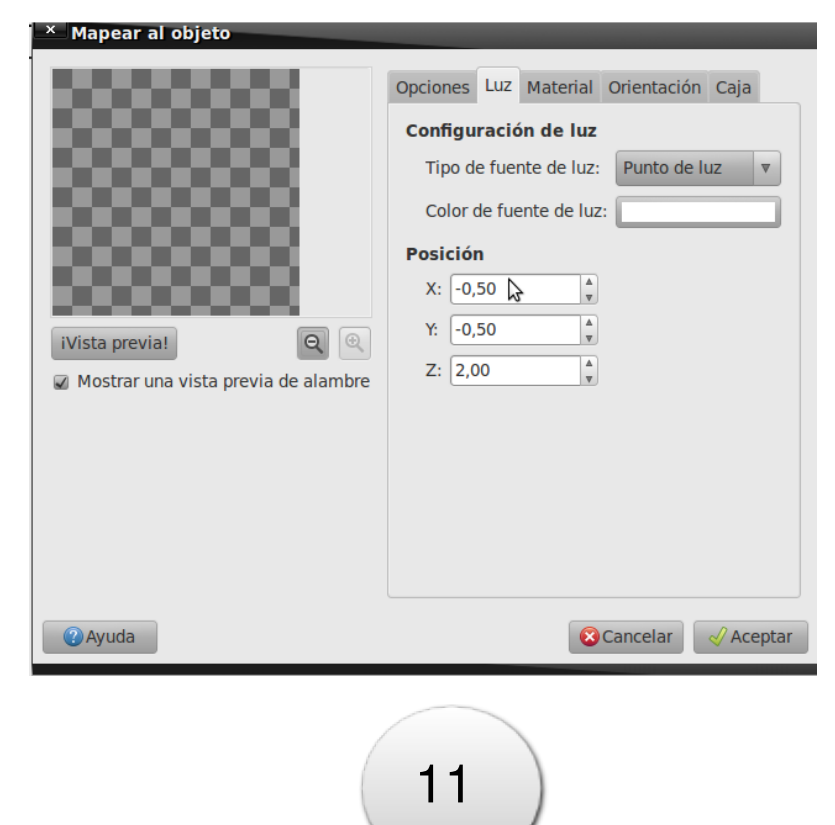

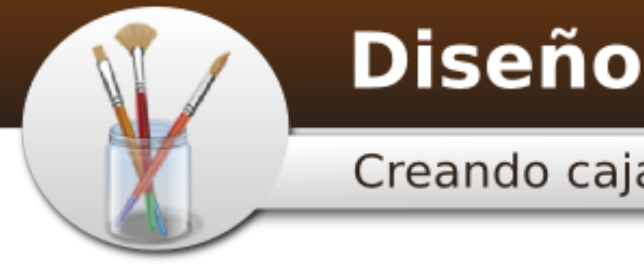

Solo nos queda modificar algunas cosas más en la pestaña Orientación, tenemos las opciones para modificar la posición y rotación de la caja.

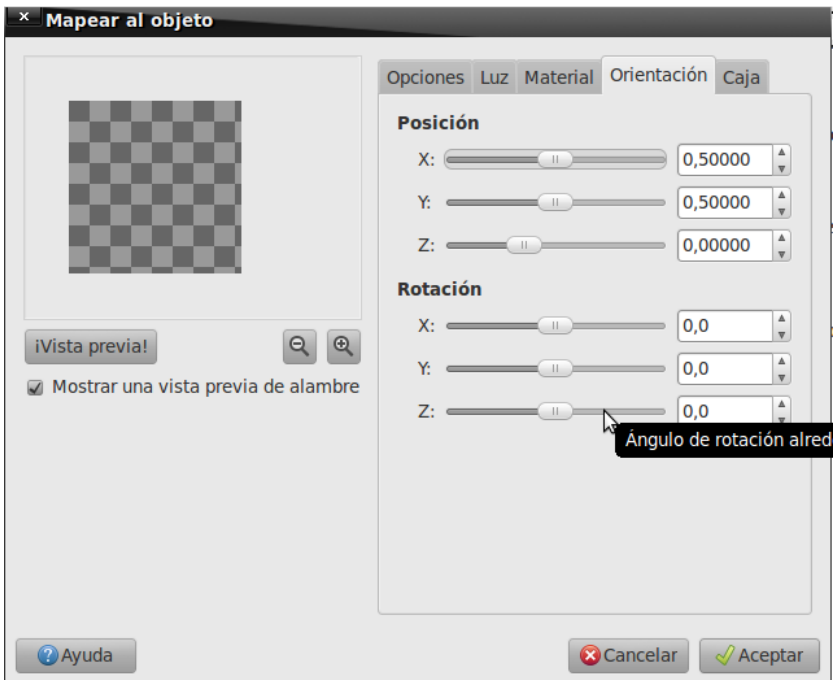

En la pestaña Caja, este apartado es el más importante puesto que aquí vamos a establecer que lugar ocupara cada una de las capas que hemos creado.

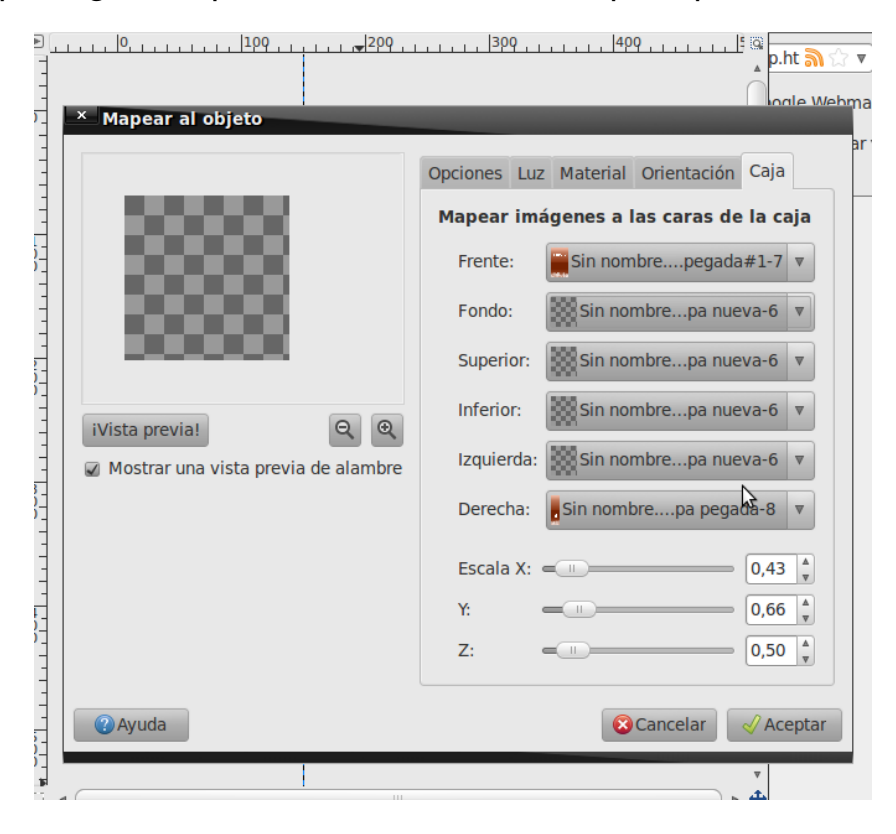

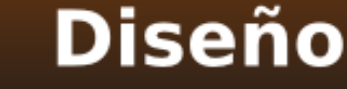

### Creando cajas de software

Como verán en la opción derecha utilice la capa de la izquierda , solo utilizamos frente y derecha, las demás capas se le asigna la capa en blanco que creamos. Damos aceptar y dejamos que el GIMP cree nuestra caja este proceso tardará varios segundos.

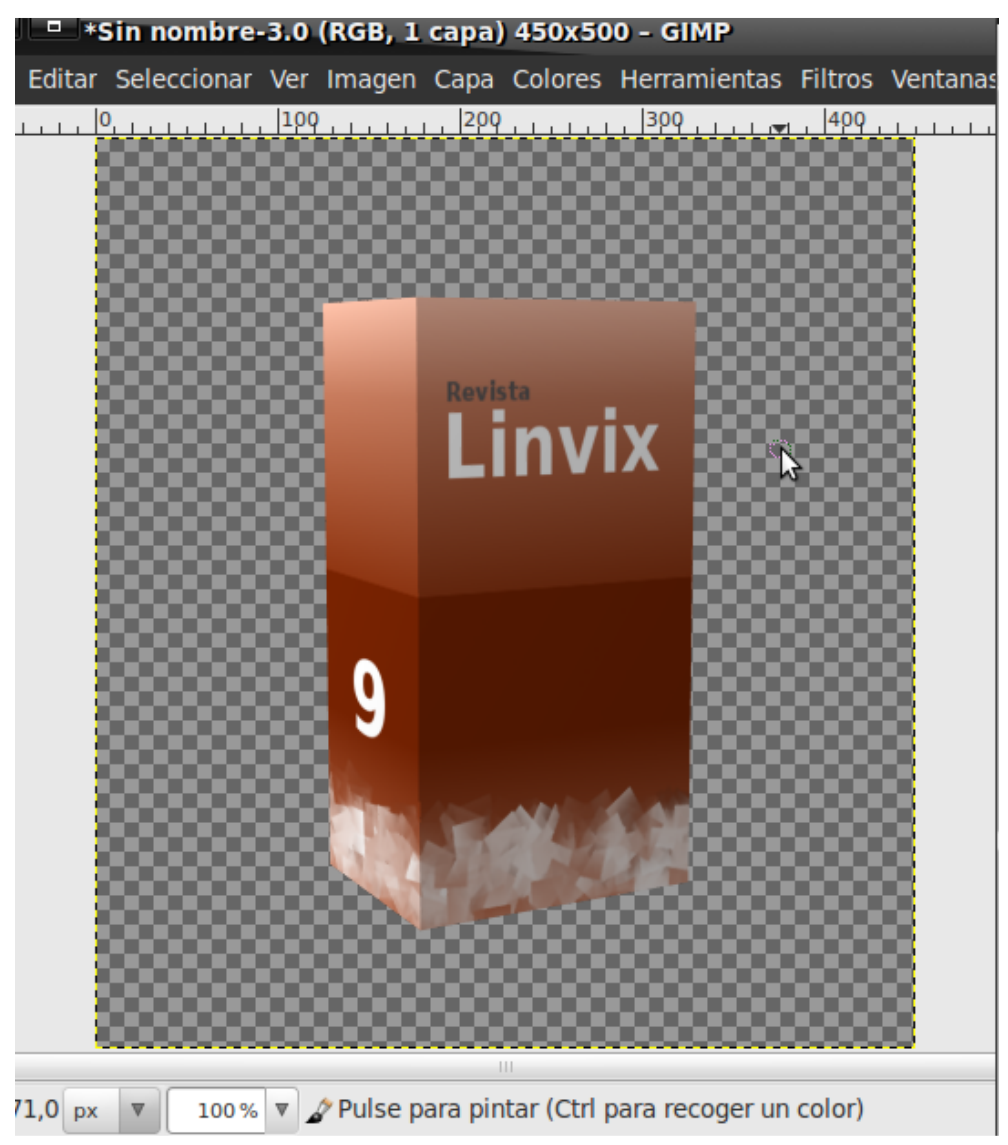

Les dejo el tutorial en las manos, para que experimenten con sus cajas de software.

Que lo disfruten

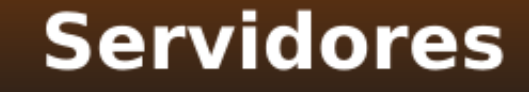

### **Instalando un Servidor de Terminales Tontas con LTSP**

En este pequeño manual quiero describirles mi experiencia implementando LTSP con Clientes Ligeros, esto fueron varias horas y días de estudio, implementación, prueba, etc, en las que la paciencia fue muy importante para el resultado, las fuentes de consulta fueron muchísimas, al final del trabajo están plasmadas algunas de ellas, y este trabajo es el fruto de ir uniendo cada parte encontrada en internet, para crear una guía lo más sencilla posible, ya que me encontré con varios problemas, y así hacerle más fácil el trabajo a quienes le pudiera pasar algo parecido.

Está implementado con Debian Lenny, en el server, al igual que en la imagen del cliente. El servidor es un PIII, con 256 MB de RAM, 800 MHz de microprocesador, sólo se demora un poco a la hora de crear o actualizar la imagen, claro, después lo probé en un servidor que tiene un microprocesador Dual Core, a 3 GHz, 1 GB de RAM, y funciona mucho mejor, pero para quien tenga ordenadores de pocos recursos, con el primero funciona bien.

Existen otras alternativas libres para montar una red con clientes ligeros, como es TCOS, es muy flexible en muchos sentidos, por lo que también pueden leer acerca de él.

#### **Renuncia de Responsabilidad.**

**THEFT THEFT** 

Todo lo escrito ha sido probado por mi persona, por lo que no me responsabilizo con los daños o pérdida de información que puedan ocasionar la realización de alguno de los pasos.

Linux Terminal Server Project o LTSP son un conjunto de aplicaciones servidores que proporcionan la capacidad de ejecutar Linux en computadoras de pocas prestaciones de velocidad o computadoras de bajo costo, permitiendo reutilizar equipos que actualmente resultan obsoletos debido a los altos requerimientos que piden los sistemas operativos. LTSP se distribuye bajo licencia GNU GPL de software libre (wikipedia).

NFS: Network File System NBD: Network Block Device

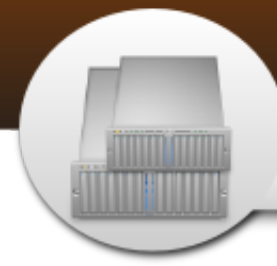

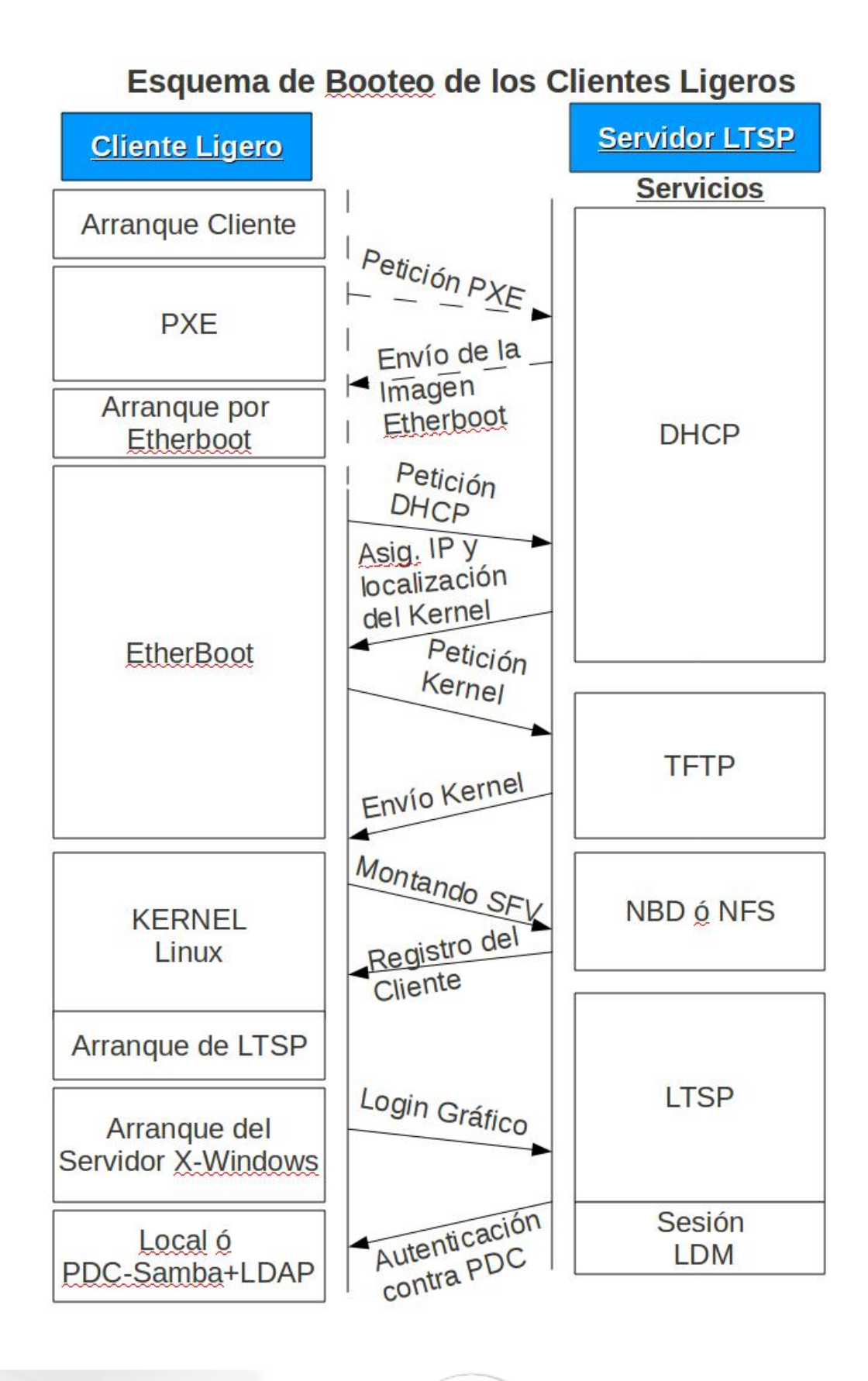

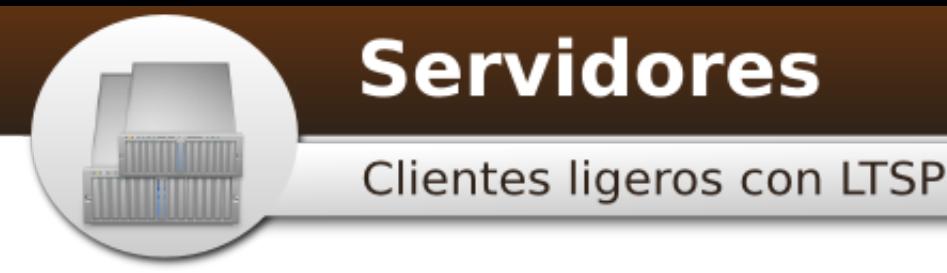

Entiendo método de booteo de los clientes para el uso de LTSP en una red LAN.

Lo primero de todo será instalar los paquetes necesarios en el servidor (todo por ahora se hará sobre el servidor, en el cliente por el momento no debemos hacer nada):

Paquetes de ltsp-server

Un servidor tftp

Un servidor dhcp

Un servidor NFS o NBD para exportar la imagen a los clientes.

Todo esto se puede instalar individualmente o instalar el paquete "ltsp-serverstandalone" (éste instala por defecto el servidor dhcp3-server e instala nfs y nbd, luego se configurará para utilizar uno de los modos de distribuir la imagen a los clientes) que te instala todos los paquetes necesarios para crear el servidor.

apolo:~# aptitude install ltsp-server-standalone

Una vez instalado el paquete, es necesario configurar el servidor dhcp3-server. A continuación un ejemplo del fichero de configuración del dhcp:

####Fichero /etc/dhcp3/dhcpd.conf

apolo:~# pico /etc/dhcp3/dhcpd.conf

Contenido del fichero dhcpd.conf

authoritative;

# Si se desea que el servidor DHCP actualice automáticamente la zona DNS Utilizar ddns-update-style interim; # Conforme al RFC 2136

ddns-update-style none;

subnet 192.168.222.0 netmask 255.255.255.0 {

range dynamic-bootp 192.168.222.25 192.168.222.28;

default-lease-time 1800;

max-lease-time 3600;

get-lease-hostnames true;

option subnet-mask 255.255.255.0;

option broadcast-address 192.168.222.255;

option routers 192.168.222.1;

### **Servidores**

### Clientes ligeros con LTSP

option domain-name-servers 192.168.222.2; option root-path "/opt/ltsp/i386"; filename "pxelinux.0"; }

host cliente1 {

<u> TITTI TITTI T</u>

hardware ethernet 00:19:D1:E0:60:3B;

fixed-address 192.168.222.25;

next-server 192.168.222.22;

option root-path "/opt/ltsp/i386";

filename "pxelinux.0";

```
}
```
host cliente2 {

hardware ethernet 00:1C:C0:44:1B:4F;

fixed-address 192.168.222.26;

next-server 192.168.222.22;

option root-path "/opt/ltsp/i386";

filename "pxelinux.0";

}

Guardamos y Salimos, con Ctrl+O (Guardar) y Ctrl+X (Salir del Editor)

En el parámetro filename podemos poner, bien sólo filename "pxelinux.0 o la ruta completa donde estará la imagen que será "/var/lib/tftpboot/ltsp/i386/pxelinux.0, si dejamos la primera habrá que modificar el fichero /etc/inetd.conf para modificar la ruta base.

Reiniciamos el servicio de DHCP

apolo:~# invoke-rc.d dhcp3-server restart

apolo:~# pico /etc/inetd.conf

Que sería en esta línea:

tftp dgram udp wait root /usr/sbin/in.tftpd /usr/sbin/in.tftpd -s /var/lib/tftpboot

Agregamos esta otra parte de la ruta completa: /ltsp/i386

Y quedaría así:

<u> Timo Timo n</u>

tftp dgram udp wait root /usr/sbin/in.tftpd /usr/sbin/in.tftpd -s /var/lib/tftpboot/ltsp/i386

Guardamos y Salimos, con Ctrl+O (Guardar) y Ctrl+X (Salir del Editor)

Revisamos el fichero /etc/default/tftpd-hpa, y cambiamos el demonio a modo "yes", para que corra en modo daemon, y nos debe quedar el fichero con este contenido:

#Defaults for tftpd-hpa

RUN\_DAEMON="yes"

OPTIONS="-l -s /var/lib/tftpboot"

Otro fichero que debemos modificar es /etc/default/dchp3-server, en el parámetro INTERFACES debemos configurar la interfaz de red por el que asignará las direcciones, en este caso es la primera interfaz (eth0) sobre todo, si el servidor tiene más de una interfaz de red, sino no sería necesario configurarlo.

apolo:~# pico /etc/default/dhcp3-server

INTERFACES="eth0"

Guardamos y Salimos, con Ctrl+O (Guardar) y Ctrl+X (Salir del Editor)

Antes de continuar debemos hacer algunos cambios en unos ficheros de los plugins de ltsp-build-client, ya que en los ficheros referentes a la distribución Debian y Ubuntu, que son los que vienen por defecto, la rutas de los mirrors, pueden variar. Nos cambiamos al directorio /usr/share/ltsp/plugins/ltsp-build-client de esta manera:

cd /usr/share/ltsp/plugins/ltsp-build-client/

Una vez dentro del directorio, entramos en el directorio Debian:

apolo:~# cd Debian

Y dentro de este directorio, abrimos los siguientes ficheros:

apolo:/usr/share/ltsp/plugins/ltsp-build-client/Debian# pico 000-basic-configuration

Y dentro buscamos la siguiente línea:

(Ejemplo de como podría estar redactada)

MIRROR=\${MIRROR:-"ftp://ftp.debian.org"}

### **Servidores**

Clientes ligeros con LTSP

Y cambiamos la ruta del mirror por la nuestra, en mi caso queda así:

MIRROR=\${MIRROR:-"http://mirrors.pri.jovenclub.cu/debian"}

Guardamos y Salimos, con Ctrl+O (Guardar) y Ctrl+X (Salir del Editor)

Ahora el otro fichero es este:

<u> Timograph</u>

apolo:/usr/share/ltsp/plugins/ltsp-build-client/Debian# pico 010-security-mirror

Dentro buscamos esta línea:

(Ejemplo de como podría estar redactada)

SECURITY\_MIRROR=\${SECURITY\_MIRROR:-"ftp://security.debian.org"

Y la modificamos para que quede así:

SECURITY\_MIRROR=\${SECURITY\_MIRROR:-"http://mirrors.pri.jovenclub.cu/debian-security"}

Guardamos y Salimos, con Ctrl+O (Guardar) y Ctrl+X (Salir del Editor)

Nos cambiamos para la raíz del user, tecleando el comando cd:

apolo:/usr/share/ltsp/plugins/ltsp-build-client/Debian# cd

Ahora estamos en condiciones de comenzar a crear la imagen que van a cargar los clientes ligeros, para ello ejecutamos:

apolo:~# ltsp-build-client --arch i386

Con esto se creará en el directorio /opt/ltsp/i386 la imagen para nuestros clientes, que no es más que un sistema mínimo para que puedan arrancar el sistema, y será en dependencia del sistema que estemos usando en nuestra máquina servidor, hay que esperar un poco porque este proceso tarda unos minutos, depende del ancho de banda del que dispongamos para descargar los paquetes del repositorio y la velocidad de nuestra PC Servidor. Con el parámetro i386 indicamos que queremos un sistema para una arquitectura i386, en caso de ser otra arquitectura, entonces lo especificamos, ejemplo una amd64, ppc, etc.

Una vez terminado el proceso tendremos un sistema en /opt/ltsp/i386 pero debemos entrar en él para configurar algunas cosas, para esto utilizamos chroot:

apolo:~# chroot /opt/ltsp/i386

Montamos el directorio proc

apolo:~# mount -t proc proc /proc

Actualizamos el sistema (en dependencia de la versión que usamos para instalar

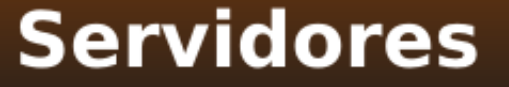

desde el CD, sino hemos actualizado del mirror, actualizará unos cuantos MB de paquetes, como es el kernel más reciente, etc.)

apolo:~# apt-get update apolo:~# apt-get install aptitude

Aptitude no viene instalado por defecto en esta pequeña imagen que acabamos de crear, por lo que debemos instalarlo para que sea más fácil a la hora de instalar los demás paquetes.

Una vez realizado el upgrade del sistema, procederemos a cambiar el password del usuario root, para tener control sobre este, y usarlo en algún momento de ser necesario.

apolo:~# passwd

<u> Timo Timo n</u>

Introduzca la nueva contraseña de UNIX: Vuelva a escribir la nueva contraseña de UNIX:

Una vez confirmado el password, ya tendremos el control del usuario root.

Vamos a configurar ahora nbd o nfs, me he decidido por nbd porque según la documentación que he leído con nfs se ralentiza mucho el arranque cuando son muchos clientes, para ello hay que instalar dentro del chroot los siguientes paquetes (todavía estamos dentro del chroot):

**Configurando para NBD:**

Aquí debemos cambiar las X por la versión del kernel de su versión.

apolo:~# aptitude install squashfs-modules-2.6.XX-X-686 aufs-modules-2.6.XX-X-686

Para saber el kernel que utiliza la imagen, lo mejor es meterse en el directorio /boot del chroot y ver que kernel es el que tiene la imagen, para estar más seguros, ya que si ejecutamos un uname -r mostrará el kernel del servidor no el de la imagen.

Una vez hayamos instalados estos paquetes configuramos dos ficheros (seguimos dentro del chroot):

apolo:~# pico /etc/default/ltsp-client-setup

Y en la línea:

root\_write\_method=""

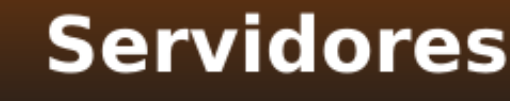

La modificamos por:

**TITUL TELEVITI** 

root write method="aufs"

En el fichero default, dentro del directorio /boot/pxelinux.cfg/, dejamos la línea con:

DEFAULT vmlinuz ro initrd=initrd.img quiet

Es decir, quitar la parte que dice: root=/dev/nfs ip=dhcp boot=nfs

Si queremos, para no eliminarla, podemos hacer algo como esto y nos quedaría así el fichero:

#Para usar nfs #DEFAULT vmlinuz ro initrd=initrd.img quiet root=/dev/nfs ip=dhcp boot=nfs

#Para usar nbd DEFAULT vmlinuz ro initrd=initrd.img quiet

Para si algún día queremos cambiar el método de asignación de las imágenes para los clientes con nfs, podamos restablecer este valor en el fichero, y no tener que buscar la otra parte de la línea.

Ahora debemos rehacer el initrd:

apolo:~# update-initramfs -u

Ahora debemos realizar los siguientes pasos:

apolo:/# umount /proc

apolo:/# exit

Para desmontar el directorio proc y salir del chroot.

Ya sólo nos resta reconstruir la imagen con los nuevos cambios realizados, para esto debemos ejecutar:

apolo:# ltsp-update-kernels #(por si se ha actualizado parámetros del kernel)

apolo:# ltsp-update-image --arch i386 #(para actualizar la imagen)

apolo:# ltsp-update-sshkeys #(se suele utilizar cuando desde un cliente no validan los usuarios)

Recuerde que para hacer cualquier cambio en el directorio de la imagen del cliente, debemos cambiarnos para su chroot, y dentro hacer los cambios

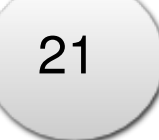

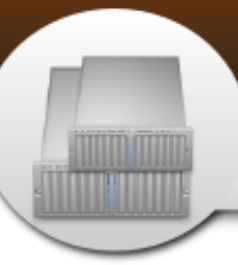

### **Servidores**

Clientes ligeros con LTSP

#### necesarios:

apolo:~# chroot /opt/ltsp/i386

Montamos el directorio proc

#### apolo:~# mount -t proc proc /proc

Instalando interfaz gráfica para los clientes. Podemos usar cualquiera de los entornos de escritorio, como es: GNOME, KDE, FluxBox, XFCE, LXDE, etc. En este caso vamos a usar LXDE por ser un entorno bastante sencillo, y cómodo de usar, así que en nuestra consola, tipeamos:

#### apolo:# aptitude install lxde

Nota: A LXDE le faltan muchas comodidades que no vienen incluidas en él, por lo que debemos instalar algunas utilidades de gnome, o usar otro entorno de escritorio más completo.

De esta misma manera procedemos para instalar cualquier otro paquete que necesitemos en nuestra imagen, como es el procesador de textos, navegador web, cliente de mensajería, etc.

Antes de loguearnos en el sistema, es necesario crear un usuario en la imagen del cliente, por lo que antes de desmontar el directorio /proc y salir del chroot, debemos crear nuestro(s) user(s):

#### apolo:~# adduser usuario

Aquí debemos seguir una serie de pasos, e introducir algunos datos, y por último nos pedirá el password, lo tecleamos, y nos pedirá la confirmación de este, lo volvemos a escribir, y listo, ya podemos entrar en el sistema de nuestra imagen.

### **Configurando para NFS:**

El servidor NFS trabaja sobre RPC (Remote Procedure Call), protocolo que utiliza como capa de transporte UDP.

Los servidores que trabajan sobre RPC (como NFS), no tienen puertos asignados por defecto, por lo que cuando arrancan, contactan con el daemon portmap y este le informa qué puerto usarán.

Cuando un cliente necesita contactar con un servidor RPC, contacta primero con el servicio portmap (que escucha en el puerto 111 TCP) y le pregunta cuál es el puerto correspondiente al servidor en cuestión. Una vez se conoce ese dato, el cliente puede contactar directamente con el servidor.

Para ver los servicios RPC que tenemos activos y el puerto utilizado por cada uno, haremos:

22

zeus:~# rpcinfo -p

obteniendo (antes de instalar NFS) algo similar a: programa vers proto puerto

 2 tcp 111 portmapper 2 udp 111 portmapper<br>1 udp 32768 status 1 udp 32768 status 1 tcp 32899 status

El servidor NFS tiene varios demonios, estos son los principales nfsd, rpc.mountd,rpc.statd y lockd.

Veamos los servicios RPC que tenemos activos después de instalado el servidor NFS:

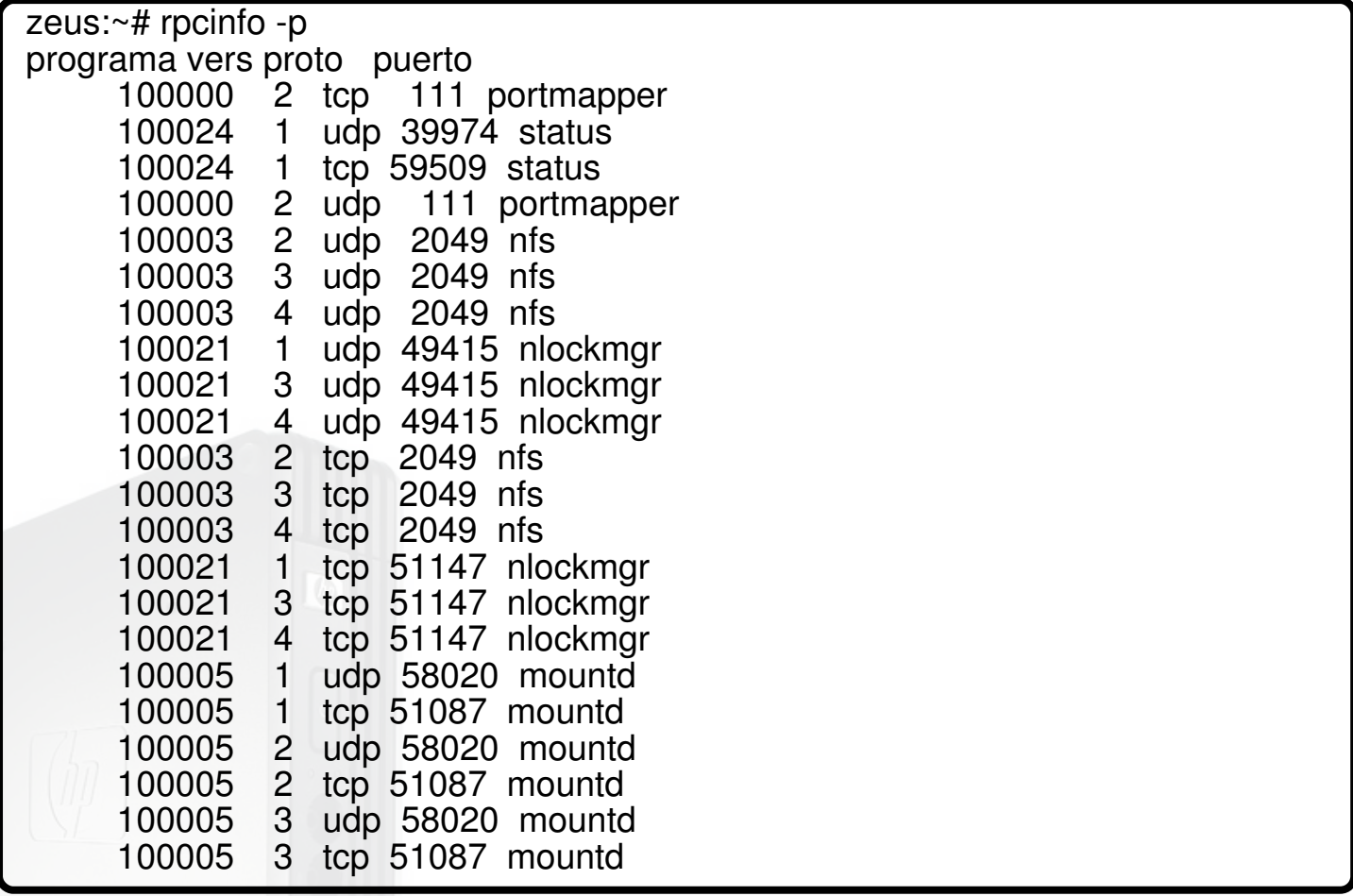

Si lo que queremos es configurar nfs, debemos dejar estos ficheros como venían por defecto y compartir (esto en el servidor) en el fichero /etc/exports, el directorio /opt/ltsp:

/opt/ltsp 192.168.222.0/24(rw,nohide,no\_root\_squash,async,no\_subtree\_check)

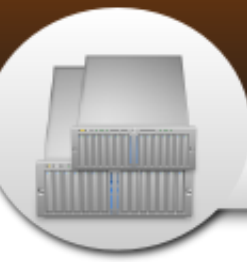

### **Servidores**

### Clientes ligeros con LTSP

ro

Significa que la imagen será compartida en modo de solo lectura.

rw

Significa que la imagen será compartida en modo escritura.

nohide

Indica que no se 'escondan' otros sistemas de archivos que están montados en algún subdirectorio del directorio exportado.

no\_root\_squash

Los accesos realizados como root desde el cliente serán también de root en el servidor NFS.

async

Mejora el rendimiento y agiliza el funcionamiento del servicio, pero puede generar archivos corruptos si se produce algún tipo de fallo en el servidor.

no\_subtree\_check

Permite que no se compruebe el camino hasta el directorio que se exporta, en el caso de que el usuario no tenga permisos sobre el directorio exportado.

Para más información, consulte:

http://observatorio.cnice.mec.es/modules.php?op=modload&name=News&file=articl  $e\&$ sid=733

Ejemplo de los ficheros que debemos dejar por defecto:

apolo:~# pico /etc/default/ltsp-client-setup

Y en la línea:

root write method="aufs"

La modificamos por:

root\_write\_method=""

En el fichero default, dentro del directorio /boot/pxelinux.cfg/, dejamos la línea con:

DEFAULT vmlinuz ro initrd=initrd.img quiet root=/dev/nfs ip=dhcp boot=nfs

O podemos dejar algo como esto, y sólo comentar o descomentar la línea que necesitemos en cada situación.

### #Para usar nfs

DEFAULT vmlinuz ro initrd=initrd.img quiet root=/dev/nfs ip=dhcp boot=nfs

#Para usar nbd

<u> HIMTHIAN</u>

#DEFAULT vmlinuz ro initrd=initrd.img quiet

Nota: El parámetro ro significa que la imagen será compartida en modo de solo lectura, y rw como escritura, en esta línea se puede especificar en cual de los dos métodos se usará, y también poner el mismo parámetro en el fichero /etc/exports.

Ahora debemos rehacer el initrd, esto es dentro del chroot:

apolo:~# update-initramfs -u

Salimos del chroot, con el comando exit.

Y ejecutamos estos comandos, para actualizar algunos parámetros.

apolo:~# ltsp-update-kernels

apolo:~# ltsp-update-sshkeys

apolo:~# ltsp-update-image –arch i386

Comprobamos que el módulo de nfs estén cargados:

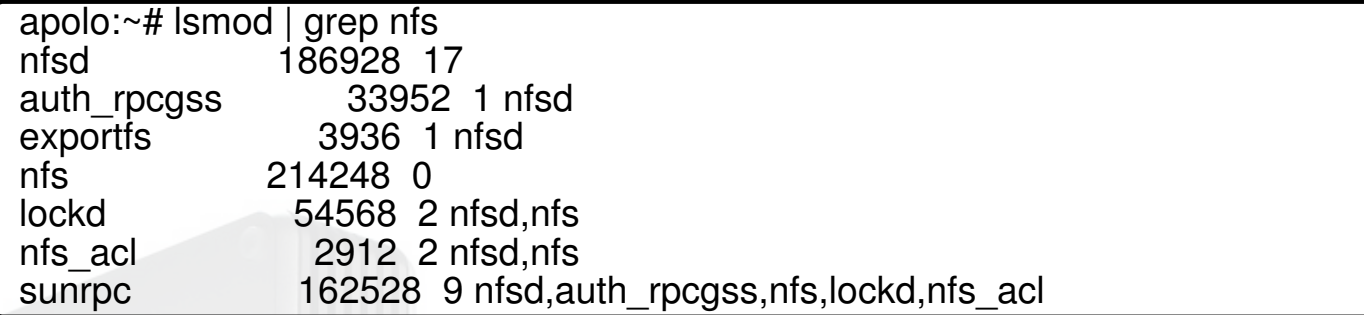

Releemos el fichero /etc/exports por el servidor NFS, de esta manera:

apolo:~# exportfs -ra

Para mostrar los directorios que están siendo compartidos, corremos este comando:

apolo:~# exportfs

Y nos debe aparecer algo como esto: /opt/ltsp 192.168.222.0/24

Para ver los directorios que han sido exportados por el servidor NFS, podemos visualizar este fichero:

apolo:~# cat /var/lib/nfs/etab nta

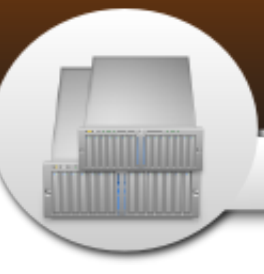

Y nos devolverá esto:

#### /opt/ltsp

192.168.222.0/24(rw,async,wdelay,nohide,nocrossmnt,secure,no\_root\_squash,no all squash,no subtree check,secure locks,acl,anonuid=65534,anongid=65534)

Ahora debemos reiniciar el servidor nfs-kernel-server, esto es si se quiere configurar nfs para compartir la imagen, de lo contrario no debemos reiniciarlo, en este caso hemos utilizado nbd. Aunque es un poco molesto, porque cada vez que hagamos un cambio sobre el chroot hay que reconstruir la imagen de la carga, pero garantiza más rapidez para varios clientes.

Debemos instalar el rcconf en el Server para gestionar las aplicaciones que se vayan a iniciar en el arranque del sistema.

Una vez instalado, ejecutamos en una consola:

#### apolo:~# rcconf

Y en ese asistente seleccionamos o de-seleccionamos con la tecla Space de nuestro teclado, las aplicaciones necesarias, en nuestro caso vamos desmarcar la aplicación udhcpd y nbd-server, para que no se inicien, ya que cuando usamos el método de NFS, no serán necesarios estos servicios.

Configuración de los dispositivos USB en el cliente. #

Primeramente debemos crear el fichero lts.conf en /var/lib/tftpboot/ltsp/i386/, con el siguiente contenido:

apolo:~# pico /var/lib/tftproot/ltsp/i386/lts.conf

[default]

CONFIGURE\_FSTAB=True  $RUNLEVEL = 5$ LOCAL\_APPS=True LOCALDEV=True LOCAL\_STORAGE=True LOCAL\_DEVICE\_01=/dev/uba:usb HOTPLUG=True SOUND=True SOUND\_DAEMON=True X\_COLOR\_DEPTH=16 XKBLAYOUT=es(intl) PRINTER 0 TYPE=P PRINTER<sup>-0</sup>DEVICE=/dev/lp0 NBD\_SWAP=True

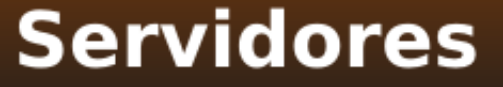

#MAC del Cliente Ligero, y así separamos por cada cliente a utilizar una sección como esta. [00:19:D1:E0:60:3B]

LOCAL APPS=True RUNLEVEL=5 LOCALDEV=True LOCAL\_STORAGE=True LOCAL\_DEVICE\_01=/dev/uba:usb HOTPLUG=True SOUND=True

Aquí se especifican algunos valores que debe cargar nuestro cliente, cualquier cambio que se haga en ese fichero, sólo es necesario reiniciar el cliente, y no volver a actualizar la imagen del cliente.

Necesitamos para montar las memorias usb, instalar algunos paquetes como:

fuse-utils libfuse2

<u> HIMTHIAN</u>

Antes de instalarlas, debemos montar el directorio /proc y /sysfs

apolo:/# mount -t sysfs sys /sys apolo:/# mount -t proc proc /proc

Para que no nos de error a la hora de reiniciar udev.

Para eso, debemos instalarlas, con el comando:

apolo:/# aptitude install fuse-utils libfuse2

Instalamos también unos paquetes para que nos ayuden a gestionar el montaje de los dispositivos usb, a continuación los relaciono:

apolo:/# aptitude install gnome-mount gnome-volume-manager

Después añadimos al user del cliente a los grupos de fuse, plugdev, y algún otro que necesitemos.

apolo:/# usermod -G fuse,plugdev usuario

Para montar automáticamente los dispositivos usb es necesario que en nuestro sistema se inicien dos demonios, los cuales son:

dbus y hal

Estos demonios, permiten que todo el hardware que se conecte en nuestro sistema, sea reconocido al iniciar el cliente, por lo que deben estar corriendo, para que reconozca los dispositivos usb.

27

### **Servidores**

Clientes ligeros con LTSP

Para saber en el modo que se están ejecutando estos demonios, tecleamos en una terminal, los siguientes comandos:

apolo:/# find /etc/rc\* /etc/init.d -name "\*dbus"

apolo:/# find /etc/rc\* /etc/init.d -name "\*hal"

Debemos obtener algo como esto en la consola:

apolo:/# find /etc/rc\* /etc/init.d -name "\*dbus"

/etc/rc1.d/K02dbus

<u> Timo Timo n</u>

**TALL** 

/etc/rc2.d/S12dbus

/etc/rc3.d/S12dbus

/etc/rc4.d/S12dbus

/etc/rc5.d/S12dbus

/etc/init.d/dbus

apolo:/# find /etc/rc\* /etc/init.d -name "\*hal"

/etc/rc1.d/K02hal

/etc/rc2.d/S12hal

/etc/rc3.d/S12hal

/etc/rc4.d/S12hal

/etc/rc5.d/S12hal

/etc/init.d/hal

Para ambos demonios, debe ser parecida la salida del comando, sólo con el nombre del demonio diferente. Atención en esta parte, puede ser que se encuentren los demonios en modo kill (muerto), si este es el caso, la salida de los comandos anteriores, mostrará algo parecido, pero en ves de tener una S en el nombre del fichero a ejecutarse en cada runlevel, tendrá una K, que significa que el demonio no ha sido arrancado, si este es el caso, entonces, debemos nosotros manualmente, crear unos enlaces simbólicos para que arranquen en el inicio del sistema los demonios antes mencionados, lo hacemos de la siguiente manera:

apolo:~# ln -s /etc/init.d/hal /etc/rc4.d/S12hal

apolo:~# ln -s /etc/init.d/dbus /etc/rc4.d/S12dbus

Por cada runlevel, debemos crear un enlace simbólico, son 7 runlevel, pero sólo usaremos 4, en el runlevel 1(rc1.d) debe estar en modo Kill, es decir, debe decir

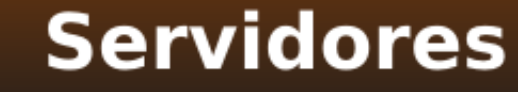

algo como esto: K12hal, y en los demás runlevel como S12hal, los directorios de los runlevel los podemos encontar en /etc/rc2.d, /etc/rc3.d, etc, hasta el número 6. Lo mismo para el demonio dbus, una vez echo esto debemos fijarnos, en que los enlaces que apuntaban a los demonios con la letra K delante del número y del nombre del demonio, debemos eliminarlos, o moverlos para un respaldo que quieran realizarles.

Por ejemplo, si en uno de los directorios de los runlevel aparece algo como esto: K12hal, debemos eliminar esos enlaces simbólicos, recuerde que los directorios de los runlevel, son estos:

/etc/rc1.d /etc/rc2.d /etc/rc3.d /etc/rc4.d /etc/rc5.d /etc/rc6.d

Una vez terminado los cambios que deseamos, procedemos a desmontar el directorio /proc, y salimos del chroot de la imagen.

apolo:/# umount /proc

apolo:/# exit

Ejemplos de Screenshots del Cliente funcionando.

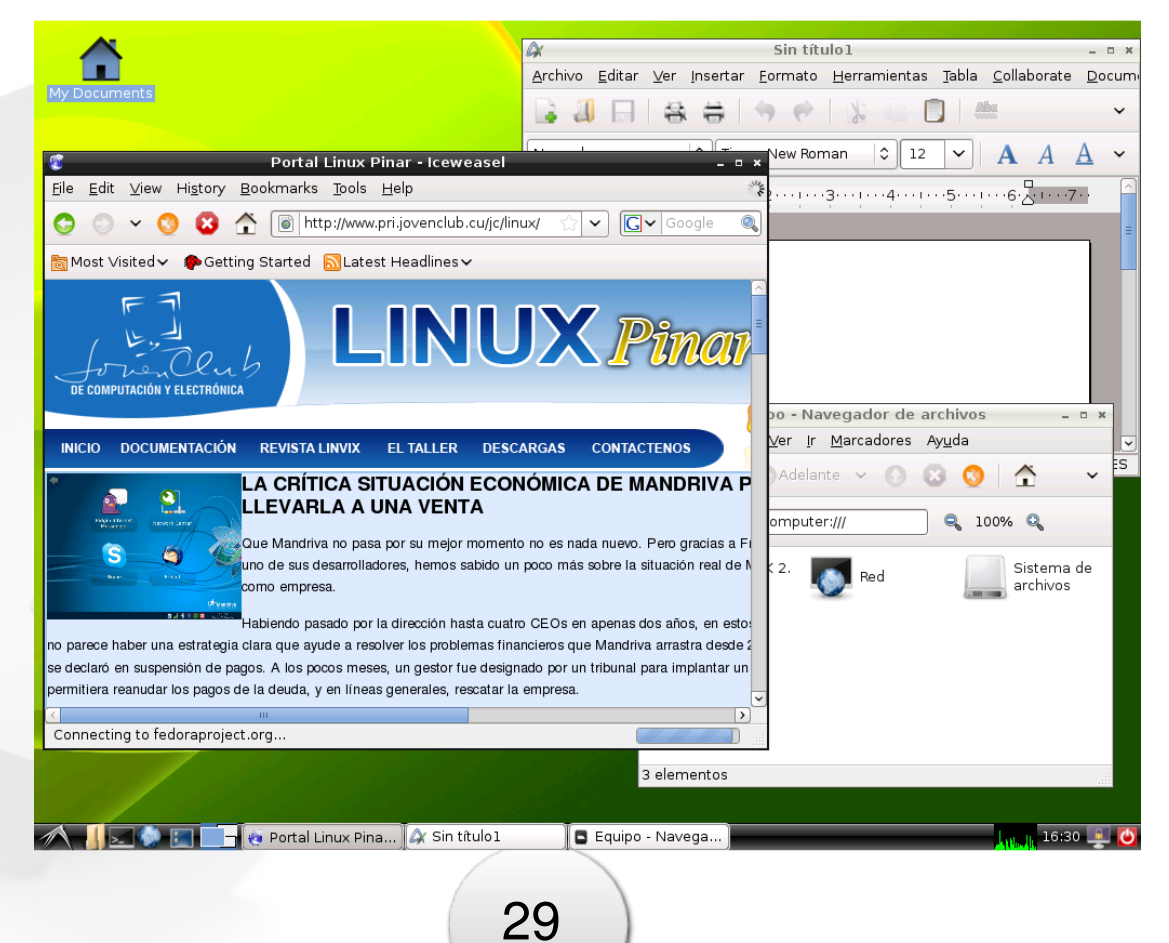

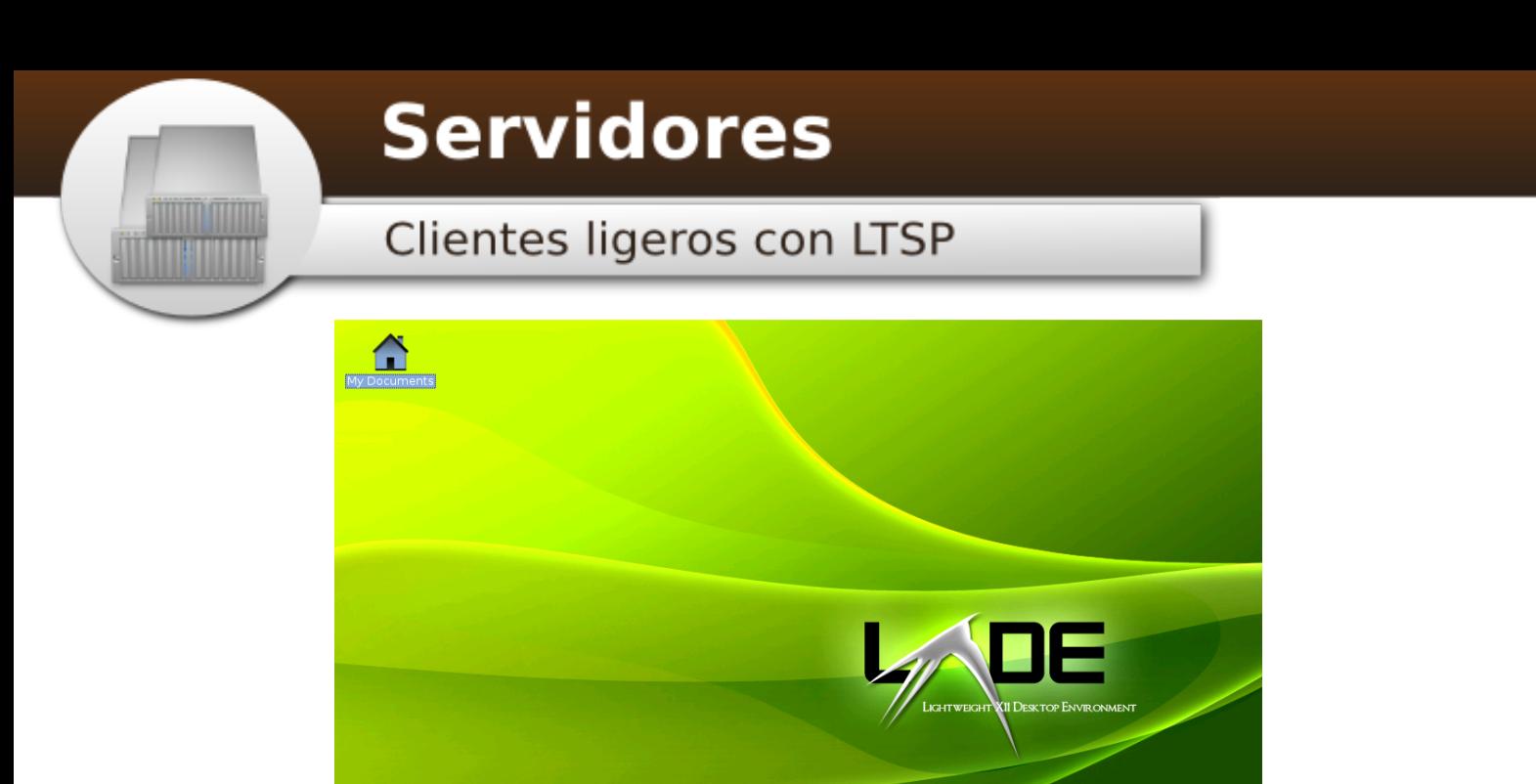

A SA BEL CIPortal Linux Pina... A (Sin titulo1) G [Ray09 - Navega... ] (I [gredes]

Hasta aquí un pequeño manual de cómo configurar LTSP y Clientes Ligeros en Debian Lenny 5.4.

Soporte y ayuda de este manual

Raydel Hernández Martínez E-Mail: raydel@pri.jovenclb.cu

Bibliografía y Enlaces de Consultas:

A mis kolegas y amigos, por su tiempo de compartir sus conocimientos.

Sitio Oficial: http://www.ltsp.org

Wiki-Administradores:

http://administradores.educarex.es/wiki/index.php/Montar\_un\_servidor\_de\_terminal es con LTSP

Algo de Linux:

http://enavas.blogspot.com/2009/04/montar-un-servidor-de-terminales-con.html

http://comunidad.molinux.info/index.php/Molinux\_8\_LTSP

http://andinux.org/descargas/unico/curso/ltsp/ltsp-4.1-es.html

http://lihuen.info.unlp.edu.ar/index.php/Clientes\_livianos\_con\_LTSP4

http://www.ecualug.org/2007/04/02/forums/ayuda\_con\_ltsp

Lista de LTSP en Español: ltsp-es@listas.hispalinux.es

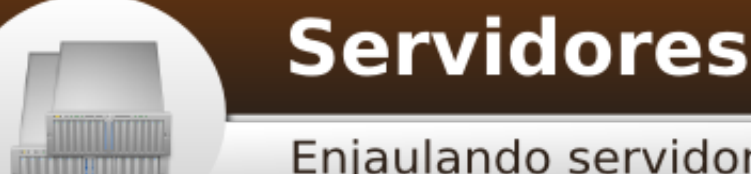

### Enjaulando servidor DNS Bind 9

**Un poco de historia.**

BIND (Berkeley Internet Name Domain, anteriormente: Berkeley Internet Name Daemon) es el servidor DNS más comúnmente usado en Internet, especialmente en sistemas Unix, en los cuales es un estándar por defecto. Es patrocinado por la Internet Systems Consortium. Una nueva versión de BIND (BIND 9) fue escrita desde cero, en parte para superar las dificultades arquitectónicas presentes anteriormente para auditar el código en las primeras versiones, y también para incorporar DNSSEC (DNS Security Extensions). BIND 9 incluye entre otras características importantes: TSIG, notificación DNS, nsupdate, IPv6, rndc flush, vistas, procesamiento en paralelo, y una arquitectura mejorada en cuanto a portabilidad. Es comúnmente usado en sistemas GNU/Linux.

El primer problema que nos encontramos al gestionar un servicio de cara a Internet es el de la seguridad y el DNS es un servicio con sobrados documentados problemas de seguridad, por lo que debemos ser extremadamente cuidadosos en su implementación.

**La realidad.**

En las distribuciones Debian GNU/Linux y sus derivaciones, como Ubuntu y Trisquel -a diferencia de aquellas basadas en RedHat como CentOS- una vez instalado el demonio BIND 9, no contamos con un entorno o jaula de seguridad. Por tanto, constituye el objetivo de este minitutorial, mostrar los pasos adecuados para configurar un servidor DNS BIND 9, corriendo en una jaula de seguridad en SO Debian GNU/Linux y sus derivados.

**El pollo del arroz con pollo. Paso a paso.**

La instalación de BIND 9 en un entorno seguro (chrooted) no es complicada y su funcionamiento es idéntico al de su instalación por defecto.

1.- Instalar el servidor DNS BIND 9.

# apt-get/aptitude install bind9 dnsutils

2.- Detenemos el servicio o demonio.

# /etc/init.d/bind9 stop ó invoke-rc.d bind9 stop

3.- Editar el archivo /etc/default/bind9 para que el demonio se ejecute con los privilegios del usuario bind, enjaulándolo en el directorio /var/lib/named.

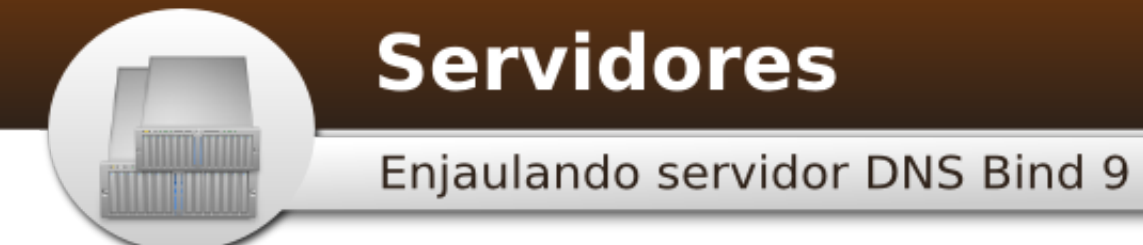

Para ello, modificamos la línea: OPTIONS="-u bind", dejándola como OPTIONS=" u bind -t /var/lib/named".

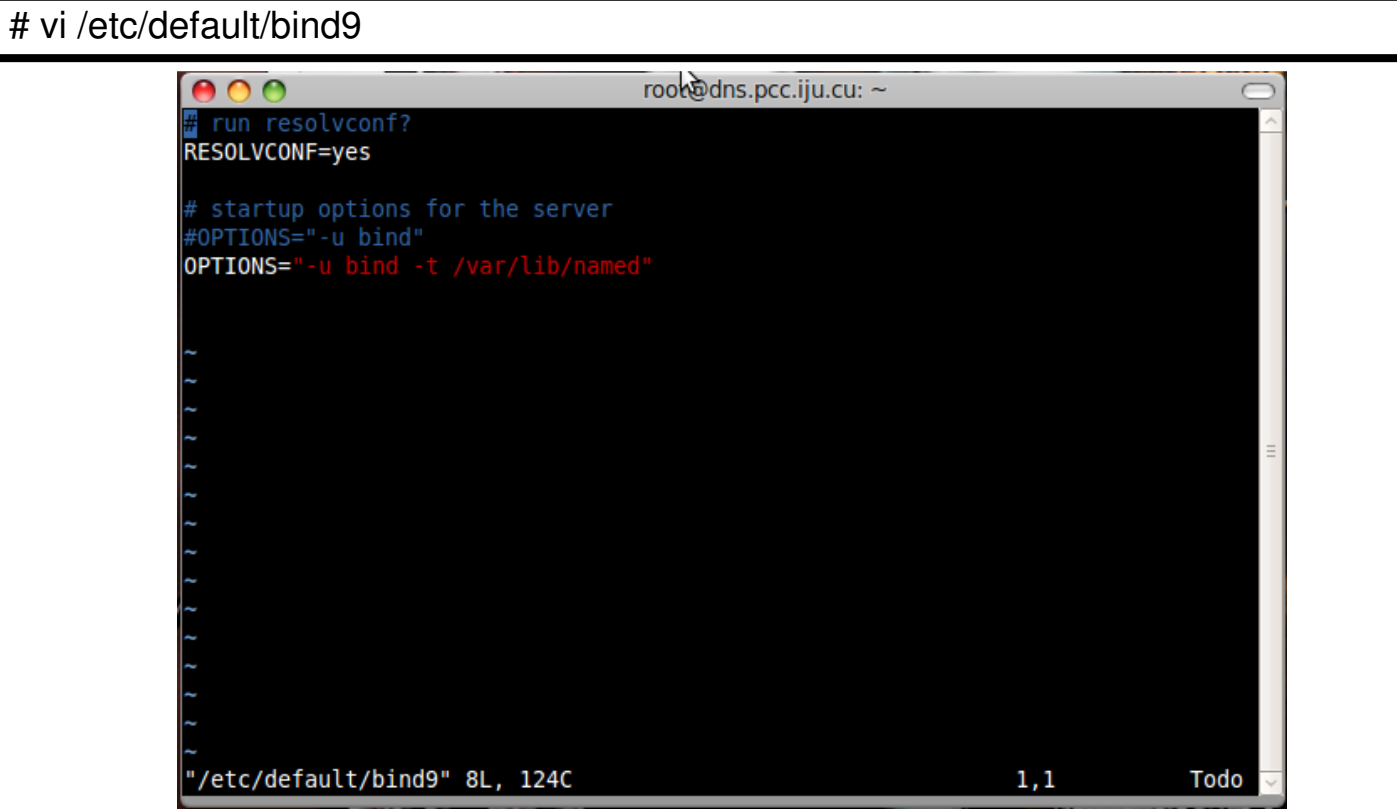

4.- Crear los subdirectorios necesarios bajo el directorio /var/lib.

# mkdir -p /var/lib/named/{etc,var/{cache/bind,run/bind/run}} # mkdir /var/lib/named/dev

5.- Mover el directorio de configuración desde /etc a /var/lib/named/etc.

# mv /etc/bind /var/lib/named/etc

6.- Crear un enlace simbólico al nuevo directorio de configuración desde la antigua ubicación (evitando problemas en futuras actualizaciones del paquete BIND 9).

# ln -s /var/lib/named/etc/bind /etc/bind

7.- Crear los dispositivos null y random, y asignar permisos en los directorios.

# mknod /var/lib/named/dev/null c 1 3 # mknod /var/lib/named/dev/random c 1 8 # chmod 666 /var/lib/named/dev/{null,random}

### **Servidores**

### Enjaulando servidor DNS Bind 9

# chown -R bind:bind /var/lib/named/var/\* # chown -R bind:bind /var/lib/named/etc/bind

8.- Capturar importantes mensajes en los registros del sistema (logs).

Para Debian 4.0 y Ubuntu 9.04/9.10:

- Modicar la línea SYSLOGD="" del archivo /etc/default/syslogd, por SYSLOGD=" a /var/lib/named/dev/log".

# vi /etc/default/syslogd

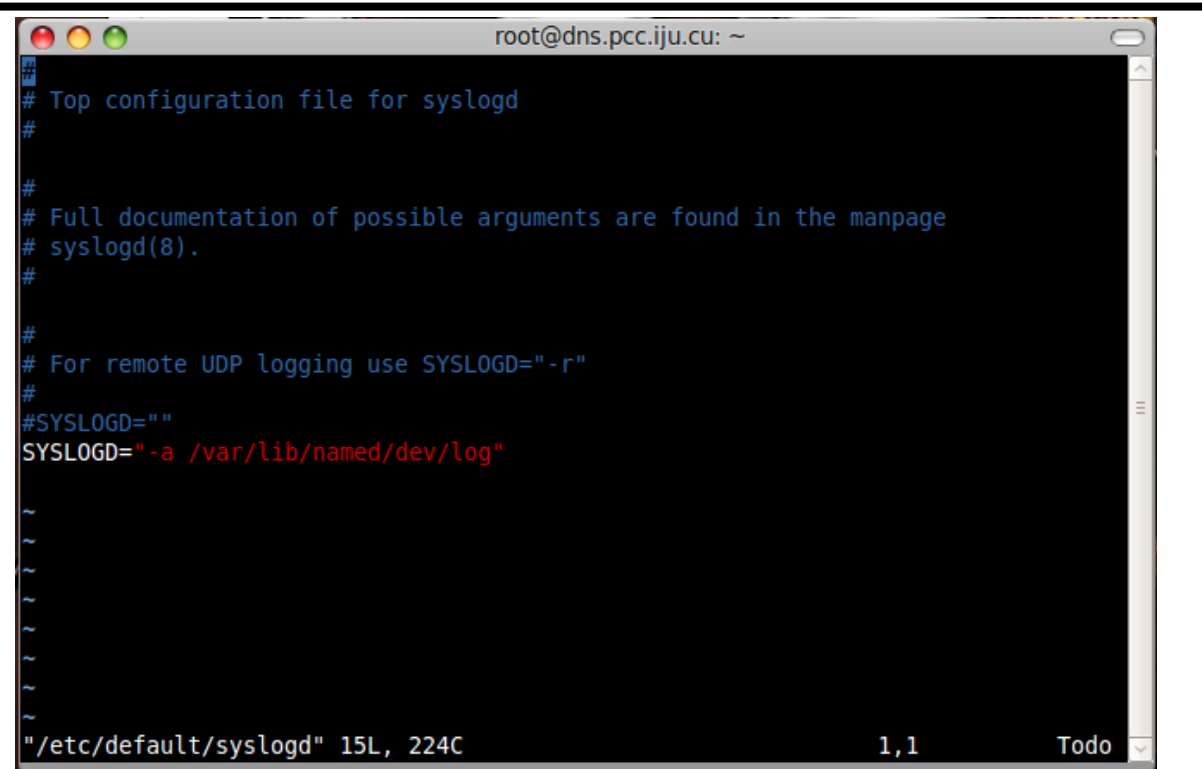

Para Debian 5.0 y Ubuntu 10.04/10.10:

- Crear el archivo /etc/rsyslog.d/bind-chroot.conf, añadiendo la línea de sentencia \$AddUnixListenSocket /var/lib/named/dev/log.

9.- Reiniciar el servicio de registros (logging daemon).

Para Debian 4.0 y Ubuntu 9.04/9.10:

# invoke-rc.d sysklogd restart ó /etc/init.d/sysklogd restart

Enjaulando servidor DNS Bind 9

Para Debian 5.0 y Ubuntu 10.04/10.10:

<u> Timo Timo n</u>

# invoke-rc.d rsyslog restart ó /etc/init.d/rsyslog restart

10.- Iniciar BIND 9, y verificar si existen errores en /var/log/syslog.

# invoke-rc.d bind9 restart ó /etc/init.d/bind9 restart # tail -f /var/log/syslog

> $AA$ root@dns.pcc.iju.cu: Aug 13 12:45:07 dns named[5009]: stopping command channel on 127.0.0.1#953 Aug 13 12:45:07 dns named [5009]: no longer listening on 127.0.0.1#53 Aug 13 12:45:07 dns named [5009]: no longer listening on 192.168.15.1#53 Aug 13 12:45:07 dns named[5009]: exiting Aug 13 12:45:08 dns named[5095]: starting BIND 9.5.1-P2.1 -u bind -t /var/lib/na med Aug 13 12:45:08 dns named[5095]: found 2 CPUs, using 2 worker threads Aug 13 12:45:08 dns named [5095]: using up to 4096 sockets Aug 13 12:45:08 dns named[5095]: loading configuration from '/etc/bind/named.con Aug 13 12:45:08 dns named[5095]: max open files (1024) is smaller than max socke ts (4096) Aug 13 12:45:08 dns named[5095]: using default UDP/IPv4 port range: [1024, 65535 Aug 13 12:45:08 dns named[5095]: using default UDP/IPv6 port range: [1024, 65535 Aug 13 12:45:08 dns named[5095]: listening on IPv4 interface lo, 127.0.0.1#53 Aug 13 12:45:08 dns named[5095]: listening on IPv4 interface eth0, 192.168.15.1#  $53$ Aug 13 12:45:08 dns named[5095]: automatic empty zone: 254.169.IN-ADDR.ARPA Aug 13 12:45:08 dns named[5095]: automatic empty zone: 2.0.192.IN-ADDR.ARPA Aug 13 12:45:08 dns named[5095]: automatic empty zone: 255.255.255.255.IN-ADDR.A **RPA** Aug 13 12:45:08 dns named[5095]: automatic empty zone: 0.0.0.0.0.0.0.0.0.0.0.0.0.0

Eso es todo amigos, en próximas publicaciones mostraremos cómo configurar un servidor DNS BIND 9 con vistas.

Lic. Ixen Rodríguez Pérez GNU/Linux Proud User #313158 tuxisla@ij.cc.cu

**Referencias.**

- http://es.wikipedia.org/wiki/Bind
- http://www.howtoforge.com/perfect-server-ubuntu-9.04-ispconfig-2-p4
- http://www.howtoforge.com/perfect-server-ubuntu-10.04-lucid-lynx-ispconfig-2-p4
- http://www.howtoforge.com/perfect-server-debian-lenny-ispconfig2-p3

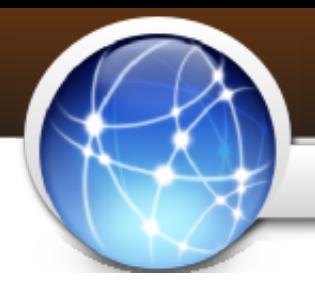

### **Internet**

Hola.

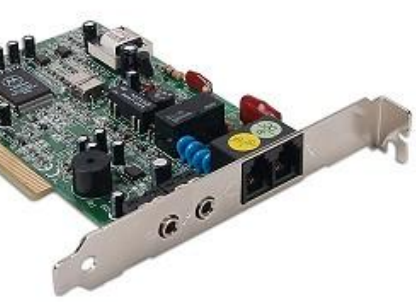

En mi país (Cuba) no existe fibra óptica, ADSL, ni Routers de uso para la población, este tipo de tecnologías solo lo tienen las empresas, ministerios, instituciones, etc. Entonces, ¿qué nos queda a nosotros los "Modems"

Pero el asunto es que Linux es brillante, este tiene infinidad de drivers para las últimas tarjetas de video, drivers para todo tipo de celulares, para routers, ADSL, y cuanto aparato aparezca en el mercado, pero -y aquí es donde empieza todo- no tiene

casi drivers para modems.

En este tutorial aprenderán cómo instalar y hacer funcionar un modem PCI, específicamente instalaremos un **Motorola SM56**.

Antes de seguir quisiera agradecerle infinitamente a Marvin Stodolsky, al Dr. Lázaro Jesús Rojas, al arquitecto Iván Gracia y a Cary Karell (traductora de Infomed), quienes me ayudaron muchísimo con todo este asunto de modems en Linux.

Marvin Stodolsky es el creador y mantenedor de la herramienta scanModem, la cual nos permite saber qué driver es el que necesitamos, de donde descargarlo, y cómo instalarlo. Además lidera una comunidad (en realidad LA comunidad) encargada de desarrollar los drivers y todo lo necesario para modems en Linux.

El **Motorola SM56** es de Motorola claro está, pero el chipset que usa es SmartLink, por lo que realmente necesitamos es el driver para SmartLink y no para Motorola. Si pasamos la herramienta scanModem esta nos dirá que necesitamos los drivers "ungrab-winmodem" y "slamr", ambos, por suerte para nosotros, vienen en los repos de Ubuntu y en los repos de Debian.

Primero nos cercioraremos de que tenemos instalados unos paquetes importantes, para esto escribamos lo siguiente en una terminal (consola, bash, shell, como quieran llamarle...) :

\$ sudo apt-get install gcc make

Luego hagamos lo siguiente para estar al día con todos los paquetes:

\$ sudo apt-get upgrade

Y ya empezamos a instalar drivers. Necesitamos instalar los drivers antes mencionados, estos vienen en los paquetes "sl-modem-deamon" y "sl-modem-

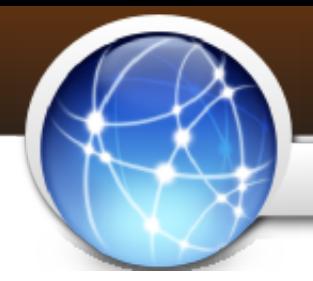

### **Internet**

### Instalando modem PCI Motorola SM56

source", pero además necesitamos instalar el paquete "dkms". Este último lo que hará es fijar el driver al kernel, pero además este paquete también nos es muy útil ya que si cambiamos de kernel; no tendremos que volver a instalar los drivers, sino que él mismo se ocupa de "pasarle" los drivers al nuevo kernel.

Pongamos en una terminal:

\$ sudo apt-get install dkms sl-modem-deamon sl-modem-source

Nota: Si por algún motivo les dice que no encuentra el paquete "sl-modem-source" o que este no existe, abran el Gestor de Paquetes Synaptic (Sistema - Administración - Gestor de Paquetes Synaptic) y lo instalan por ahí.

Luego de que estén instalados esos paquetes vamos a reiniciar la PC.

Ya tenemos instalados los drivers necesarios, ahora debemos instalar un programa para marcar:

\$ sudo apt-get install wvdial

Cuando se haya instalado debemos dejar que se configure, o sea que ponga una configuración básica para él (configuración que cambiaremos dentro de poco).

 $\widehat{\mathbf{a}}$ 

Escribamos lo siguiente en una terminal:

~\$ sudo wvdialconf

Les saldrá algo como esto:

------------------------------------------------------------------ kzkggaara@kzkggaara-pc:~\$ sudo wvdialconf Editing `/etc/wvdial.conf'.

Scanning your serial ports for a modem

ttyS0<\*1>: ATQ0 V1 E1 -- failed with 2400 baud, next try: 9600 baud ttyS0<\*1>: ATQ0 V1 E1 -- failed with 9600 baud, next try: 115200 baud ttyS0<\*1>: ATQ0 V1 E1 -- and failed too at 115200, giving up. ttyS1<\*1>: ATQ0 V1 E1 -- failed with 2400 baud, next try: 9600 baud ttyS1<\*1>: ATQ0 V1 E1 -- failed with 9600 baud, next try: 115200 baud ttyS1<\*1>: ATQ0 V1 E1 -- and failed too at 115200, giving up. Modem Port Scan<\*1>: S2 S3 WyModem<\*1>: Cannot get information for serial port. ttySL0<\*1>: ATQ0 V1 E1 -- OK ttySL0<\*1>: ATQ0 V1 E1 Z -- OK
## **Internet**

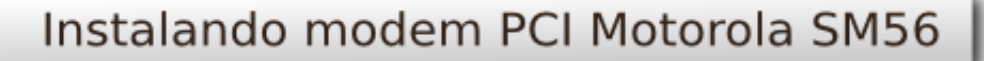

ttySL0<\*1>: ATQ0 V1 E1 S0=0 -- OK ttySL0<\*1>: ATQ0 V1 E1 S0=0 &C1 -- OK ttySL0<\*1>: ATQ0 V1 E1 S0=0 &C1 &D2 -- OK ttySL0<\*1>: ATQ0 V1 E1 S0=0 &C1 &D2 +FCLASS=0 -- OK ttySL0<\*1>: Modem Identifier: ATI -- SmartLink Soft Modem ttySL0<\*1>: Speed 4800: AT -- OK ttySL0<\*1>: Speed 9600: AT -- OK ttySL0<\*1>: Speed 19200: AT -- OK ttySL0<\*1>: Speed 38400: AT -- OK ttySL0<\*1>: Speed 57600: AT -- OK ttySL0<\*1>: Speed 115200: AT -- OK ttySL0<\*1>: Speed 230400: AT -- OK ttySL0<\*1>: Speed 460800: AT -- OK ttySL0<\*1>: Max speed is 460800; that should be safe. ttySL0<\*1>: ATQ0 V1 E1 S0=0 &C1 &D2 +FCLASS=0 -- OK

Found a modem on /dev/ttySL0. Modem configuration written to /etc/wvdial.conf. ttySL0<Info>: Speed 460800; init "ATQ0 V1 E1 S0=0 &C1 &D2 +FCLASS=0" -------------------------------------------------------------------

Tal vez varíe/cambie algún que otro detalle, pero lo importante es que diga: "Found a modem on /dev/

Ahora debemos especificar los datos de nuestra cuenta, tomaremos por ejemplo una cuenta de Infomed. Editaremos los datos del dialer (marcador) wvdial, para eso pongamos en una terminal:

\$ sudo nano /etc/wvdial.conf

Les aparecerán los siguientes datos:

```
[Dialer Defaults]
Init2 = ATQ0 V1 E1 SO=0 8C1 8D2 + FCLASS=0Modem Type = Analog Modem
; Phone = <Target Phone Number>
ISDN = 0; Username = <Your Login Name>
Init1 = ATT; Password = <Your Password>
Modem = /dev/ttySL0
Baud = 460800
```
Los dejaremos de la siguiente forma (recuerden que usaremos una configuración

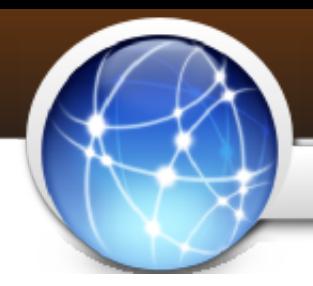

## **Internet**

## Instalando modem PCI Motorola SM56

de Infomed para el ejemplo):

[Dialer Defaults] Init2 = ATQ0 V1 E1 S0=0 &C1 &D2 +FCLASS=0 Modem Type = Analog Modem Phone =  $8314949$  $ISDN = 0$ Username = mi-usuario  $Init1 = ATZ$ Password = mi-contraseña Modem = /dev/ttySL0  $Baud = 460800$ Carrier Check = no Stupid Mode = yes  $New PPPD = yes$ Password Prompt = mi-contraseña

Fíjense que las últimas cuatro (4) lineas son nuevas (las señaladas en negrita), esas debemos escribirlas y ponerlas nosotros para que todo funcione correctamente.

Y listo, ahora solo debemos marcar y todo debe funcionar bien. Para marcar pongamos en una terminal:

\$ sudo wvdial

### **NOTA IMPORTANTE:**

En algunos caso sucede que se conecta bien la primera vez, navegamos y/o revisamos el email, y luego nos desconectamos normalmente. En casos sucede que no nos podemos volver a conectar posteriormente, al menos no sin reiniciar el ordenador. La solución a esto es poner en una terminal:

\$ sudo /etc/init.d/slmodem-daemon stop \$ sudo /etc/init.d/slmodem-daemon start

Si desean usar un software gráfico para manipular las conexiones por modem pueden instalar Gnome-PPP (sudo apt-get install gnome-ppp).

Y eso viene siendo todo...

Espero esto les sirva de ayuda a algunos, cualquier error que tengan o problema; me escriben a mi email y con mucho gusto les ayudo. Esta configuración fue probada usando:

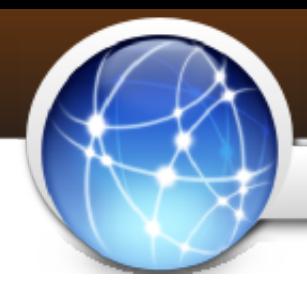

## **Internet**

## Instalando modem PCI Motorola SM56

Distro: Ubuntu Lucid Lynx (10.04) Kernel: Linux v2.6.32-24

Con un kernel similar deberá funcionar, mas no garantizo total funcionamiento en Debian, puesto que los chicos de Canonical han hecho notables mejoras a los paquetes que previamente instalamos.

Saludos y cualquier problema o error, me lo comunican que les ayudo en todo cuanto pueda.

KZKG^Gaara http://kzkggaara.wordpress.com kzkggaara.mcanime@gmail.com

Grupo de Usuarios de Tecnologías Libres de Cuba http://gutl.jovenclub.cu

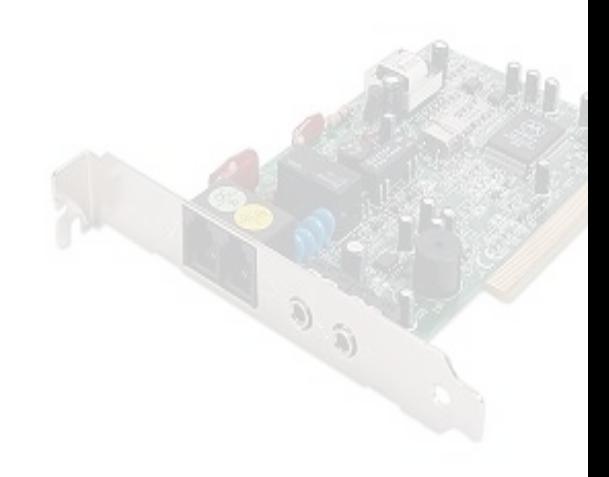

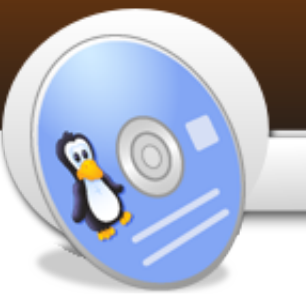

MultiBoot con Syslinux

Estimados usuarios de GNU/Linux aquí les va mi primer proyecto y granito.

Con este tutorial pretendo que vos puedas crear un Live-CD/DVD, que son las distribuciones de linux que inician sin necesidad de tener un HD(HardDisk-DiscoDuro) utilizando el gesto de arranque Syslinux.

**Paso # 1 – Prerequerimientos**

1-Tener instalado el paquete IsoMaster.

Desde Slackware usando Slapt-get:

slapt-get -search isomaster slapt-get -i isomaster-X.X-X.txz

Este paquete es el equivalente al Utraiso de Windows.

2-Una partición del HD, limpia en FAT32, con el tamaño que desees o una USB(UniversalSerialBus-Memoria Flash) limpia en FAT32.

**Paso # 2 – Extraer las imágenes de las distros a usar.**

1-Seleccione las distribuciones que desea usar, preferentemente que sean Live-CD/DVD.

Ejemplo: Slax, GeexBox, Wolvix y Puppy.

2-Copiar las imágenes a la partición o memoria a usar.

3-Ejecutar Isomaster.

Presionando Alt+F2 aparecerá "Ejecutar Programa" y tecleamos isomaster.

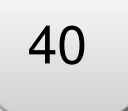

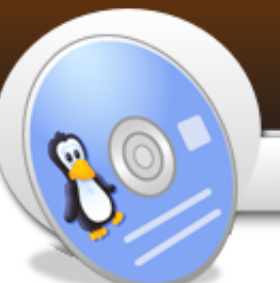

## MultiBoot con Syslinux

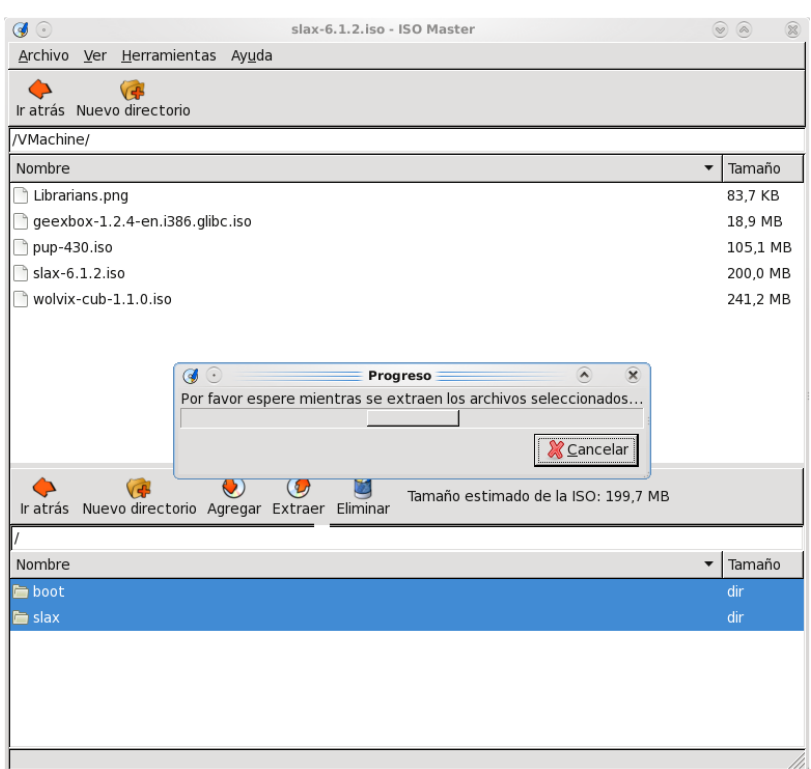

4-Extraer la distro que posea Syslinux (en mi caso Slax), en la raíz de la partición o usb.

5-Crear carpetas con los nombres de las otras distribuciones. Crear una carpeta con el nombre bootwolvix.

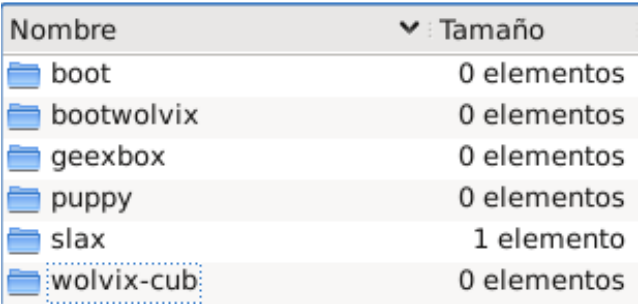

6-Extraer las imágenes de cada distro dentro de la carpeta correspondiente y copiar en bootwolvix el contenido de la carpeta boot de wolvix.

## MultiBoot con Syslinux

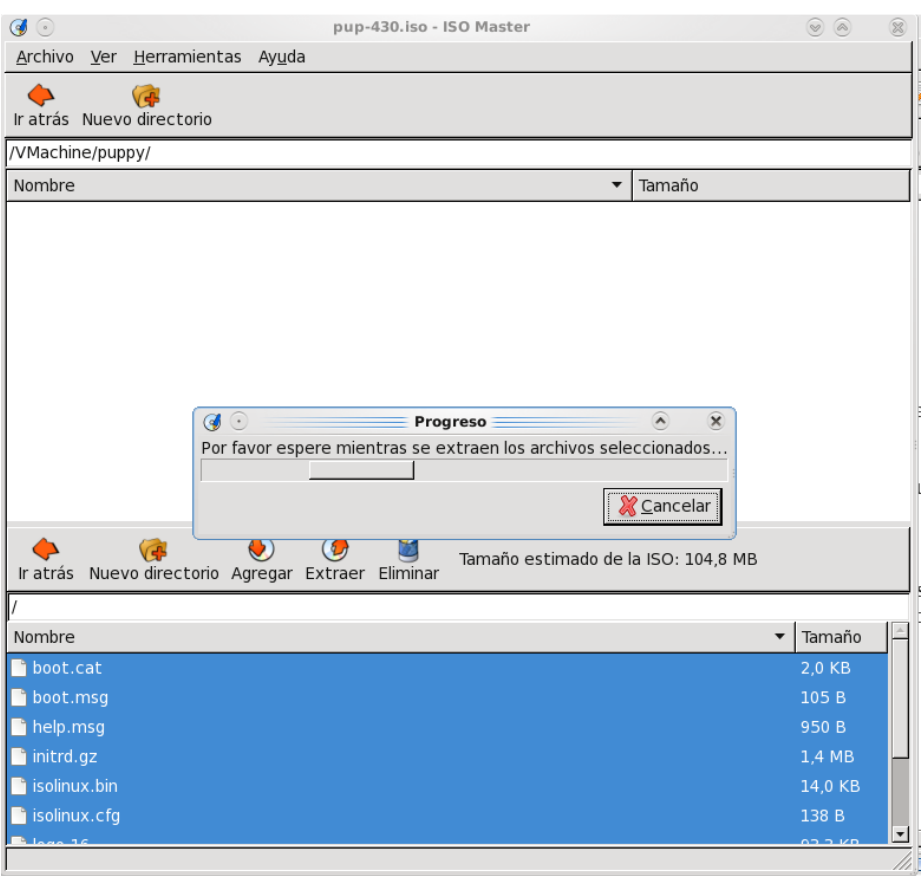

7-Eliminar las imágenes de la partición. (Siempre mantengan una copia en otra partición).

**Paso # 3 – Agregando al Syslinux de Slax las opciones de boot de las distribuciones sobrantes.**

1-Dentro de la partición existe una carpeta boot, exploramos dentro de ella y abrimos el archivo slax.cfg.

2-Abrir de igual forma las opciones de boot de cada distro.

Nota: Existen muchos gestores de arranque, ejemplo: GRUB, BURG, Lilo, entre otros y cada cual usa parámetros diferentes.

3- Tomar una de las opciones de slax.cfg y modificarla para cada distro con sus opciones.

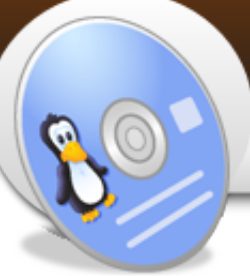

## MultiBoot con Syslinux

**Ejemplo:**

**...** Aquí arriba estarían las opciones por defecto de slax...

MENU SEPARATOR

LABEL GeexBox MENU LABEL GeexBox KERNEL /geexbox/boot/vmlinuz APPEND initrd=initrd.gz root=/dev/ram0 rw rdinit=linuxrc boot=cdrom lang=es remote=atiusb receiver=atiusb keymap=qwerty splash=silent vga=789 video=vesafb:ywrap,mtrr quiet TEXT HELP

Comentarios:

Ejecutar GeeXboX. Permite transformar tu ordenador en un DVD capaz de reproducir cualquier formato de video y audio. Funciona con muy pocos recursos es decir, con un mínimo de 64 ram. [es]

ENDTEXT LABEL Wolvix-Cub MENU LABEL Wolvix-Cub KERNEL /bootwolvix/vmlinuz APPEND changes=wolvixsave.xfs max\_loop=255 initrd=/bootwolvix/initrd.gz ramdisk size= $6666$  root=/dev/ram0 rw  $\bar{v}$ ga=791 splash=silent TEXT HELP

Comentarios:

Wolvix cub Linux es recomendable usarlo en ordenadores i586 (PII) en adelante. Usuario: root Password: toor [en]

### ENDTEXT

LABEL Puppy MENU LABEL Puppy 4.3 KERNEL /puppy/vmlinuz APPEND initrd=/puppy/initrd.gz pmedia=cd TEXT HELP

Comentarios:

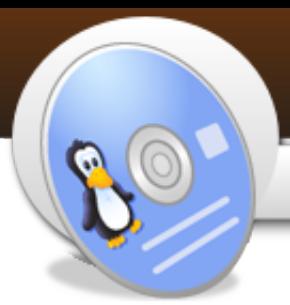

Puppy Linux funciona desde i486 hasta i686, muy bueno para ordenadores con pocos recursos. [en]

### ENDTEXT

4-Una vez hecho los cambios, guardas el slax.cfg y listo.

5-(Opcional) Junto con slax.cfg hay una imagen con el nombre de slax.png, puedes abrir con Gimp o Photoshop y crear un nuevo tema para el Syslinux.

**Ejemplo:**

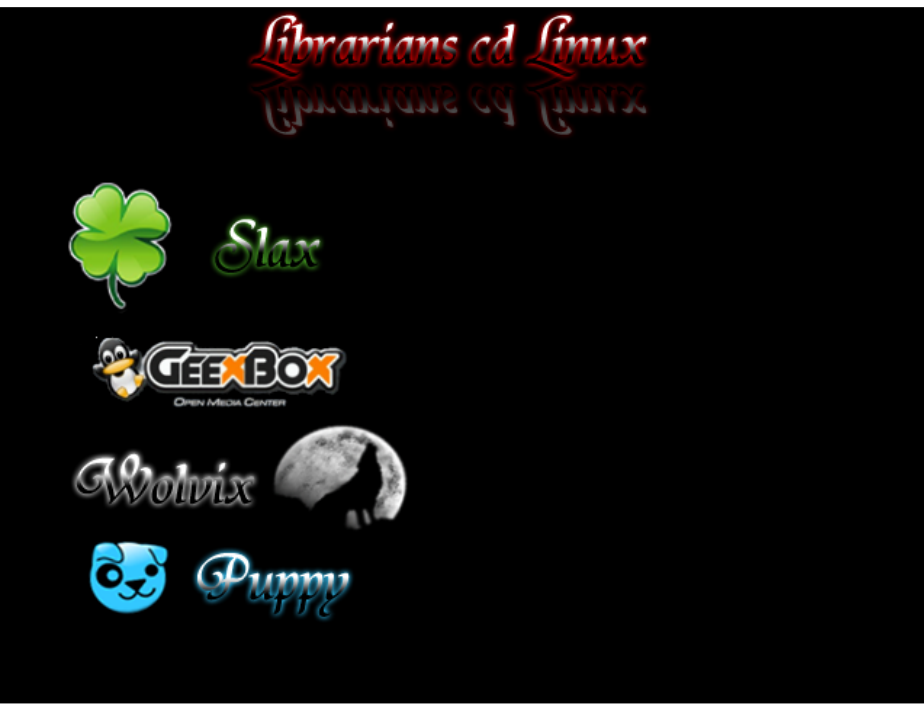

**Paso # 4 – Creando la imagen Multiboot de Slax, GeexBox, Wolvix y Puppy.**

1-Dentro de la carpeta de Slax existen 2 archivos nombrados make\_iso.bat y make iso.sh, el .bat para los usuarios de Windows y el .sh para los de gnu/linux. Para ejecutar el de Linux presionando Alt+F2 aparecerá "Ejecutar Programa" y tecleamos "Terminal" o "Konsole" o "rxvt".

2-Explora hasta llegar a la partición o memoria y a la carpeta slax, por último ejecutas make iso.sh.

44

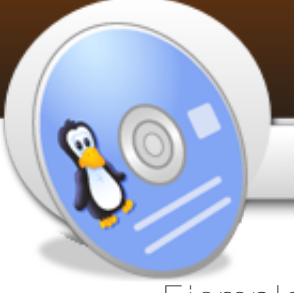

MultiBoot con Syslinux

**Ejemplo:**

sh make\_iso.sh

3-A continuación te pide el nombre que le vas a dar a la iso.

**Ejemplo:**

Target ISO file name [ Hit enter for /slax.iso ]: MultiBootSlax.iso

 $bash-3.1# sh make iso.sh$ Target ISO file name [ Hit enter for /slax.iso ]: MultiBootSlax.iso

Al final genera una imagen .iso de 564.7MB lista para ser grabada con K3B, Brasero, Nerolinux o Nero. Posteriormente del grabado del CD reinicia tu ordenador y has boot por CDROM. Listo y testeado.

Si desea puede personalizar las distros, agregando más programas o configurando opciones. También puedes insertar más distros y crear un live-dvd con varias distros.

Existen proyectos con GUI(Graphics User Interface-Interfaz Gráfica) y scripts que se comportan de lo lindo para diferentes distribuciones y filosofías

Christian Rodríguez Gutiérrez Linux Slackware 13.0 Es christianrod@ctehabana.une.cu

## MultiCD.sh

Multicd.sh es un script que nos permitirá grabar en un cd una imagen que contenga varias distribuciones GNU/Linux. Si disponemos de varias imágenes .iso con este script podemos incluirlas en un cd o dvd (sin se necesita más espacio).

Las ventajas de hacer un CD con este script son:

- No necesitas grabar múltiples CD para pequeñas distribuciones.

- Si ya tienes las imágenes ISO no es necesario bajarlas otra ves.

- Cuando una nueva versión de una de las distribuciones se lanza al mercado

1. Descargamos el script multicd.sh desde

ftp://downloads.tuxfamily.org/multicd/ y lo salvamos en la carpeta multicd. También tenemos la opción de descargar multicd.tar.gz desde esta misma url, el cual tiene el script con todas sus dependencias para crear las imágenes multibuteo.

2. Copiamos algunas de las imágenes de buteo soportadas en la carpeta. Sólo las distros soportadas por este script funcionarán, además es importante destacar que las imágenes debe estar escritas según las Distros

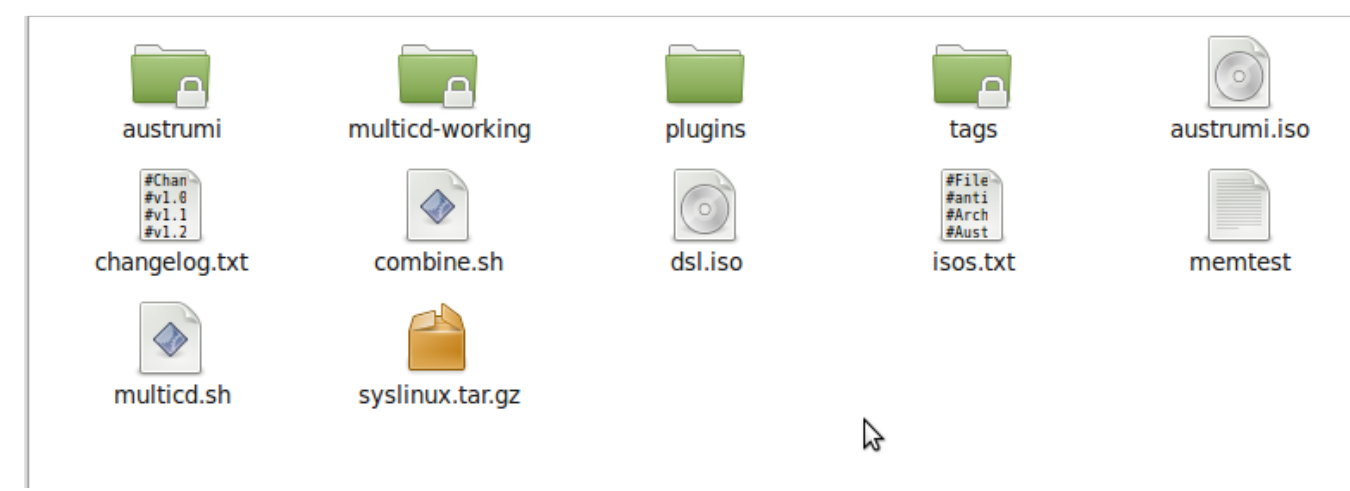

puedes simplemente bajar la nueva versión y ejecutar el script otra ves para construir una nueva imagen de multibuteo.

Creación de un MultiCD

Creamos una carpeta para crear la nueva image multicd. Le podemos dar cualquier nombre, para es ejemplo la nombraremos multicd.

Soportadas, por ejemplo: si vamos a grabar PCLinuxOS la iso debe nombrarse pclos.iso y así con todas las demás.

3. Instalamos mkisofs o genisoimage. Si su distro posee algún software de grabación como Brasero probablemente esté instalado.

4. Abrimos un terminal, vamos a la capeta multicd (hecho en el paso 1) y escribimos:

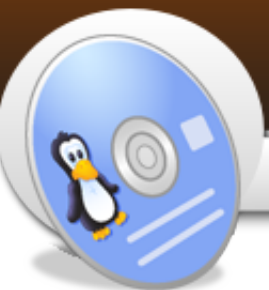

MultiCD.sh

# chmod +x multicd\*.sh # sudo ./multicd\*.sh

El script detectará las imágenes presentes y creará la nueva imagen, a la hora de butear aparecerán en el menú del CD final, en el orden en que están listadas en la carpeta multicd. Si el tamaño final es mayor de 700 megas debemos usar un DVD.

Distribuciones Soportadas

Ubuntu Live CD-ubuntu.iso Linux Mint-linuxmint.iso PCLinuxOS-pclos.iso Debian Live-binary.iso Slax-slax.iso Tiny Core Linux-tinycore.iso Puppy-puppy.iso Macpup-macpup.iso Feather-feather.iso SliTaz-slitaz.iso Austrumi-al.iso GeeXboX-gbox.iso DSL-dsl.iso DeLi Linux-deli.iso TinyMe-timyme.iso antiX-antix.iso Wolvix-wolvix.iso CDlinux-cdl.iso RIPLinuX-riplinux.iso SystemRescueCd-sysrcd.iso Trinity Rescue Kit-trk.iso INSERT-insert.iso Parted Magic-pmagic.iso GParted Live-gparted.iso BackTrack Linux-backtrack.iso WeakNet Linux-weaknet.iso Offline NT Password & Registry Editorntpasswd.iso EASEUS Disk Copy-diskcopy.iso Clonezilla-clonezilla.iso PING-ping.iso

Endian Firewall-efw.iso NetbootCD-netbootcd.iso Ubuntu (hardy or jaunty) mini.isoubuntu-mini.iso Debian (lenny,squeeze or sid) mini.iso debian-mini.iso Fedora 11 netinst-fedora-boot.iso openSUSE NET iso-opensuse.iso Mandriva boot.iso-mandriva-boot.iso Arch Linux FTP or CORE-arch.iso FreeDOS base or full CDfdbasecd.iso/fdfullcd.iso

Roylán Suárez Reyes roylan04012@pri.jovenclub.cu @#?...

# **La Opinión**

### Google vs Oracle. Todos mienten

Ahora que ha pasado casi un mes del suceso, los ánimos se han calmado, puedo analizar con mayor tranquilidad el tema. Pero hay que decir que ha pasado de todo, desde decir que Oracle pretende destruir el Open Source, hasta… absolutamente lo contrario, y frente a todo ese caos de opiniones controvertidas, declaraciones y contra-declaraciones, no me queda más que llegar a la misma controvertida filosofía aplicada miles de veces por el **"reconocido"**

**doctor House: "el paciente siempre miente"**

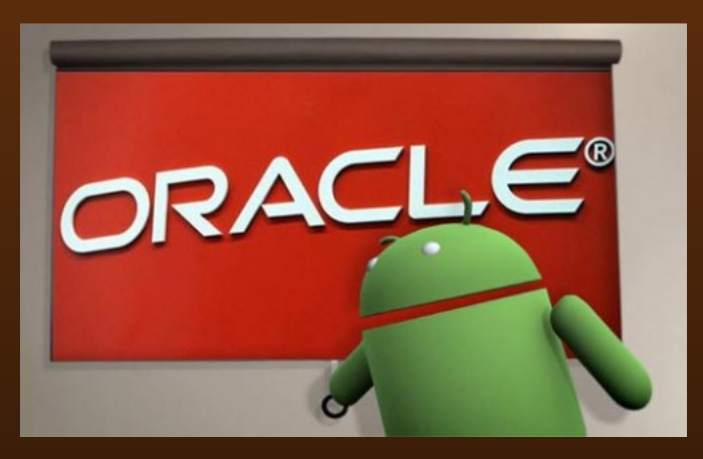

En primer lugar, la libertad de Java es indiscutible, y como mencionaba en un post anterior, es un tema de patentes. Por eso es vital entender la diferencia entre una y otra.

Una licencia se puede definir como un contrato en el cual se establecen los derechos que cede el propietario original sobre una tecnología. Así, la GPL establece las cuatro conocidas libertades para quienes quieran usar Software Libre, en tanto que otras licencias, las propietarias por ejemplo, establecen diversas limitaciones y generalmente el pago de un canon por el uso de tecnología.

Las patentes son distintas y originalmente tenían como objetivo principal proteger la innovación y al inventor para evitar que otra persona saque beneficios de un invento que no le corresponde. De esa forma instituciones y

personas podrían desarrollar e invertir en sus inventos con más tranquilidad, aunque el asunto se ha desvirtuado bastante con respecto a ese noble objetivo.

En base a eso, Google o cualquiera en el mundo, puede usar libremente Java y el código fuente. Las aplicaciones generadas con este lenguaje pueden ser libres y además se pueden usar en distintas plataformas. Pero para garantizar esa "portabilidad", se crearon estándares, estándares que definió Sun y que quedaron integrados en el código genético de la máquina virtual Java.

Las patentes ayudaban a Sun a asegurarse de que nadie pudiera re-implementar Java y creara nuevos estándares incompatibles con la tecnología original de Sun. Esto me recuerda cuando hace algunos años Microsoft intentó crear su propia implementación de Java que funcionaba "de maravilla" …en Windows, lo cual se convirtió en un "escándalo" y que sólo tras una pequeña batalla, con indemnización de por medio, se logró que Microsoft desistiera de sus intentos por crear un "Microsoft Java".

Bueno, lo que

hizo Google con Dalvik no es muy diferente de lo que intentó hacer Microsoft en su momento, una máquina @#?...

# **La Opinión**

## Google vs Oracle. Todos mienten

independiente y distinta a la máquina original de Java, que eventualmente, sentaría un nuevo estándar. Por supuesto, Google no busca reemplazar la máquina Java "normal", pero la industria tiende a generar y adoptar subestándares fácilmente cuando hay dinero de por medio y no es poco el que hay en torno a Android

Es difícil imaginar a Sun, con su decaída situación financiera, llevando a cabo un largo y duro juicio contra Google, sin embargo, tampoco es que estuviera "fuera de su código genético" hacerlo. La demanda contra Google era otra carta puesta en la mesa de negociaciones entre Oracle y Sun, como ya lo demostraba la declaración de James Glosing.

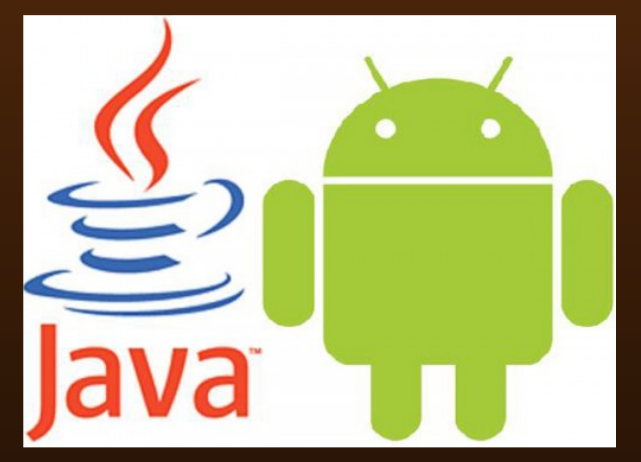

Entonces, finalmente no hay un ataque de Oracle hacia la comunidad Open Source, por lo menos no de la forma que Google lo plantea, sino que es un ataque sólo contra él, y eso lo saben bien

en Mountain View. Oracle comienza a hacer lo que Sun, por más que lo niege, siempre quiso hacer (y no supo cómo): sacar dividendos directos de la tecnología Java usada en Android.

Esto nos deja con que Sun tampoco era ningún "santo" (o víctima como lo dicen algunos), y la demanda contra Google hubiera llegado de todas maneras. También nos muestra que Google no hizo las cosas bien al principio y probablemente le cueste muy caro su error.

Y por ultimo, Oracle… **¿tenía la necesidad de decir "Java"?** Cuando tus "grandes" acciones relacionadas Open Source han sido escuetas, pocas y hasta malas (si consideramos lo de OpenSolaris), debes tener conciencia del cuidado que debes poner en tus palabras.

Oracle simplemente hizo lo que muchos "propietarios" hacen todas las semanas, pero pasando por alto el factor "comunidad Open Source", un factor clave en la adopción de Java frente a .NET, por ejemplo, y que ahora lo deja un punto abajo en el marcador de esta dura batalla, donde precisamente Java tenia la "ventaja" de ser más libre, abierto y "puro", si cabe decirlo.

### **¿Qué es lo peor de todo esto?** Pues

que se genera una suerte de FUD contra el Open Source, donde el mensaje vendría a ser: "el Open Source es vulnerable y su modelo de negocio no es seguro", haciendo que las miradas se concentren

inevitablemente en MySQL, MariaDB y OpenOffice. Lamentablemente este mensaje no sólo lo dirige Oracle, sino que también firman en él Google y Sun Microsystems.

Sin embargo nada de esto debiera servir para

@#?...

# **La Opinión**

### Google vs Oracle. Todos mienten

que repudiemos o rechacemos a los actores antes mencionados. Eso sería tan dañino como cerrar los proyectos (que, sea como sea, siguen adelante). Mas bien debemos aprender las lecciones y no permitir que un par de "actuaciones" nos "revolucionen" y nos hagan caer en un juego de "FUD" comprendiendo que cuando hay de por medio, prestigio, apariencias, personas y muchísimo dinero, se hace evidente en el mundo empresarial una gran verdad: "Todos mienten".

PD: Aunque el post de por si, ya es demasiado largo, encuentro importante entregar como dato/experiencia final un comentario de Jonathan Schwartz, el ex-CEO de Sun, donde se muestra lo crudo que es el mundo empresarial con software Open Source de por medio y algunas cosas que ocurren tras bambalinas en el frío mundo de los negocios.

Por: Nismrc www.muylinux.com

## **How-To**

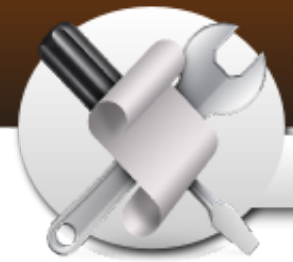

### ¿Cómo compartir recursos con Giver?

Giver es un programa para compartir archivos entre dos o mas ordenadores con Ubuntu (o derivadas ) conectados entre si en una red local doméstica. Para compartir archivos entre varios ordenadores éstos programas tienen que estar instalados y ejecutados en todos los ordenadores de la red local. Las computadoras de la red pueden, con estos programas, ser servidores y receptores de archivos a la vez. Con software como éstos nos evitamos tener que configurar los protocolos nfs o samba, que son bastante más complicados.

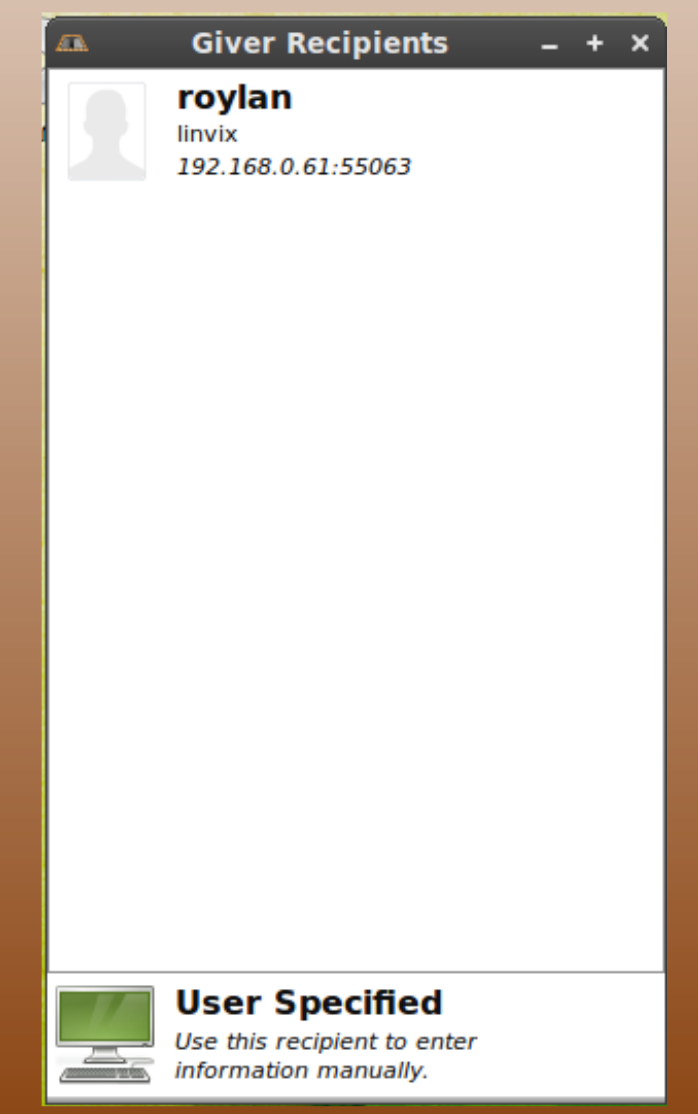

Instalación

\$ sudo apt-get install giver

Una ves instalado lo podemos ejecutar en todas las máquinas que queremos estén conectadas para compartir archivos.

#### Compartir archivos

Para compartir archivos entre los demás usuarios conectados podemos hacer drag&drop de los archivos y carpetas sobre el icono de un usuario que aparezca conectado, al que le llega de forma casi instantánea una mensaje de que recibirá un archivo, y si lo acepta, se descarga.

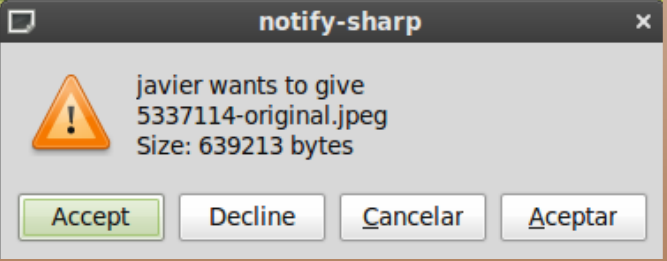

Otra forma es haciendo un clic sobre la imagen de unos de los usuarios conectados, los cual nos mostrará un cuadro de diálogo con dos opciones Give a file... y Give e Folder... lo que nos permite enviar un fichero individual o una capeta con todo su contenido.

#### Configuración

Para configurar Giver, hacemos clic con el botón derecho del ratón sobre el icono que aparece en el panel: se abre una ventana como la siguiente:

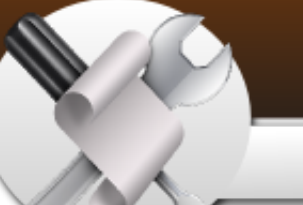

## **How-To**

### ¿Cómo compartir recursos con Giver?

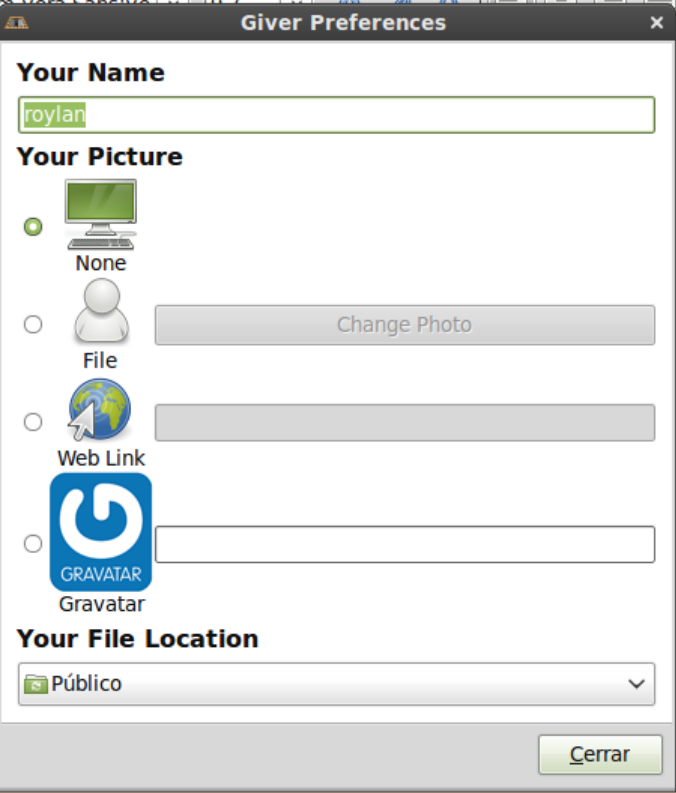

Lo más importante aquí es establecer la carpeta donde almacenaremos los ficheros que recibiremos de los demás usuarios, hacemos clic debajo de Your File Location y seleccionamos la carpeta de almacen, de este modo cada transferencia recibida se almacenará en esta carpeta.

La configuración que tengamos se conserva para futuras sesiones, por lo que puede ser interesante añadir este programa a Sistema-Preferencias-Programas de inicio, para que se inicie automáticamente al inicio de la sesión en cada computadora de la red.

!Nunca fue más fácil compartir ficheros en una red!

Roylan Suares Reyes roylan04012@pri.jovenclub.cu

## **How-To**

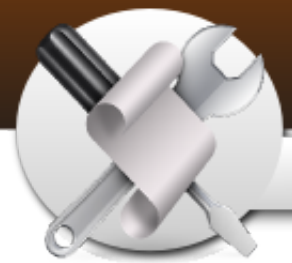

### ¿Cómo perzonalizar Gnome? Color Chooser

Esta vez habalaremos sobre una aplicación bastante útil, sobre todo para aquellos que le gusta modificar hasta la última pizca del escritorio. Con esta se puede cambiar la fuente de los menú, de los botones, del texto de los paneles, colores, ancho/grosor de las barras de desplazamiento, color de ventanas, color de aplicaciones seleccionadas de los menú, etc, etc, etc...Esta milagrosa aplicación se llama:

### **GNOME Color Chooser**

Por ejemplo, se verá algunas cosillas que han cambiado del escritorio, todo con esta aplicación y sin romperse la cabeza jajaja:

**1.**Se cambia la font (fuente) y tamaño de esta del menú, del texto del panel superior ("Aplicaciones | Lugares | Sistema"), y bueno demás palabras/textos de los paneles:

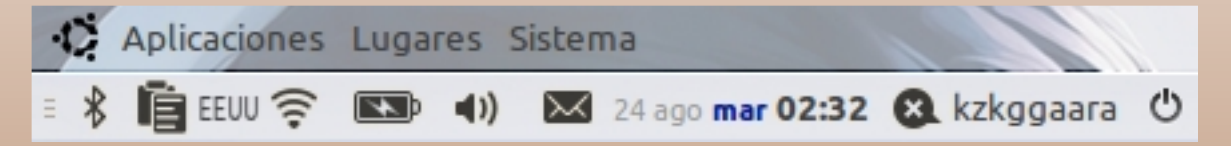

**2.** Se cambia los colores de los menú, por ejemplo aquí se muestra un cambio realizado específicamente se cambia el color gris por un tono anaranjado, similar al que vendrá en Ubuntu Maverick (10.10):

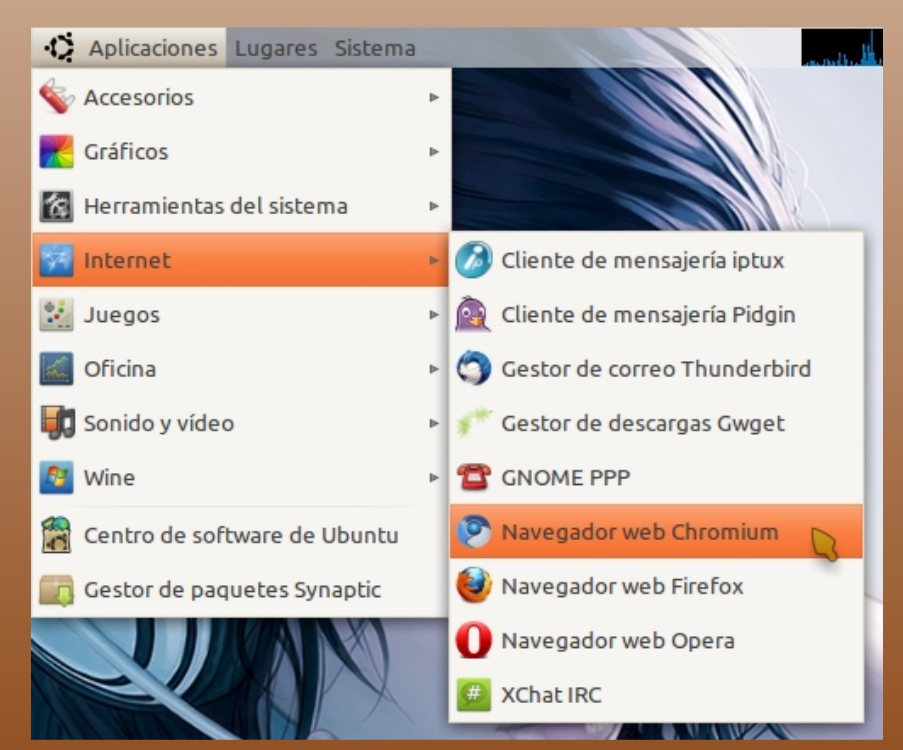

**3.** También se cambia el grosor (ancho) de las barras de desplazamiento, el ancho por defecto es de 15 o 16 píxeles, aquí se dejó en 13 píxeles. Se deja

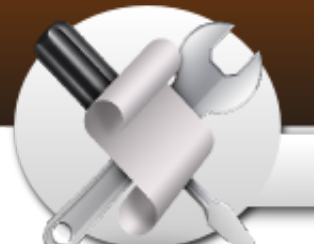

### ¿Cómo perzonalizar Gnome? Color Chooser

pic para que se entienda:

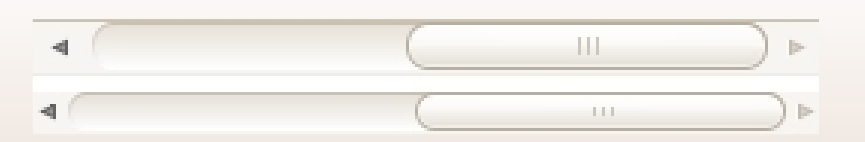

**How-To** 

Bueno esos son solo algunos cambios que se pueden hacer. Por otra parte también se cambia la font de los botones, algún que otro color, etc...

En serio amig@s, se puede cambiar todo. Desde el color de las barras de desplazamiento, aplicarle efectos de transparencia a los íconos, fondo de cualquier cosa, etc, etc.

**Para instalar esta aplicación se puede hacer de tres (3) formas:**

**1ra-** Se va a "**Aplicaciones -» Centro de software de Ubuntu**" y se busca ahí, con poner en el filtro "selector" ó "chooser" aparecerá en las primeras 10.

**2da-** También se puede instalar mediante Synaptic. Se va a "Sistema -» Administración -» Gestor de Paquetes Synaptic" y en el filtro se escribe "chooser", aparecerá al instante.

**3ra-** Y ahora la última y mi preferida... se pone en una terminal (bash, consola, etc):

\$ sudo apt-get install gnome-color-chooser

Lo pueden encontrar en **Sistema -» Preferencias -» GNOME Color Chooser**

Para los que piensan que esta aplicación es vieja , bueno al menos pocos la conocían.

Cualquier problema, sugerencia o idea lo comunican. Saludos y pinguinos...

KZKG^Gaara http://kzkggaara.wordpress.com kzkggaara.mcanime@gmail.com

Grupo de Usuarios de Tecnologías Libres de Cuba http://gutl.jovenclub.cu

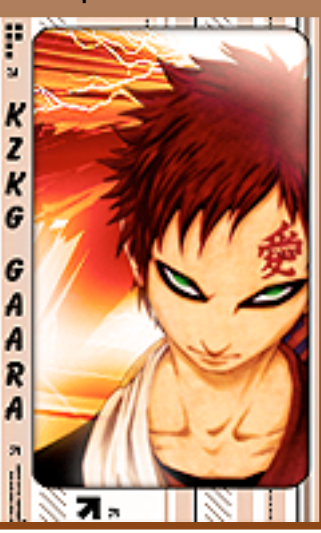

**Libros** 

SEO. Optimización para buscadores

#### **SEO: Optimización de webs para buscadores. Buenas prácticas y resultados**

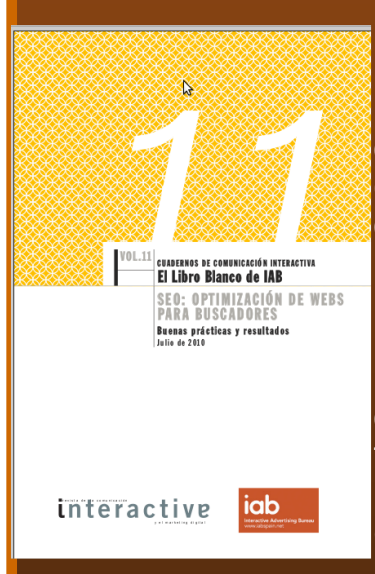

El libro pretende explicar de manera sencilla y con ejemplos prácticos las actividades

denominadas como SEO: Search Engine Optimization: optimización de buscadores. En términos generales, se trata de las prácticas orientadas a mejorarla posición de una página web en los resultados naturales de los buscadores para unos términos de búsqueda concretos.

Estas actividades se integran dentro de lo que se denomina, de forma genérica, Marketing en buscadores, que incluiría tanto las prácticas SEO como el Search Engine Marketing (SEM), en el que los anunciantes pagan por posicionar sus enlaces patrocinados por palabras clave por delante de los de la competencia.

El libro posee 60 páginas y trata diversos temas desde la explicación de lo que es SEO hasta metodologías y procesos del SEO. Vale la pena descargarlo.

#### **Enlace de descarga:**

http://www.slideshare.net/IAB\_Spain/seo-optimizacin-de-webs-para-buscadoresbuenas-prcticas-y-resultados

#### **Descarga desde Linux Pinar:**

http://www.pri.jovenclub.cu/jc/linux/media\_linux/libros/lb\_seo\_optimizacion\_de\_we bs para buscadores.pdf

## Conferencia Internacional **Software Libre Open Source World Conference** 27 y 28 de Octubre. MÁLAGA 2010

La Conferencia Internacional de Software Libre, Open Source World Conference (OSWC), es probablemente el evento europeo más importante relacionado con las tecnologías de fuente abierta.

Tras seis ediciones la celebración de esta Conferencia, que organizan la Junta de Andalucía y la Junta de Extremadura en colaboración con las empresas más importantes del sector, se ha convertido en una cita única y abierta a todas las personas interesadas en el ámbito de la innovación en el software: usuarios, agentes sociales, desarrolladores, empresarios, inversores y responsables públicos.

En esta nueva edición vamos a conocer más sobre el potencial y el valor que aporta el software libre a las organizaciones a través de conferencias magistrales -al lado de otras menos convencionales-, sesiones plenarias, mesas redondas y talleres formativos con conferenciantes de renombres y expertos en el campo de software libre. Además queremos fomentar las oportunidades de networking que promuevan el intercambio de experiencia, colaboraciones y nuevos negocios y dispondremos de salas de reuniones para facilitar el contacto y organizar encuentros in situ entre los asistentes, especialmente entre empresas y profesionales del sector TIC.

Esta Conferencia gana cada año en importancia y de nuevo hemos logrado organizar un evento incomparable. La asistencia prevista supera los 8.000 participantes y nuevamente contaremos con el patrocinio de las empresas más importantes del sector y la presencia activa de instituciones europeas, nacionales y autonómicas, y de las comunidades de Software Libre a nivel mundial.

**http://www.opensourceworldconference.com/**

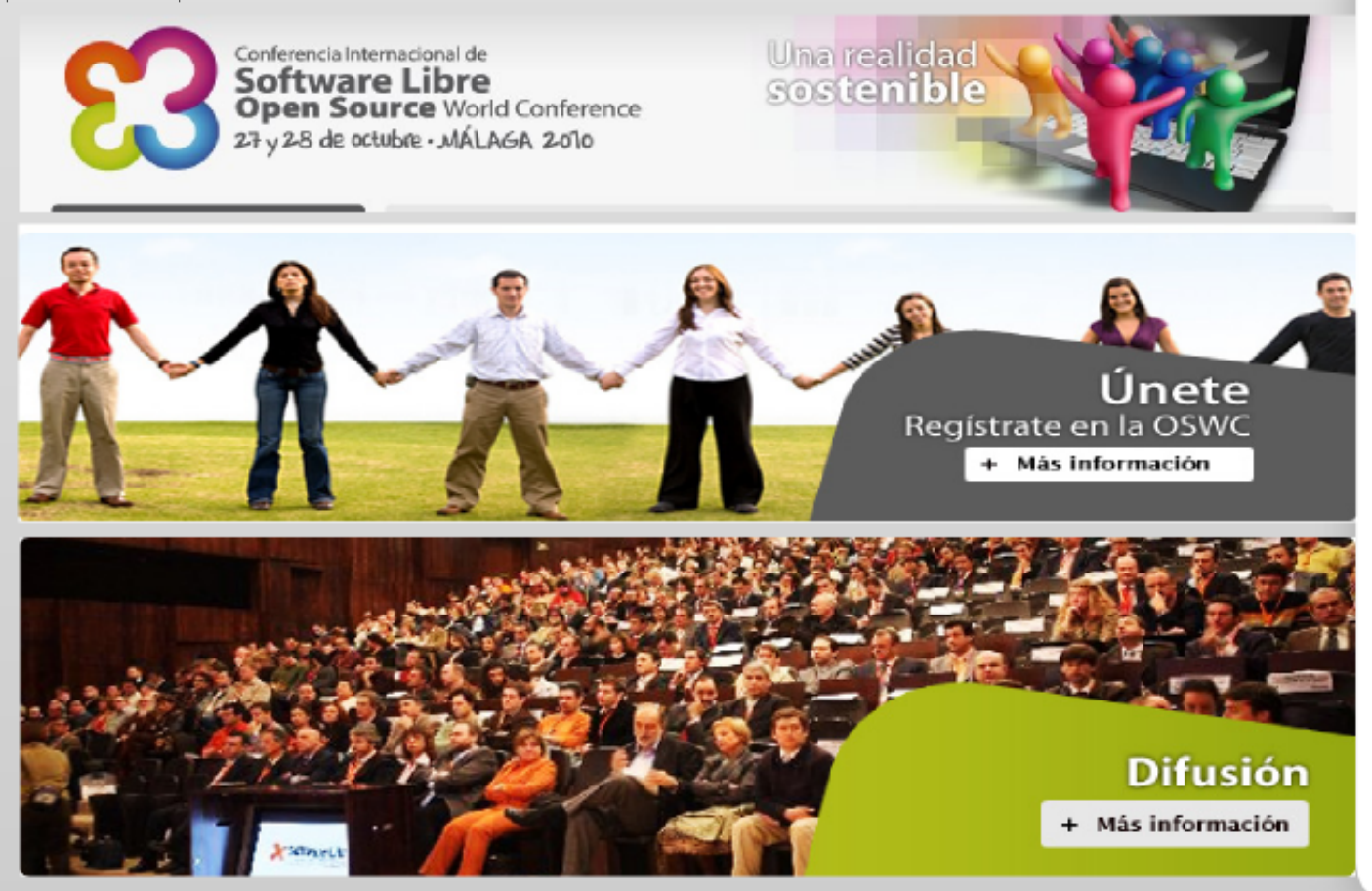

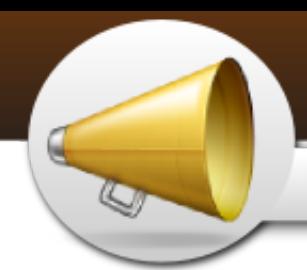

Actualidad

#### **MAPA MUNDIAL DEL OPEN SOURCE**

RedHat ha creado Open Source Activity Map.

La información se basa en los datos del índice OSI (Open Source Index), que no solo tiene en cuenta la "cantidad" de código abierto que hay en un país, sino la política adoptada y el uso de la industria y las personas.

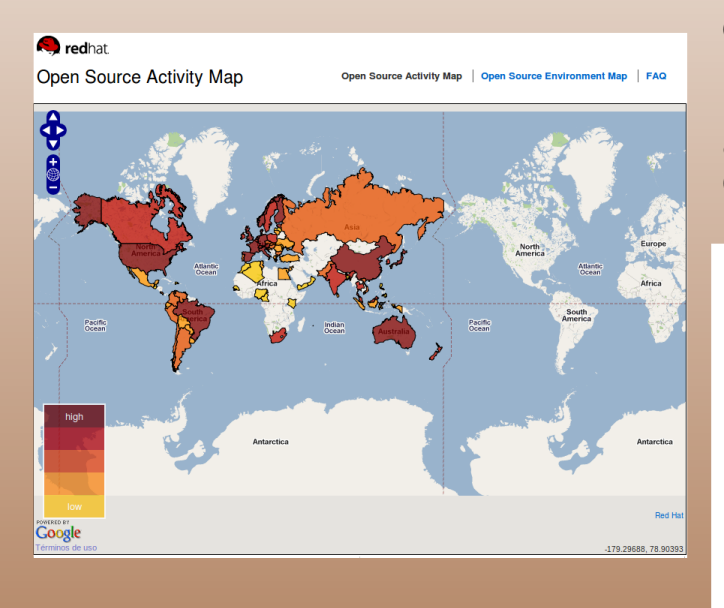

Así, se pueden ver datos muy curiosos. Francia como líder mundial en la clasificación general, seguida de España y Alemania. Francia también domina en su política para favorecer el Open Source, con España en un segundo puesto y Brasil en tercero. Un dato curioso de España es que la industria no parece haber adoptado el software de código abierto a pesar de los esfuerzos (teóricos) del gobierno, siendo las industrias de los países del norte de Europa las que más han adoptado este software. Si se fijan en Latinoamérica la situación no parece

muy buena, donde parece que solo Brasil logra unos números honrosos. ¿Y la comunicad más activa? Según esta clasificación los estonios estadounidenses son los que más usan el software de código abierto.

#### **LIBERADAS LAS ESPECIFICACIONES DE LAS RADEON HD 5000**

Las especificaciones de la última hornada de gráficas DirectX 11 de la compañía AMD han sido liberadas haciendo posible la implementación de drivers abiertos para cualquier sistema operativo, incluido Linux.

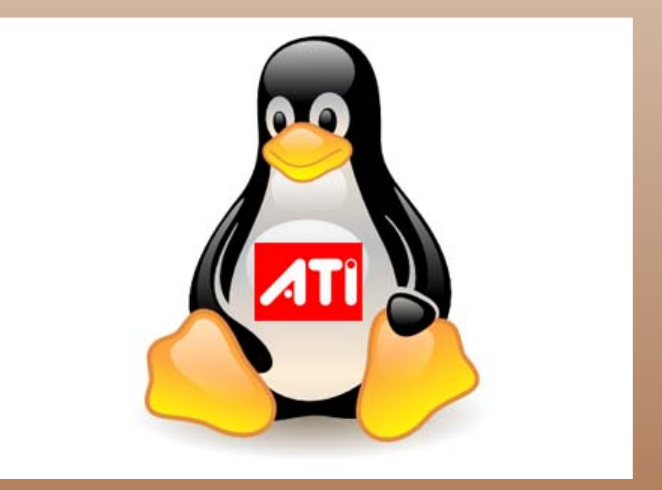

La comunidad del software libre es la más beneficiada de esta medida, que si bien viene siendo costumbre en los últimos años en ATI, es cierto que cada vez se realiza antes, teniendo en cuenta que las gráficas Evergreen llevan poco menos de un año en el mercado.

El pasado día 20 de agosto Phoronix dejó claro que AMD había liberado varias

### Actualidad

páginas de especificacionesde las últimas gráficas ATI Radeon HD 5000 de la familia Evergreen que harán posible la creación de drivers software libre para esas gráficas en GNU/Linux.

No es la primera vez que AMD ha liberado información sobre esta familia ya que el año pasado ya liberó información básica sobre los shaders de esta familila de gráficas. En abril de este año se liberó más información y con la última adición de hace 5 días ya se puede dar soporte de aceleración 2D EXA, xvideo y OpenGL.

Sin duda es un gran paso adelante para la comunidad del software libre y quizá para la llegada de una de las distribuciones más populares del mercado, Ubuntu 11.04, estén disponibles unos controladores para esta familia.

Via: Muy Linux

#### **RPMSEEK.COM – BUSCADOR DE PAQUETES RPM Y DEB PARA DISTROS DE LINUX**

RPMseek.com es un buscador que nos resultará de gran utilidad a los usuarios de Linux a la hora de poner a punto nuestros PC's, ya que nos permite localizar rápidamente aquellos paquetes RPM y DEB que podamos necesitar.

La web, simple e intuitiva, nos ofrece desde su página principal una selección de categorías (aplicaciones, sistema, juegos,<br>documentación, desarrollo...) para desarrollo…) para buscar manualmente aquello que necesitemos.

De todas formas lo más rápido y sencillo es utilizar su buscador, ya que además de ser más directo, permite filtrar los resultados según la distribución y arquitectura usadas. Para asegurarnos de que lo que encontramos es lo que andábamos buscando, cada paquete incluye una pequeña descripción junto con su lista de dependencias.

Una web a tener en cuenta si queremos sacarle el máximo partido a nuestro sistema operativo.

#### Via: http://wwwhatsnew.com/

#### **Intel compra McAfee por 7.680 millones de dólares**

El fabricante estadounidense de microprocesadores Intel ha sellado un acuerdo con la compañía de antivirus McAfee por 7.680 millones de dólares en efectivo, unos 5.964 millones de euros.

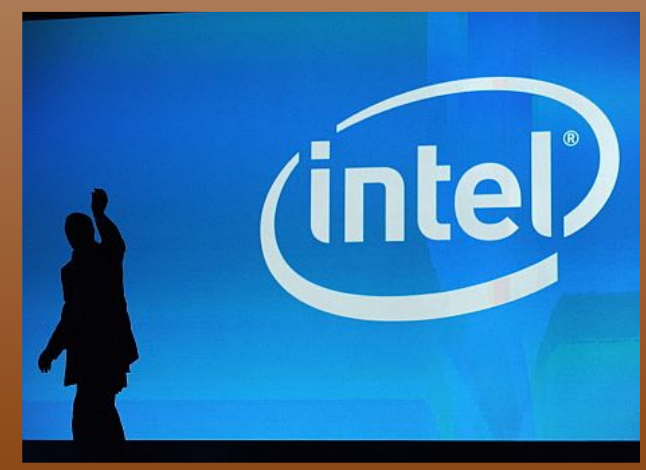

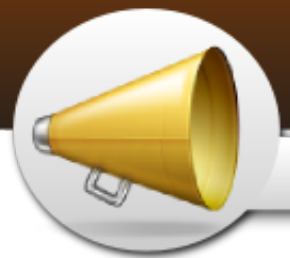

### Actualidad

Intel abonará 48 dólares en efectivo por cada acción de McAfee, lo que representa una prima del 60% respecto al precio de cierre de sus acciones del día de ayer.

Los consejos de administración de las dos empresas han respaldado de manera unánime el acuerdo, que se cerrará tras recibir las oportunas autorizaciones por parte de los reguladores y de los accionistas de McAfee. Ello convertirá a McAfee en una filial de la división de software y servicios de Intel

"Con la rápida expansión del<br>crecimiento a través un amplio crecimiento a través un abanico de servicios interconectados en la Red, cada vez más y más elementos de nuestras vidas se desarrolan 'online'", dijo el presidente y consejero delegado de Intel, Paul Otellini.

El directivo subrayó que, si en el pasado fue la eficiencia energética y<br>la conectividad definieron los la conectividad definieron los requerimientos de la industria, "a partir de ahora la seguridad se unirá a ellos como un tercer pilar de lo que el público pide".

Así, la multinacional de Santa Clara destacó que la adquisición de McAfee representa el siguiente paso en la estrategia de la empresa y supone el socio en seguridad adecuado para Intel.

Via: www.elpais.com

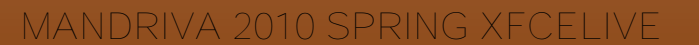

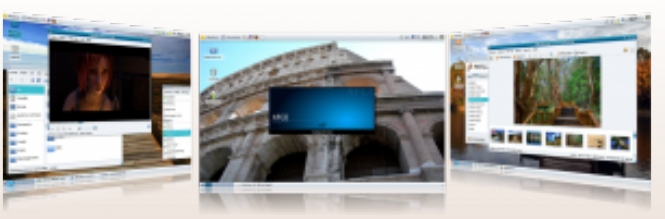

Mandriva 2010 Spring XfceLive es la nueva versión de este proyecto que es apoyado por Mandriva, pero creado por la comunidad para ofrecer un escritorio ligero basado en la más reciente versión de la distribución.

Mandriva 2010 Spring XfceLive es una distribución basada en los componentes principales de Mandriva 2010 Spring con el escritorio Xfce por defecto, lo que hace un sistema más ligero en su uso, apto para equipos con menos recursos.

Viene con Xfce 4.6.2 que cuenta con paquetes como:

- Thunar 1.0.2
- Parole media player 0.2.0.2
- Exaile 0.3.2.0
- Ristretto : 0.0.22
- Terminal 0.4.4
- Xfburn 0.4.3

Además se han añadido aplicaciones como:

- Mozilla Firefox 3.6.8
- Evolution 2.30.2
- OpenOffice.org 3.2.0
- ePDFViewer 0.1.7
- Gimp 2.6.10
- gThumb 2.11.3
- Empathy 2.0.2

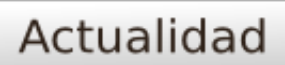

- Sound juicer 2.28.2
- Deluge 1.2.3
- Xchat 2.8.8
- Gnome-games 2.30.1
- Compiz 0.8.6 with main, extra and
- unsupported plugins
- Metisse 0.4.1

Otros paquetes y modificaciones también han sido adjuntadas y pueden ser consultados en la página de especificaciones de la versión.

#### Via: Espacio Linux

#### **CALENDARIO DE DESARROLLO PARA UBUNTU 11.04 NATTY NARWHAL.**

Ubuntu 11.04 tiene como nombre «Natty Narwhal» aun cuando todavía no comienza su desarrollo real ya que la versión 10.10 es la que actualmente está en proceso de llegar a ser estable. Sin embargo, desde el wiki de Ubuntu ya han dado las fechas tentativas para los próximos lanzamientos de la versión 11.04.

Ubuntu 11.04 «Natty Narwhal» comenzará sus lanzamientos de prueba a partir del 4 de noviembre de 2010 cuando den a conocer la<br>primera alfa. después de ahí primera alfa, después de ahí seguirán otras alfas más, una beta y<br>una RC antes de llegar al una RC antes de llegar al lanzamiento estable.

El calendario de desarrollo para «Natty Narwhal» queda como sigue, de acuerdo al wiki de Ubuntu:

- Ubuntu 11.04 alfa 1 – 4 de noviembre de 2010.

- Ubuntu 11.04 alfa 2 – 2 de diciembre de 2010.

- Ubuntu 11.04 alfa 3 – 6 de enero de 2011.

- Ubuntu 11.04 alfa 4 – 3 de febrero de 2011.

- Ubuntu 11.04 alfa  $5 - 3$  de marzo de 2011.

- Ubuntu 11.04 Beta – 31 de marzo de 2011.

- Ubuntu 11.04  $RC - 21$  de abril de 2011.

- Ubuntu 11.04 final – 28 de abril de 2011.

Las fechas son tentativas lo que<br>significa que están suietas a significa que están sujetas a modificaciones por parte de la gente de la distribución.

En cuanto a Ubuntu 10.10 «Maverick Meerkat» pasará de la fase alfa a la beta el 2 de septiembre de 2010, en donde darán a conocer las novedades incluidas y que serán parte del lanzamiento final programado para el 10 de octubre de este año.

Via: Espacio Linux

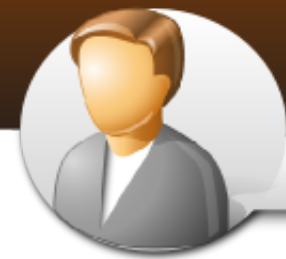

## **Entrevista**

### A Benjamín Segura

Entrevista Benjamín Segura Director de Comunicación de PortalProgramas.com, un portal para la descarga de software para windows de forma segura y que en los últimos tiempos ha tenido una participación muy activa en la comunidad de software libre.

## *www.portalprogramas.com*

### **1. ¿Qué es PortalProgramas.com?**

Es un canal seguro y legal de descarga de software para Windows. Se ofrece información para encontrar, comparar y descargar rápidamente el software que cada uno necesita.

Hay mucha oferta en software, muchos con funciones similares, y los usuarios quieren el programa que necesitan por esa razón es que se proporciona toda la información: descripciones de los programas, imágenes, valoración de los demás usuarios, número de descargas, alternativas similares... todo para que en menos de 2 minutos se tenga el software que se busca .

**2. ¿Qué vínculos tiene PortalProgramas.com con el software libre?**

PortalProgramas.com es un medio comprometido con el software libre que se encarga de ofrecérselo a los usuarios y de proporcionarles información para que lo conozcan mejor.

Tenemos una sección dedicada exclusivamente al software libre. Allí, nuestros usuarios pueden encontrar cientos de programas libres para Windows. También incluimos en las páginas de información de programas propietarios las alternativas libres, de este modo los usuarios pueden conocer programas libres, que seguramente no conocían, con funcionalidades similares a los programas propietarios.

### **3. ¿Por qué fue necesario crear una sección de software libre?**

Fue necesario porque nos dimos cuenta de que disponíamos de una amplia selección de programas libres y de gran calidad que la mayoría de usuarios no conocían y que sin embargo les serían muy útiles.

Hoy en día todavía hay una parte de los usuarios que buscan piratear programas propietarios: buscan cracks, seriales... pierden tiempo y muchas veces acaban infectándose de virus. Nosotros les enseñamos que hay una alternativa: utilizar programas libres.

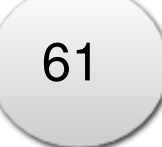

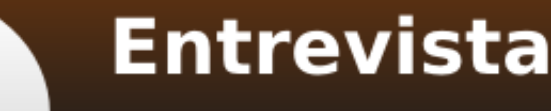

### A Benjamín Segura

### **4. ¿Tenéis pensado en un futuro ofrecer software para Linux?**

A medio plazo estamos muy enfocados en Windows. Por ahora no tenemos pensado ofrecer soluciones para usuarios de Linux aunque la hemos estudiado y es una opción que nunca hemos descargado.

**5. ¿Poseen estadísticas sobre la cantidad de usuarios que descargan software libre?**

En nuestra sección de software libre: http://www.portalprogramas.com/softwarelibre/

publicamos información sobre la evolución en descargas del software libre así como de los programas libres más populares. Puedes encontrar la evolución en descargas del software libre, la cantidad de usuarios que descargan Internet Explorer vs Firefox, Office vs OpenOffice, etc.

En este último mes, se han descargado unos 5.000 programas libres cada día.

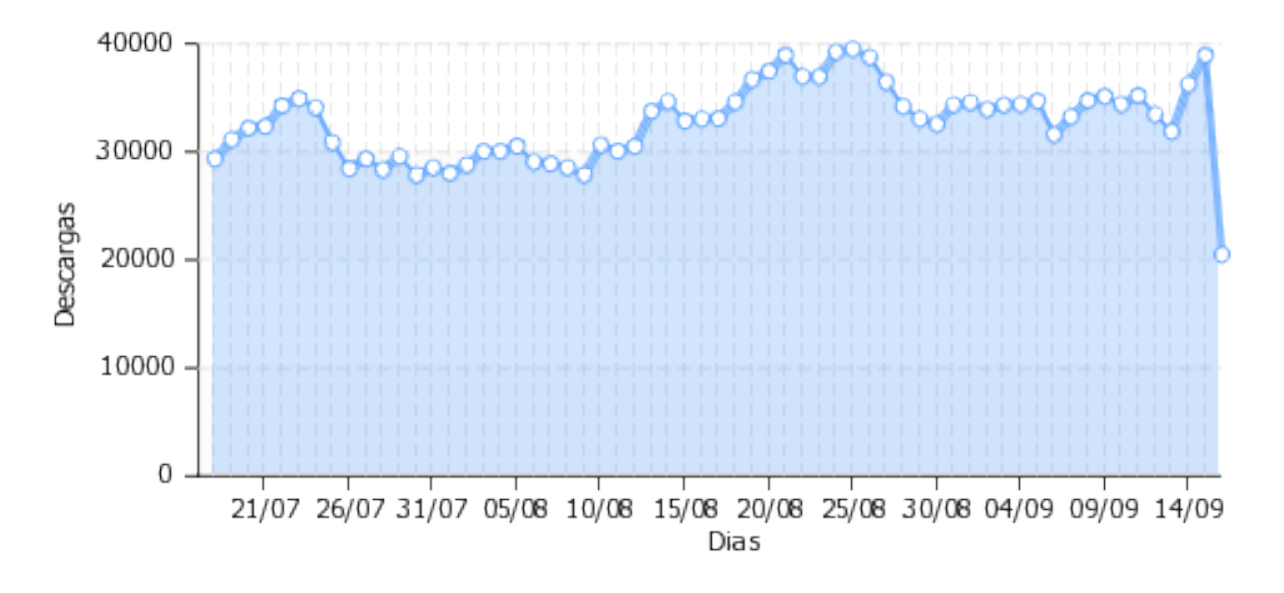

Descargas diarias de software libre para Windows

**6. ¿Por qué surge la idea de crear una encuesta "Valoración del software libre en la sociedad de Internet" ?**

Apenas existe información sobre la repercusión que el software libre tiene entre los usuarios. Pensamos que para fomentar el software libre es imprescindible conocerles, saber lo que piensan, lo que saben y lo que necesitan para utilizarlo. PortalProgramas al ser un medio en contacto con los usuarios, es una plataforma idónea para realizar un estudio de este tipo.

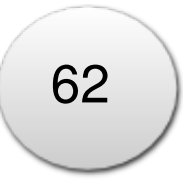

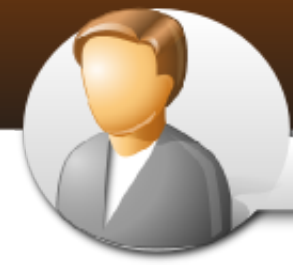

# **Entrevista**

### A Benjamín Segura

De ahí que lo realizáramos para saber el uso, conocimiento y confianza que los usuarios tienen del software libre. De ese estudio salieron muchas conclusiones interesantes. Por ejemplo, una de las más interesantes fue:

El 91% de quienes han probado el software libre lo continúan usando

Hay más, y se pueden consultar en:

http://www.portalprogramas.com/sala-prensa/valoracion-software-libre.html

**7. ¿Cómo ha sido la aceptación de la encuesta en la comunidad del software libre?**

El año pasado, el primero que realizamos el estudio, el informe de resultados tuvo una gran aceptación en la comunidad de Linux y de software libre. Nos sorprendió la gran acogida, el feedback obtenido y la cantidad de medios que se hicieron eco de la noticia.

La aceptación del informe fue tan bueno que decidimos dedicar más recursos al de este año para extraer más y mejores conclusiones. Hemos contado con usuarios de todo tipo de perfiles, entre ellos usuarios de Linux, de software libre y de Windows, de diferentes países y con diferentes intereses. Así el informe reflejará la realidad del software libre en España y Latinoamérica.

Este año hemos decidido que la comunidad forme parte del estudio. Para ello propusimos a varios medios de software libre y de Linux, entre otros, colaborar en la recogida de datos de la encuesta para que todos los usuarios que lo deseen tengan voz y voto en este estudio. La respuesta ha sido magnífica: decenas de colaboradores se hicieron eco de la noticia y miles de lectores respondieron la encuesta. Los medios de software libre y de Linux han sido los más comprometidos y activos. Contamos por ejemplo con la revista Linux Magazine, LinuxZone.es y EspacioLinux.com. En software libre con el Ceslcam (Centro de software libre de Castilla La Mancha). Gracias a todos ellos, hemos obtenido más de 2.500 respuestas.

**8. En diciembre de 2009 realizaron la primera edición de los Premios Portalprogramas al mejor Software Libre y el ganador resultó Ares, sin embargo el premio lo recibió OpenOffice quién quedó en la cuarta posición. ¿ Podrías hablarnos un poco sobre esto ?**

Los Premios PortalProgramas los otorgaban los propios usuarios a los programas libres que más útiles les parecían. Hay miles de programas y entre ellos muchísimos muy interesantes y de gran calidad; los 4 más votados fueron Ares, Firefox, eMule y OpenOffice.org, por ese orden.

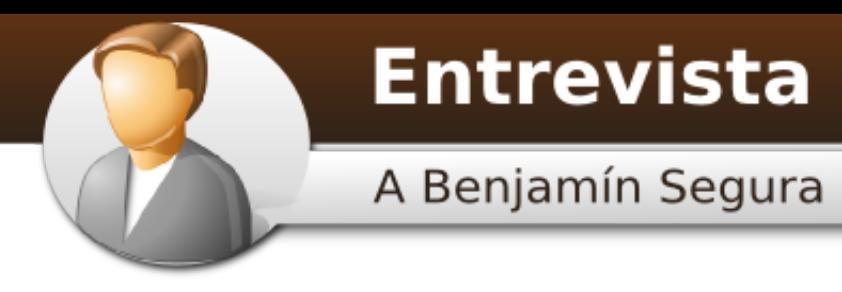

Tal y como explicamos en la nota de prensa:

http://www.portalprogramas.com/sala-prensa/donacion-500-euros-openoffice.html

Ares y eMule no aceptan donaciones; la fundación Mozilla sí las acepta pero no emite comprobante, condición indispensable para tener una prueba fehaciente de la donación; por tanto el premio finalmente fue a parar a OpenOffice.org quien sí nos ofreció dicha prueba.

**9. Habrá una segunda edición de los Premios Portalprogramas.**

Al igual que ha ocurrido con el informe de software libre, los Premios PortalProgramas tuvieron una gran acogida y fueron bastante seguidos y comentados por nuestros usuarios. Tuvimos bastante feedback que tendremos en cuenta para la edición de este año.

Gracias a esta buena acogida, para este año vamos a dedicar más recursos a estos premios y tendremos más premiados porque realmente hay mucho software libre que se merece tener recursos para financiar su desarrollo.

**10. Planes futuros de portalprogramas.**

A corto plazo, para el 7 de septiembre tenemos preparados varias mejoras para PortalProgramas. Contaremos con funcionalidades que no existen en ningún otro portal similar.

A medio plazo, el software libre es un terreno donde queda mucho trabajo por realizar, especialmente entre los usuarios de Windows porque conocen menos este tema. Nuestro trabajo es ayudarles a conocerlo para que tengan toda la información que necesitan para escoger qué programas prefieren.

Muchas Gracias A vosotros

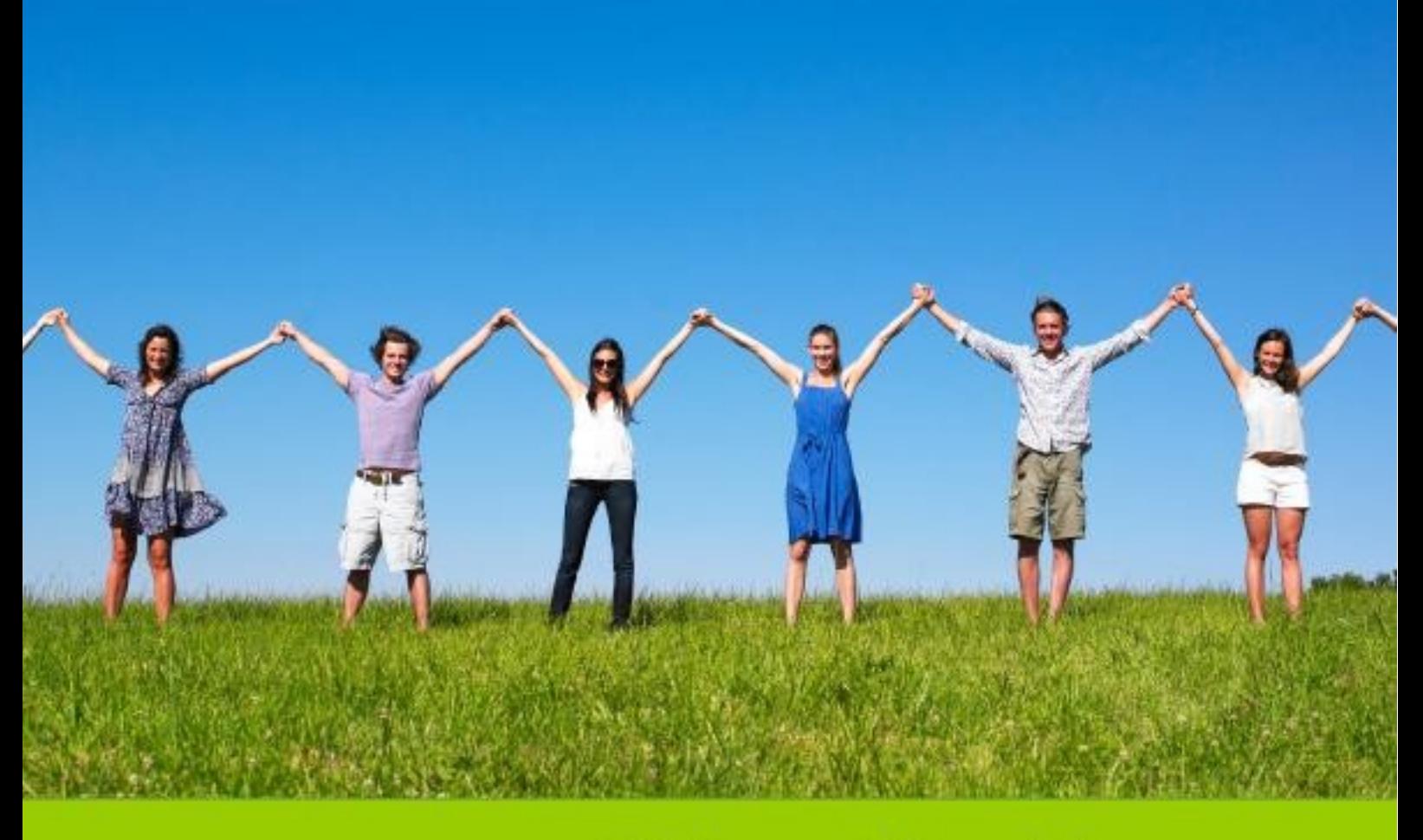

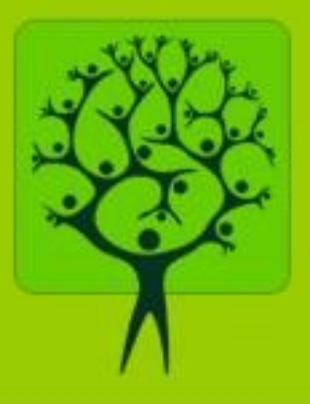

# Valoración del software libre en la sociedad 2010 PortalProgramas.com

Conocimiento, uso y confianza de los usuarios en el software libre

### **RESUMEN**

PortalProgramas ha encuestado a más de 2,500 usuarios procedentes de 17 países de habla hispana para conocer su opinión al respecto de esta y otras preguntas sobre software libre. Este informe muestra el grado de información, uso y confianza que los usuarios tienen en el software libre y en la idelogía que éste promueve.

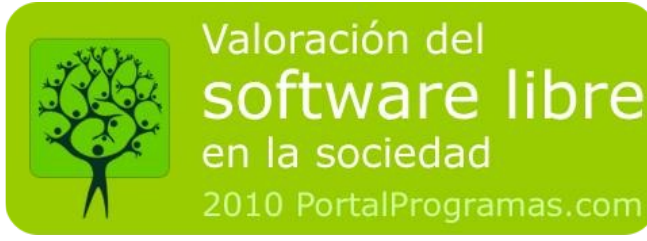

### **¿Conocen realmente su significado y su filosofía de libertad?**

La respuesta es que sí, pero con matices. Destaca el alto nivel de conocimiento que los usuarios tienen del software libre:

**- 9 de cada 10 han oido hablar de él**

Resulta un hecho que este tipo de aplicaciones se están introduciendo en la sociedad. Son cifras muy altas, que segmentadas por sistema operativo y rangos de edad muestran información muy interesante. Pero además ocultan otros datos no tan positivos:

**- La mayoría (54%) asocia software libre = software gratis**

La filosofía que hay detrás del software libre va más allá del aspecto económico sin embargo, como a nivel de usuario la mayoría de aplicaciones libres son además gratuitas, el término tiende a confundirse.

Se trata de un problema porque la filosofía de libertad que promueve nada tiene que ver con el aspecto económico. Los impulsores del movimiento libre quieren dar a conocer la filosofía de libertad que promueve el software libre, el auténtico valor que ofrece: libertad en el uso, modificación, distribución y mejora. Se ha demostrado que los usuarios que conocen esta filosofía valoran más la calidad y seguridad de este software, confían más en él y están mucho más dispuestos a utilizarlo que el resto de usuarios.

**¿Los usuarios están satisfechos con el software libre?**

**- El 88% de usuarios lo utiliza regularmente**

La mayoría de usuarios que conocen el software libre, además lo utilizan y están satisfechos con él. Además muestran unas altas tasas de satisfacción y confianza en él. Sin embargo, un pequeño grupo de usuarios se muestra decepcionado:

**- Quienes han tenido algún problema con él (3%), difícilmente volverán a probarlo**

El 70% de ellos asegura que tiene menos funcionalidades que el resto de software y eso es lo que más desconfianza les genera. Además, tan sólo el 30% de ellos piensa que estas aplicaciones son seguras.

Se trata de un grupo de usuarios defraudado, que conoce el software libre pero que no ha cumplido con sus expectativas. Cuando se les pregunta qué tipo de aplicaciones prefieren ahora, se muestran mucho más abiertos a utilizar software gratuito o comercial.

**¿Por qué confían en el software libre?**

**Las actualizaciones periódicas y la comunidad del software libre, clave en la confianza de los usuarios**

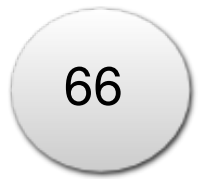

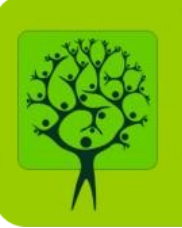

Valoración del

en la sociedad

software libre

2010 PortalProgramas.com

En total, el 83% de usuarios confían en él. Entre éstos, uno de cada tres usuarios lo hace porque no les ha dado problemas al usarlo, mientras que casi la mitad lo hace porque se actualiza constantemente.

No sólo los usuarios valoran muy positivamente que el software libre se actualice periódicamente, sino en este punto además aventaja al software comercial ya que 8 de cada 10 usuarios afirman que se actualiza con bastante más frecuencia que éste último.

Otro punto que podría generar desconfianza entre los usuarios es la falta de soporte técnico por parte de los desarrolladores de las aplicaciones. En este punto, el 82% de los usuarios afirman que pueden encontrar mucho soporte técnico para estos programas. Es un reconocimiento a la importancia que tiene la comunidad en la evolución del software.

**- Los usuarios de Mac OS, de los más comprometidos con él** El 95% de usuarios de Mac OS afirman utilizar software libre y estar conformes con él. Sólo un 2% han dejado de usarlo y otro 2% no lo ha usado nunca.

Destacan estos resultados en un sistema operativo que no es libre y que gran parte de las aplicaciones que se ejecutan en él tampoco lo son. Son números alejados de los usuarios de Windows y muy cercanos a los de usuarios del sistema Linux, icono del movimiento libre.

**- Representa una alternativa real al software comercial**

Aunque el usuario tenga confianza en éste, si creen que tiene menos funcionalidades que el resto de software no les resultará tan útil y no lo acabarán usando.

En este punto la mayoría de usuarios opina que tiene tantas funcionalidades como el comercial (67%) y que representa una alternativa real a éste.

**Al ser habitualmente gratuito, ¿el software libre perjudica al sector del software comercial?**

**- El software libre no perjudica al software comercial**

La mayoría opina que el software libre fomenta la competencia y ayuda a que el comercial tenga que mejorar para no perder competitividad (42%). También está muy extendida la idea de que cada tipo de software tiene su uso, y que el libre no perjudica al comercial porque se escoge uno u otro según las necesidades del momento (19%).

Para el 6% de usuarios, el software libre evita la piratería porque los usuarios

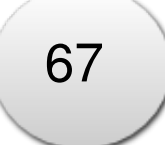

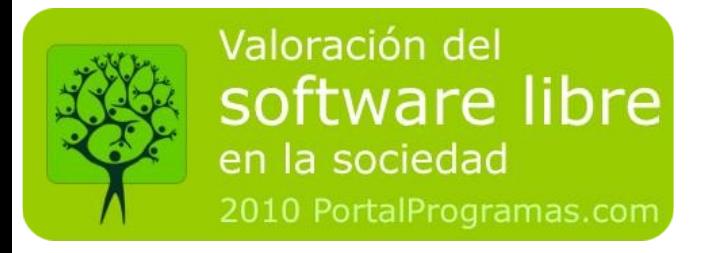

prefieren utilizar éstos programas que son gratuitos en lugar de piratear los comerciales que, de todas formas, no iban a comprar.

#### Tan sólo el 6% opina que sí perjudica al desarrollo del software comercial.

**Este informe desvela el conocimiento, uso y valoración que los usuarios tienen del software libre, y aporta las claves para mejorarlo.**

**Conocimiento**

**Ilustración 1: Conocimiento del tema**

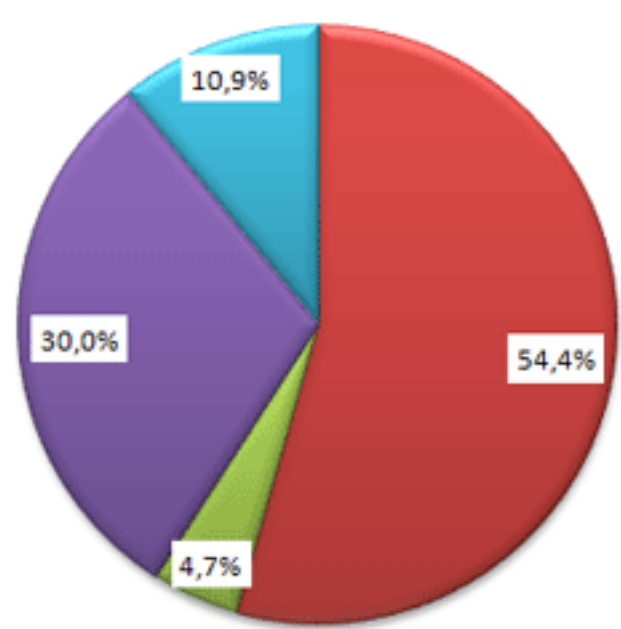

**9 de cada 10 usuarios han oido**

- Sí, es software sin limitaciones y gratuito 鹽
- No, conozco el software libre pero no sé ы cómo definirlo
- Sí, es software que puedes usar libremente  $\mathbf{H}$ pero con limitaciones
- No, no lo conozco ni lo sí definir

# **hablar del software libre**

Sólo el 11% no tiene ninguna noción sobre este tema. Sin duda,<br>el software libre se está el software libre se está introduciendo en la sociedad cuando un porcentaje tan alto de los usuarios como mínimo ha oido hablar de él. Aunque en realidad, conocen realmente su<br>lo v la filosofía que significado y la filosofía que promueve.

#### **Para la mayoría, software libre = software gratis**

Aún a pesar de que han oido hablar de él, la mayoría no conoce realmente su significado ya que el 54% lo asocia a software gratuito. Se sigue cumpliendo uno de los mayores problemas repecto al conocimiento del software libre: más de la mitad de los usuarios asocian "software libre = software gratis".

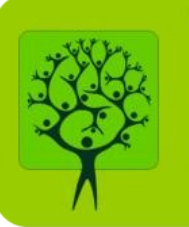

Valoración del

en la sociedad

software libre

2010 PortalProgramas.com

La filosofía de libertad que promueve este tipo de software no tiene nada que ver con el aspecto económico. Sin embargo, esta asociación es lógica porque a nivel de usuario, la mayoría de aplicaciones libres son, a la vez, aplicaciones gratuitas.

Para que los usuarios entiendan y valoren el software libre como tal y su libertad que hay detrás de él, es imprescindible que conozcan la filosofía que hay detrás de él para que valoren la libertad que da sobre su uso; el auténtico valor del software libre: libertad en el uso, modificación, distribución y mejora.. Se ha demostrado que los usuarios que conocen esta filosofía valoran más la calidad y seguridad de este software, confían más en él y están mucho más dispuestos a utilizarlo que el resto de usuarios.

Sólo un 11% de los usuarios no ha escuchado nunca el término software libre. Por lo que resulta un hecho que este tipo de aplicaciones se están introduciendo en la sociedad.

**Quienes no lo conocen usan el software preinstalado en su ordenador**

Los usuarios escogen los programas que utilizan en función de su conocimiento informático y de sus necesidades. Los usuarios sobre los que se ha detectado un mayor desconocimiento de este tema son aquellos que mantienen la configuración básica con la que adquirieron el ordenador: sistema operativo Windows con el navegador Internet Explorer.

Los usuarios que no mantienen esa configuración (utilizan un navegador diferente y/o un sistema operativo diferente) tienen unas tasas de conocimiento mucho más elevadas:

- Entre los usuarios de Windows con Internet Explorer, el 85% ha oido hablar sobre el software libre y el 15% no conoce nada sobre él.

- Entre los usuarios de Windows con Firefox, sólo el 5% no conoce nada.

- Entre los usuarios del navegador Firefox (en Windows, Linux o Mac OS), sólo el 3% no conoce nada sobre él. Este navegador es uno de los programas libres más conocidos, y por eso buena parte de sus usuarios están familiarizados con este término.

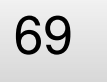

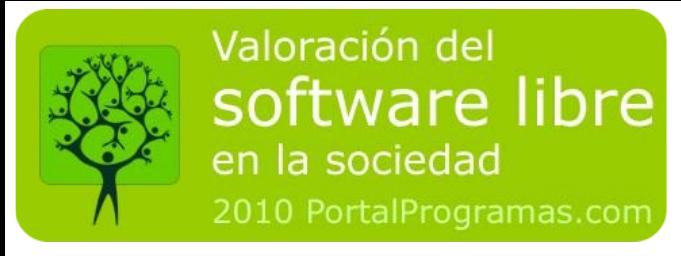

**Uso**

**El 88% de usuarios utiliza software libre habitualmente Ilustración 2: Uso de software libre**

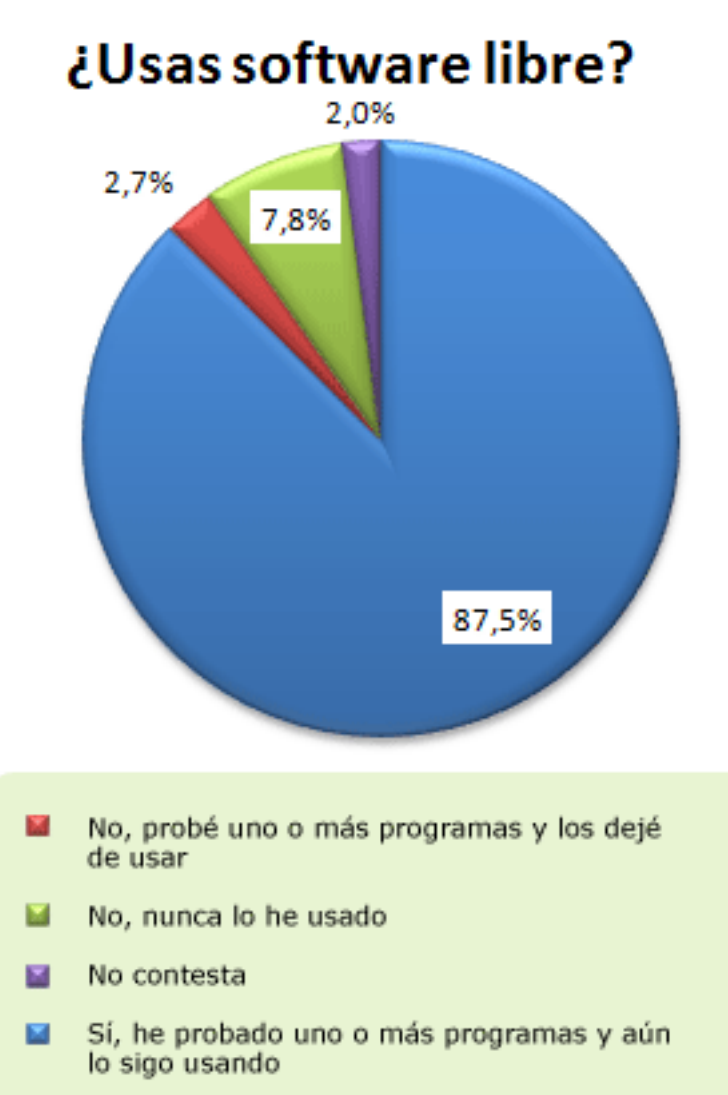

**Los usuarios utilizan software libre habitualmente**

El 88% de los usuarios utilizan habitualmente software ilbre en su ordenador Además, sólo un 3% de quienes lo han probado han dejado de utilizarlo. Destaca el alto nivel de utilidad tanto entre quienes conocen el software libre como los que no, ya que en ambos casos la gran mayoría lo usa de forma regular.

Quienes lo usan además están muy satisfechos con él ya que son quienes mejores nota le ponen en seguridad, funcionalidades y soporte técnico.

**Los jóvenes, quienes más lo usan**

Analizando esta respuesta por edades, los usuarios de todas las edades prefieren el software libre al gratuito. No hay ningún grupo de edad a quien no le interese. Sin embargo, si hay diferencias

sustanciales en el grado de preferencia según la edad:

- Los jóvenes entre 15 y 25 años quienes más usan el software libre (91%).
- Mientras que los adultos entre 36 y 65 años lo usan menos (38%) y están

mucho más dispuestos a utilizar software gratuito.

El futuro parece asegurado cuando los usuarios jóvenes que lo conocen, lo usan y apenas han tenido problemas con él (sólo el 1.4%).

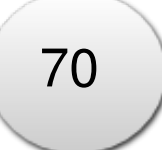

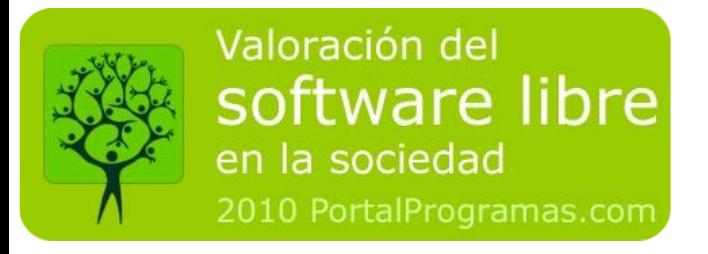

Si nos fijamos en el sistema operativo que utilizan los usuarios, en todos se utiliza mucho software libre, sin embargo hay diferencias notables entre ellos.

#### **Los usuarios de Linux están satisfechos con el software libre**

En el caso de Linux, son sus usuarios quienes más agusto se muestran utilizando el software libre (98%). Pero eso es lógico teniendo en cuenta que el propio sistema operativo es libre y prácticamente todas las aplicaciones a nivel de usuario doméstico también lo son.

Destaca no sólo que lo usen, sino que no experimentan problemas con ellos ni tienen la necesidad de dejar este tipo de aplicaciones.

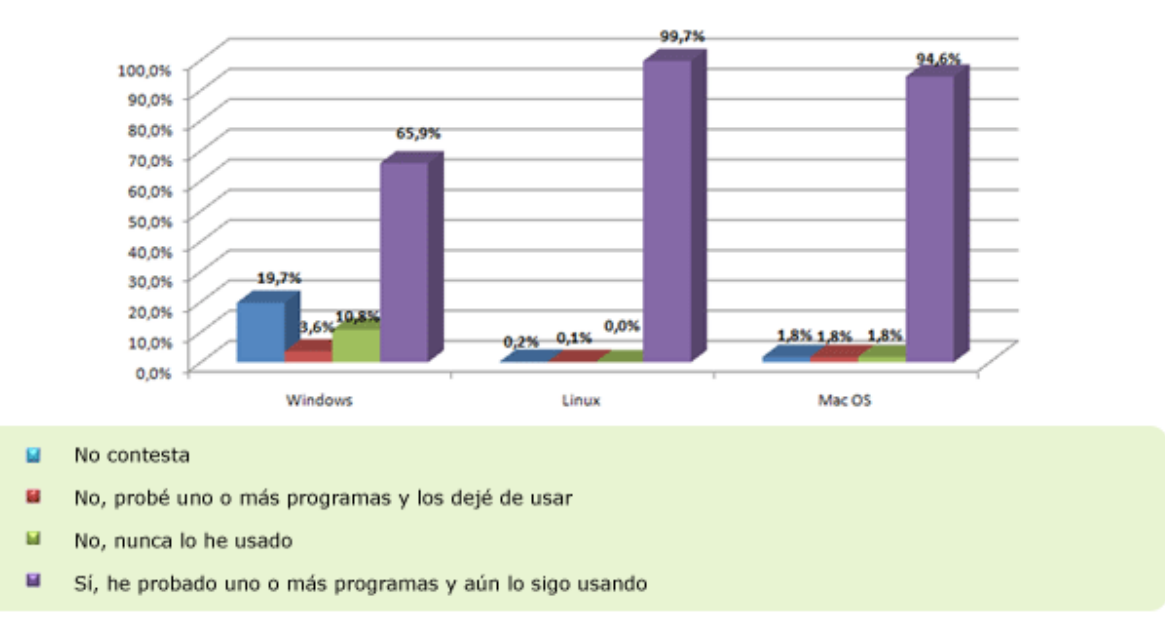

#### ¿Usas el software libre?

### **Los usuarios de Mac OS, de los más comprometidos con él**

Prácticamente la totalidad de usuarios de Mac utilizan software libre y están conformes con él (95%) , sólo un 2% han dejado de usarlo y otro 2% no lo ha usado nunca.

Destacan estos resultados en un sistema operativo que no es libre y que gran parte de las aplicaciones que se ejecutan en él tampoco lo son. Son números alejados de los usuarios de Windows y muy cercanos a los de usuarios del sistema Linux, icono del movimiento libre.

71

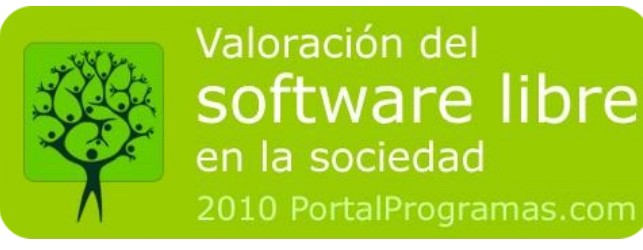

### **Los usuarios de Windows, quienes menos lo usan**

En el caso de Windows, el 66% de sus usuarios lo utiliza. El porcentaje es elevado, pero es el más bajo de los 3 sistemas. Un 70% de usuarios lo ha utilizado alguna vez.

Los usuarios de Linux y Mac OS conocen y usan el software libre habitualmente. Es entre los usuarios de Windows entre quienes está menos difundido este tipo de aplicaciones y a la vez representa el grupo de usuarios más numeroso. Por tanto, resulta importante trabajar más sobre este perfil de usuario.

### **Confianza**

**Más del 80% de los usuarios manifiestan confianza en el software libre. Las actualizaciones periódicas son la clave para la mayoría de ellos.**

### **Las actualizaciones periódicas, base de la confianza en el software libre**

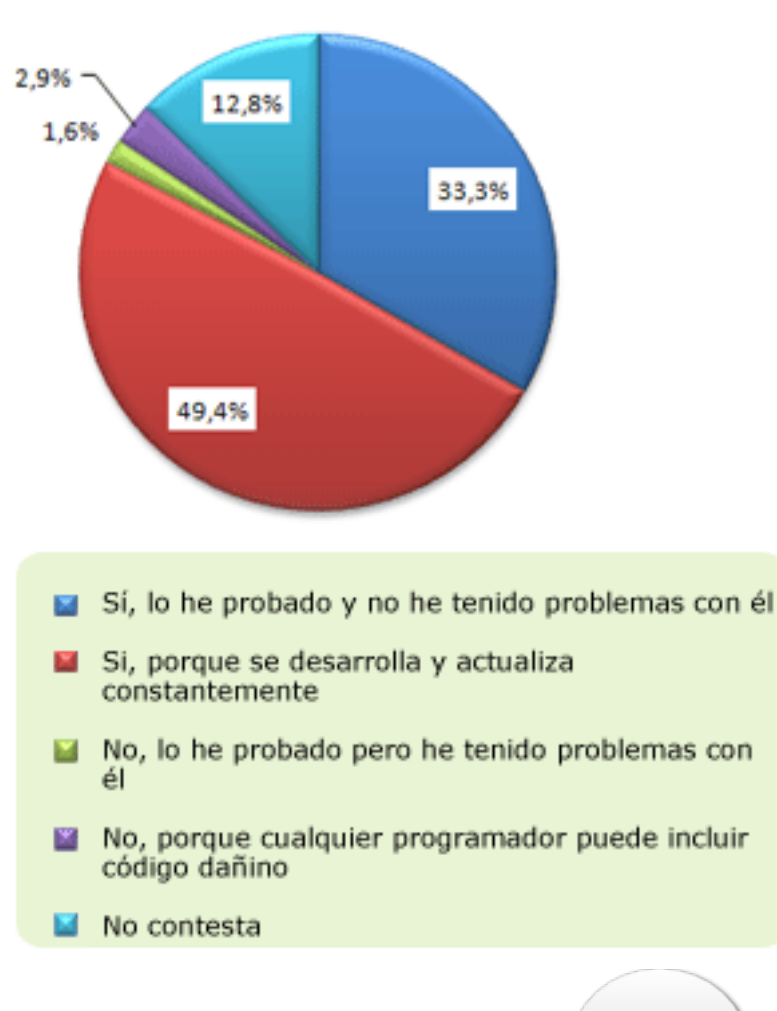

¿El software libre te da confianza?

**Ilustración 4: Confianza**

En total, el 83% de usuarios confían en él. Entre éstos, uno de cada tres usuarios tiene confianza en el software libre porque no les ha dado problemas, mientras que casi la mitad de los usuarios confían en él porque se actualiza constantemente. Es interesante ver que la confianza no se basa únicamente en que el programa no dé problemas sino que el factor de las actualizaciones periódicas juega un papel muy importante ya que la mitad de los usuarios confían en él por eso.

Las actualizaciones es un punto muy importante del software ya que no sólo que se añaden nuevas funcionalidades sino que también se resuelven problemas
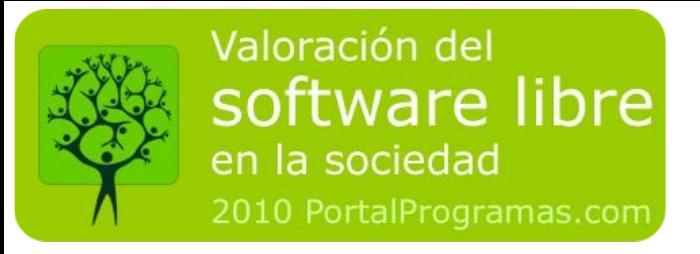

y se mejora su seguridad.

No sólo los usuarios valoran muy positivamente que el software libre se actualice periódicamente, sino en este punto además aventaja al software comercial ya que 8 de cada 10 usuarios afirman que se actualiza con bastante más frecuencia que éste último.

**Quienes dejaron de usarlo, difícilmente volverán a probarlo**

Centrándonos en el grupo de usuarios que han dejado de usar el software libre encontramos los motivos que les generan desconfianza en él.

- El 37% está convencido de que es menos seguro que el resto de software. Entre quienes usan software libre es el 7%.

- Sólo el 30% piensa que es realmente seguro. Entre quienes usan software libre es el 59%.

- El 70% asegura que tiene menos funcionalidades que el resto de software. Entre quienes usan software libre es el 39%.

- Sólo el 13% valoran positivamente sus actualizaciones constantes

Quienes han probado el software libre y han dejado de usarlo lo han hecho porque el software no ha cumplido sus expectativas. O bien no les aporta tanta utilidad como otros programas, o bien no piensan que sean programas seguros para su ordenador.

Lo más importante de estos resultados es que se trata de un grupo de usuarios defraudado con el software libre, que lo conoce pero lo valora negativamente y, debido a las altas tasas de desconfianza que se han encontrado en ellos, están poco abiertos a volver a usarlo.

#### **Es más seguro que el resto**

El 80% de usuarios afirman que el software libre es igual o más seguro que el resto. La gran mayoría se muestran contundentes al realizar esta afirmación. Los usuarios se muestran muy satisfechos con la seguridad que les aporta.

Desglosando según las preferencias de los usuarios, se observa que tanto quienes prefieren software libre como quienes lo prefieren gratuito o comercial están de acuerdo con que el libre es seguro. Sin embargo, quienes prefieren software comercial son los menos convenidos de ellos, sólo el 18% se muestran contundentes en su afirmación.

La seguridad es un aspecto importante, más hoy en día donde todo tipo de

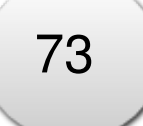

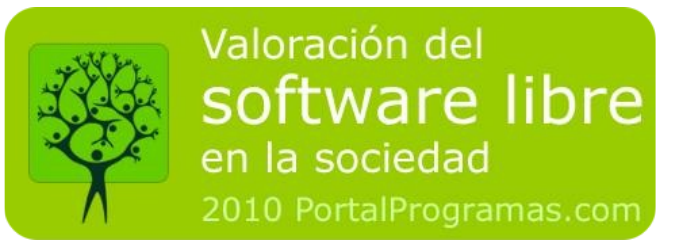

códigos dañinos amenazan los sistemas informáticos.

En este aspecto, el software libre ha hecho un gran trabajo en organización y gestión de desarrollo de software. Además, ha sabido transmitirlo al usuario final.

#### **Es seguro y representa una alternativa real al software comercial**

Ésta es la percepción que en términos generales tienen los usuarios acerca del software libre. Mucho se ha hablado sobre si el software libre tiene, almenos, tantas funcionalidades como el resto de programas. Se trata de medir la confianza sobre la parte técnica del software libre. Aunque el usuario tenga confianza en éste, si tiene menos funcionalidades que el resto de software y no le resulta tan útil, será complicado que lo acabe usando.

En este punto la mayoría de usuarios opina que tiene tantas funcionalidades como el comercial (67%). Encontramos grandes diferencias entre quienes usan software libre y quienes han dejado de usarlo:

- Quienes usan software libre afirman rotundamente que tiene tantas o más funcionalidades que el comercial (70%). Lo que indica que los usuarios de software libre están muy contentos con él.

- Entre quienes lo han dejado de usar, sólo el 39% lo afirma.

Esta división de opiniones es fruto de que para quienes han dejado de usarlo, la falta de funcionalidades ha sido uno de los aspectos clave para ello, junto con la falta de seguridad. Sin embargo, este grupo de usuarios representa sólo al 3% del total, por lo que se puede afirmar que en general los usuarios están muy satisfechos con las funcionalidades que tiene.

#### **La Comunidad del software libre, clave en la confianza de los usuarios**

Al ser habitualmente gratuito, la mayoría de desarrolladores no ofrecen soporte técnico (gratuito) para los usuarios. Éstos pueden sentirse desprotegidos cuando utilizan una aplicación, tienen un problema técnico y no saben cómo resolverlo. Se trata de un aspecto que puede generar gran inseguridad, y que por tanto puede llevar a que los usuarios desconfíen de usar software libre.

La comunidad de usuarios que apoya al software libre se muestra muy abierta a dar soporte desinteresadamente a quien lo necesite.

En este punto, el 82% de los usuarios afirman que pueden encontrar mucho soporte técnico para los programas libres. Es un reconocimiento a la importancia que tiene la comunidad libre en la evolución del software.

74

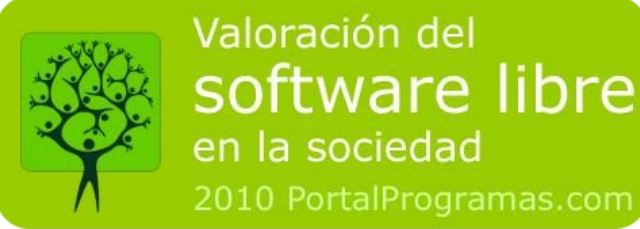

#### **Preferencias**

#### **El 73% de usuarios prefiere software libre a software gratuito**

**Ilustración 5: Preferencia de**

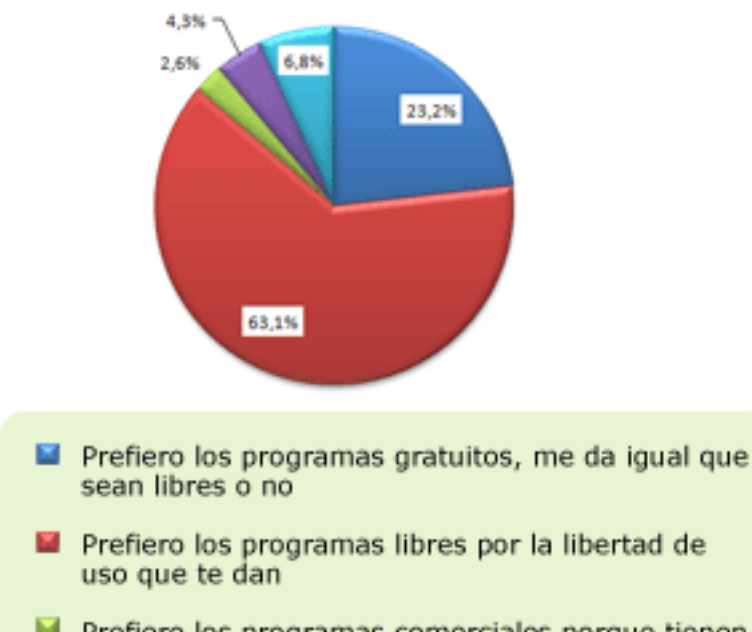

- Prefiero los programas comerciales porque tienen más funcionalidades
- Prefiero los programas comerciales porque me dan más confianza.
- Con ninguna de las anteriores

**software**

#### **El software comercial interesa**

Los usuarios no se muestran indiferentes al software que utilizan. En este punto tiene ventaja el software libre y/o gratuito frente al comercial ya que el precio es un factor fundamental a la hora de preferir uno u otro software. Por ello, destaca que un 7% de usuarios prefiera pagar por software comercial que usar el gratuito alternativo, ya sea porque les genera más confianza o porque tiene más funcionalidades.

Aunque el porcentaje sea pequeño, el número absoluto de usuarios que están dispuestos a usar software comercial es muy elevado.

#### **Prefieren software libre a gratuito**

Destaca también que los usuarios valoren no sólo el aspecto económico sino también la libertad del software. Entre el software libre y el gratuito, el 73% prefiere el libre por la filosofía de libertad que tiene detrás. Ésto implica un conocimiento mínimo del tema; anteriormente ya vimos que el 89% de usuarios, como mínimo habían oido hablar de este término.

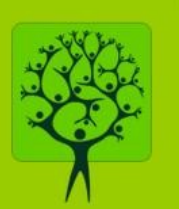

#### **Si han dejado de usarlo, están aún más interesados en el comercial**

Entre quienes han dejado de usar software libre, un 21% prefiere software comercial y un 41% software gratuito. Es decir, la experiencia negativa que han tenido con el libre los hace mucho más reacios a volver a usarlo y se decantan mucho más por otras alternativas.

**En España, no interesa el software comercial**

Mientras que en el resto de países un 7% de usuarios prefieren los programas comerciales, en España ese porcentaje se reduce al 1%.

Es lógico que el porcentaje sea bajo teniendo en cuenta que el precio es un factor muy importante a la hora de decantarse por una u otra solución, y que a nivel doméstico el mercado no es muy grande. Sin embargo, destaca que sea el porcentaje más bajo de todos los países. A su vez, es el país que más interés muestra por el software libre y/o gratuito, un 90% de los usuarios lo prefieren.

**Ilustración 6: Uso de software libre en función del sistema operativo del usuario**

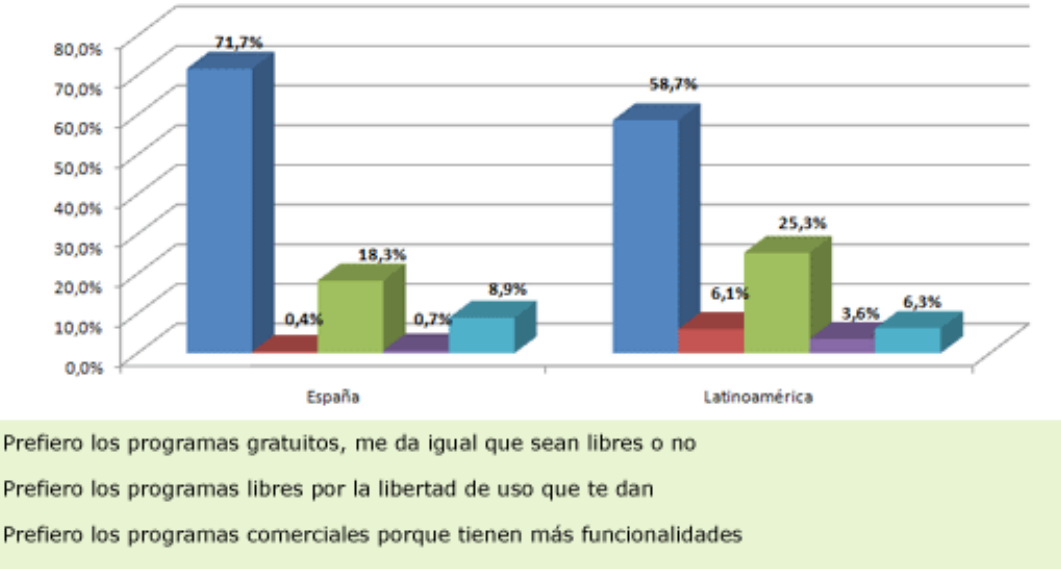

¿Con cuál de las siguientes afirmaciones te identificas más?

Prefiero los programas comerciales porque me dan más confianza.

Con ninguna de las anteriores

м

**Cambiarían el software comercial que usan por software libre**

Los usuarios conocen el software libre, pero ¿estarían dispuestos a cambiar el software comercial que utilizan por software libre? Este cambio supondría

76

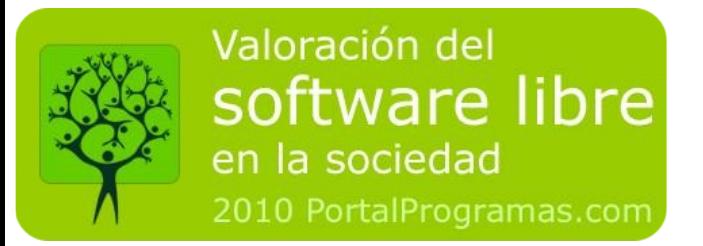

emplear tiempo en el aprendizaje y usar un programa que a priori no saben si les

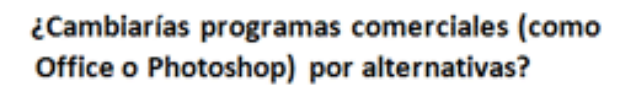

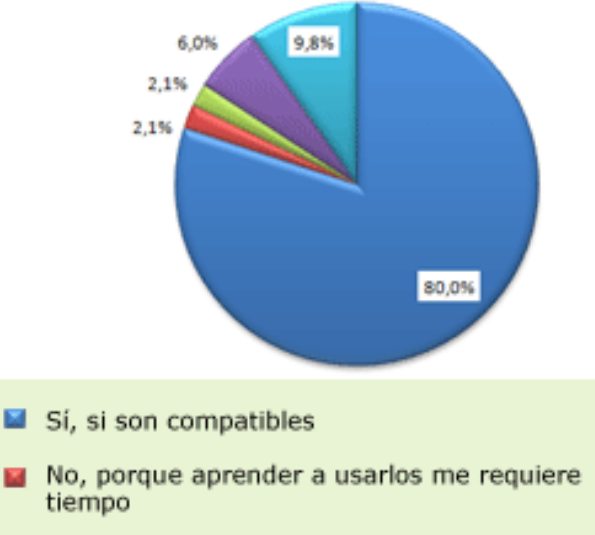

- No, los programas comerciales puedo conseguirlos gratis
- No, los prorgamas comerciales me funcionan bien y no deseo cambiarlos
- $\blacksquare$  No contesta

#### programas comerciales.

**El software libre no perjudica al software comercial**

**Ilustración 8: impacto del software libre**

9 de cada 10 usuarios opina que el software libre no perjudica al comercial. Según ellos:

- Fomenta la competencia y la mejora del software comercial (42%)

- Según las necesidades, se usa uno u otro  $(39\%)$ 

- El software libre evita la piratería del comercial (19%)

Sólo el 6% opina que promocionar el software libre vaya en contra del desarrollo del sector profesional del software.

funcionará tan bien como el que tenían.

#### **Ilustración 7: Software libre o comercial**

El factor de tiempo de aprendizaje no resulta decisivo, sólo un 2% de los usuarios lo considera importante. El hecho de que el programa comercial que tienen les funcione bien tampoco es un factor importante. El factor decisivo es que los programas libres sean compatibles con los que ya estaban usando (el 80% de los usuarios está abierto al cambio). Incluso se muestran más abiertos a utilizarlo antes que piratear

¿Crees que el software libre perjudica al sector profesional del software comercial? 5.1%

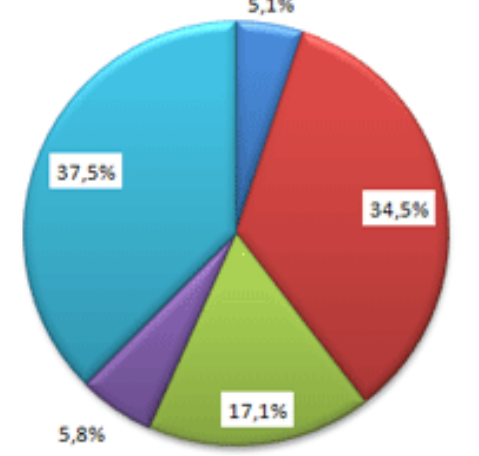

- Sí, porque el uso de software libre reduce las ventas de programas
- No, oprque cada usuario utiliza uno u otro software según sus necesidades
- No, porque el software libre evita la piratería del comercial
- Sí, porque crea una comunidad de usuarios que promociona su uso frente al comercial
- No, porque el software libre fomenta la competencia y la mejora del software comercial

77

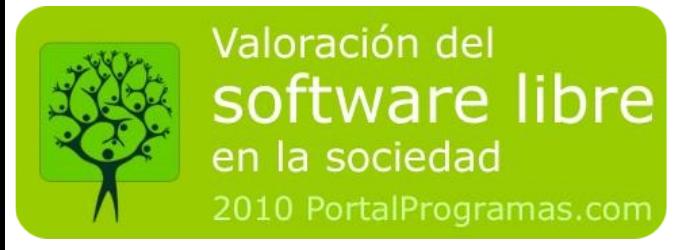

Desglosando estos resultados por sistema operativo, en todos los casos observamos que los usuarios opinan que el software libre fomenta la competencia. Los usuarios de Mac OS y Linux son los que más contrarios se muestran a que este software reduzca las ventas de programas comerciales (sólo el 1% de los usuarios lo opina)

**Ilustración 9: Impacto del software libre sobre el comercial según el sistema operativo del usuario**

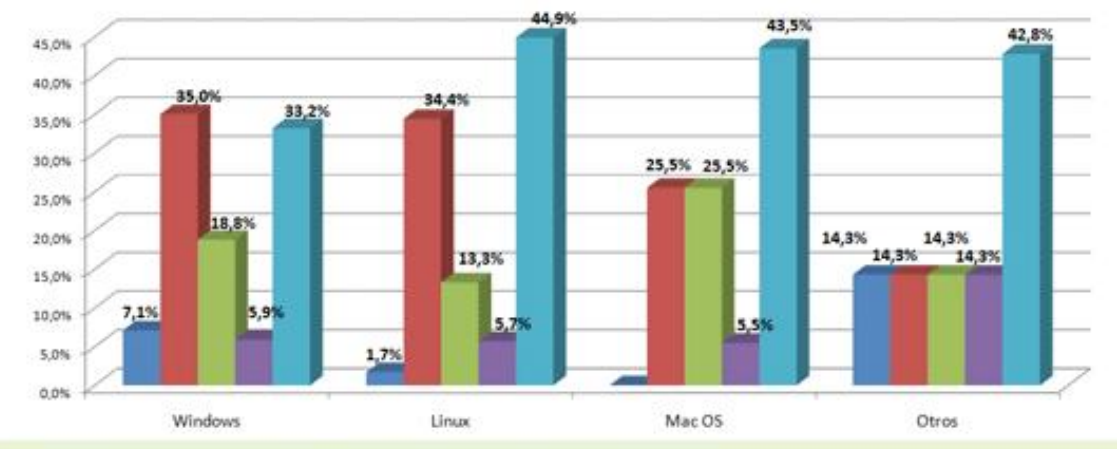

¿Crees que el software libre perjudica al sector profesional del software comercial?

- **Kill** Sí, porque el uso de software libre reduce las ventas de programas
- 匷 No, porque cada usuario utiliza uno u otro software según sus necesidades
- No, porque el software libre evita la piratería del comercial
- Sí, porque crea una comunidad de usuarios que promociona su uso frente al software comercial
- No, porque el software libre fomenta la competencia y la mejora del software comercial

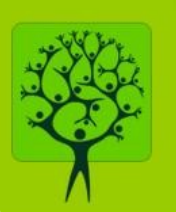

software libre en la sociedad 2010 PortalProgramas.com

Valoración del

#### **Resultados desglosados por país**

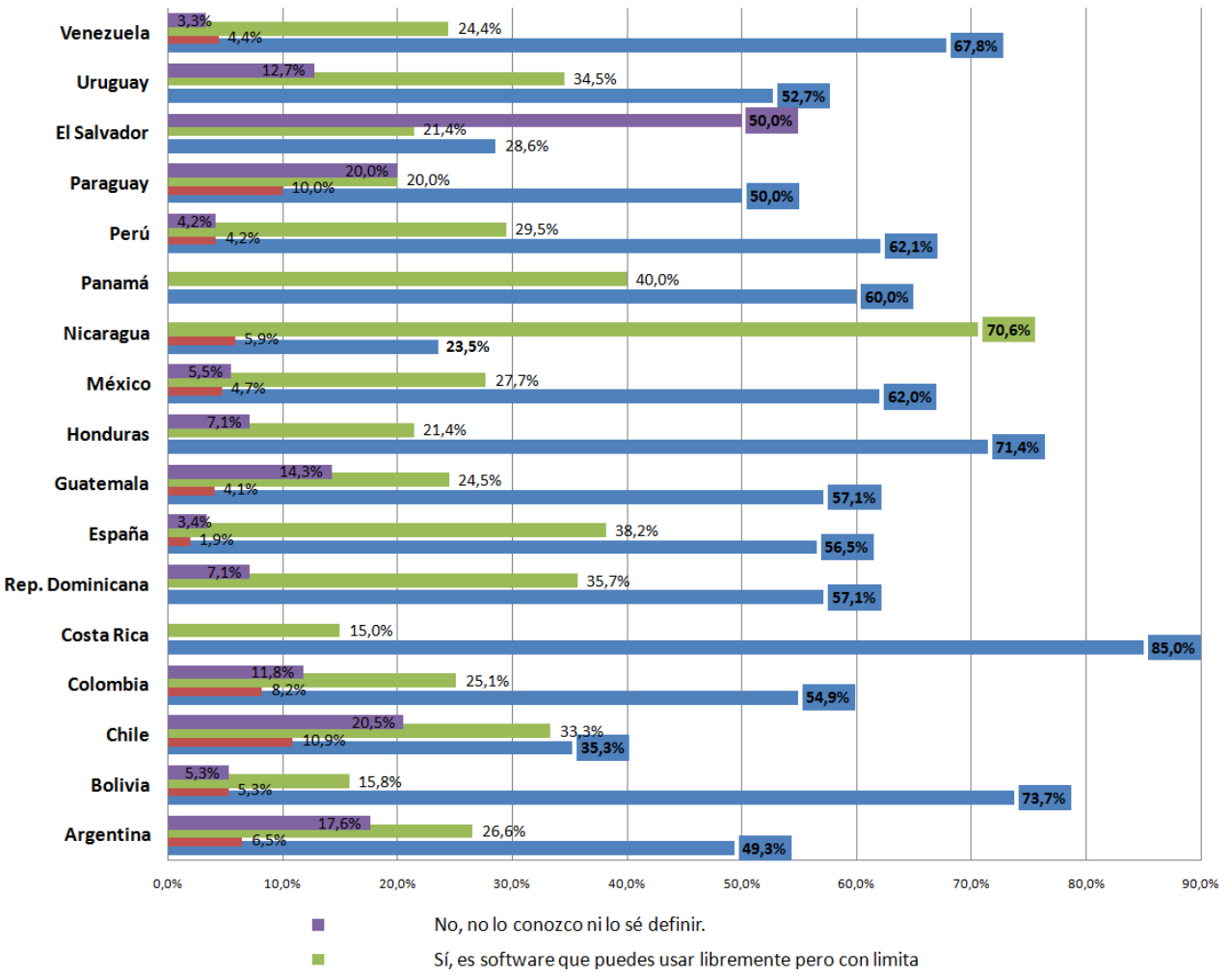

#### ¿Sabes qué es el software libre?

No, conozco el software libre pero no sé cómo definirlo.

Sí, es software sin limitaciones y gratuito.

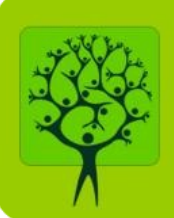

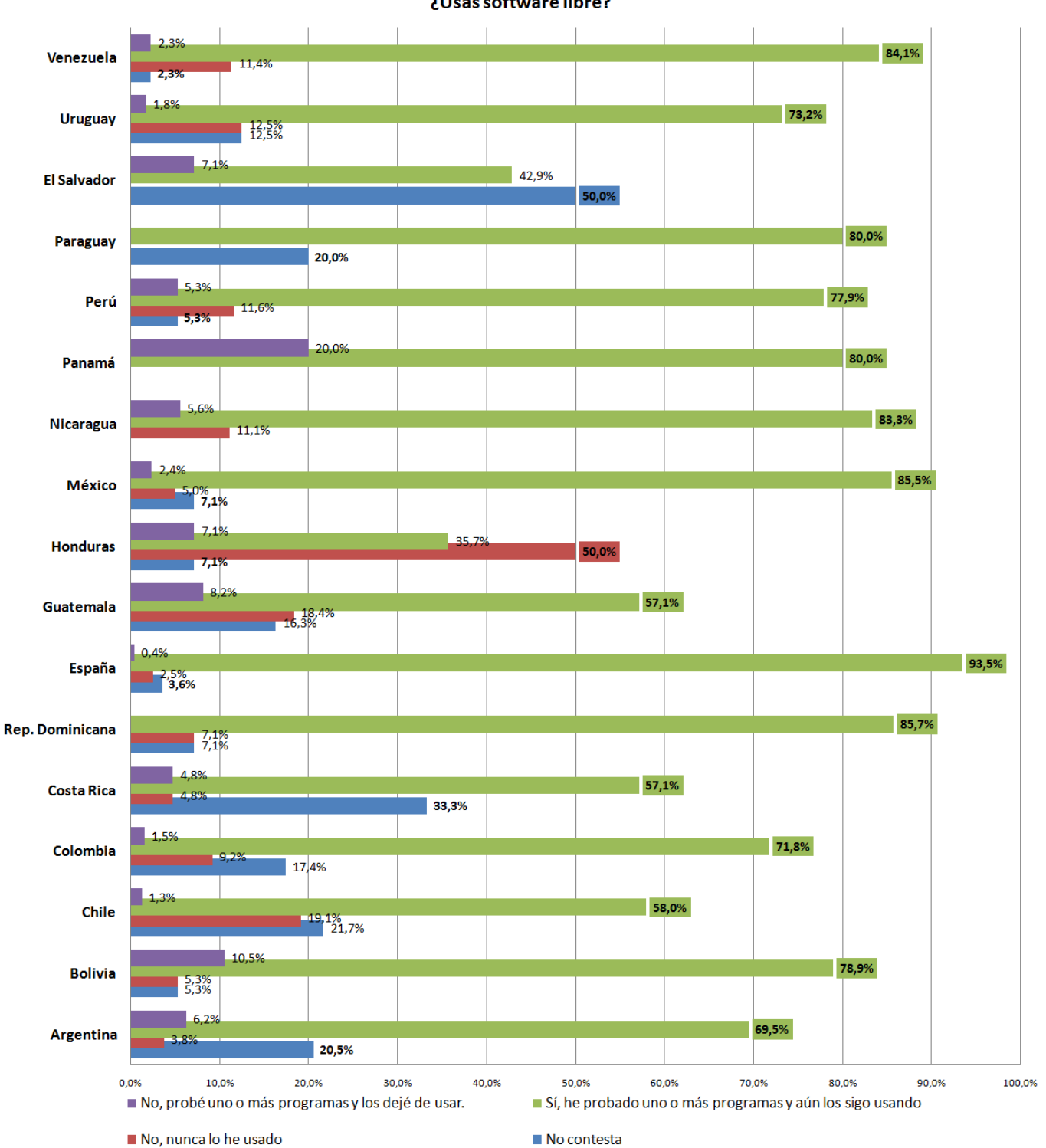

¿Usas software libre?

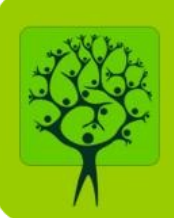

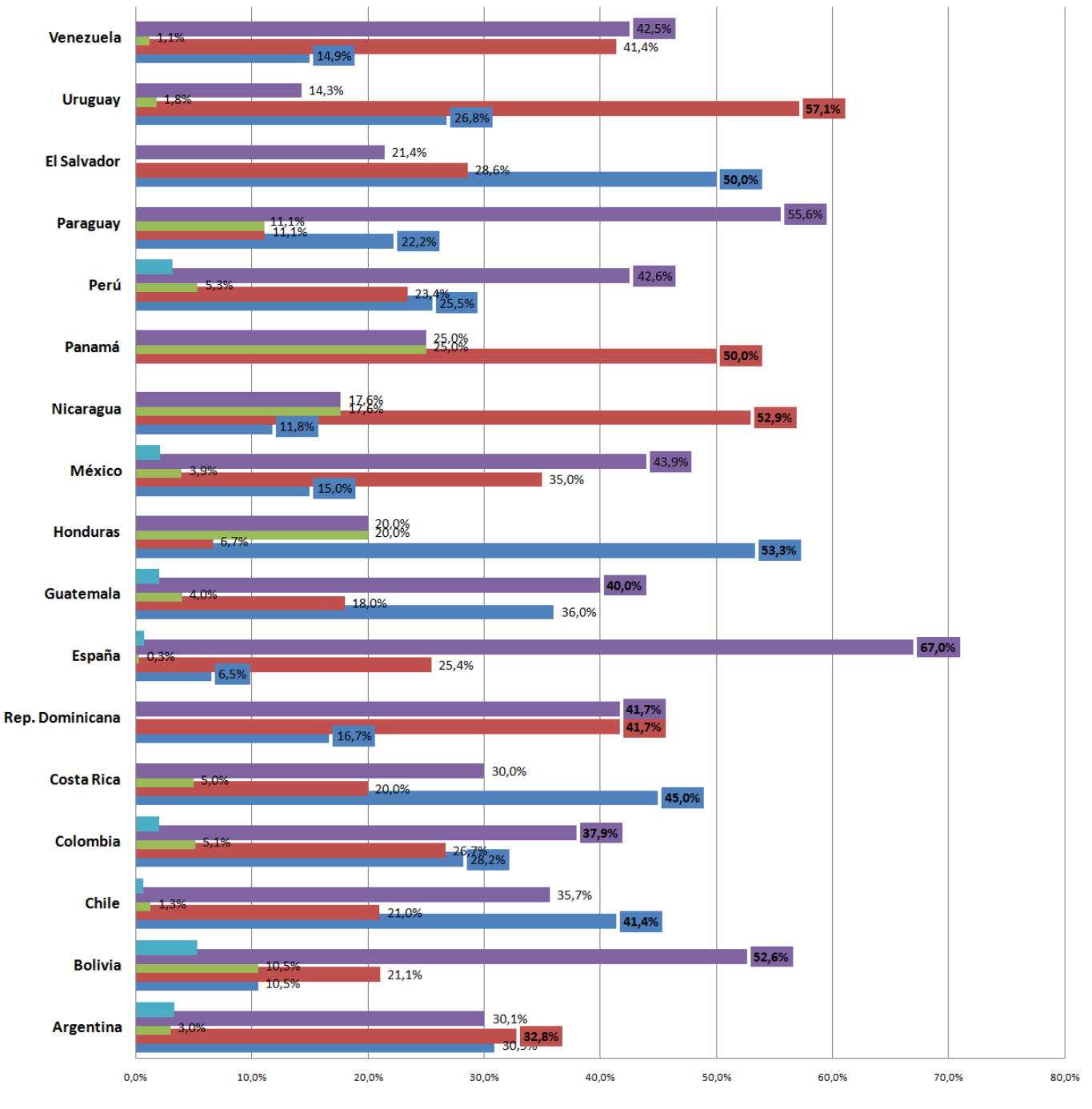

#### ¿El software libre te da confianza?

No, lo he probado pero he tenido problemas con él

Sí, porque se desarrolla y actualiza constantemente

No, porque cualquier programador puede incluir código dañino

Sí, lo he probado y no he tenido problemas con él

81

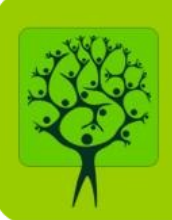

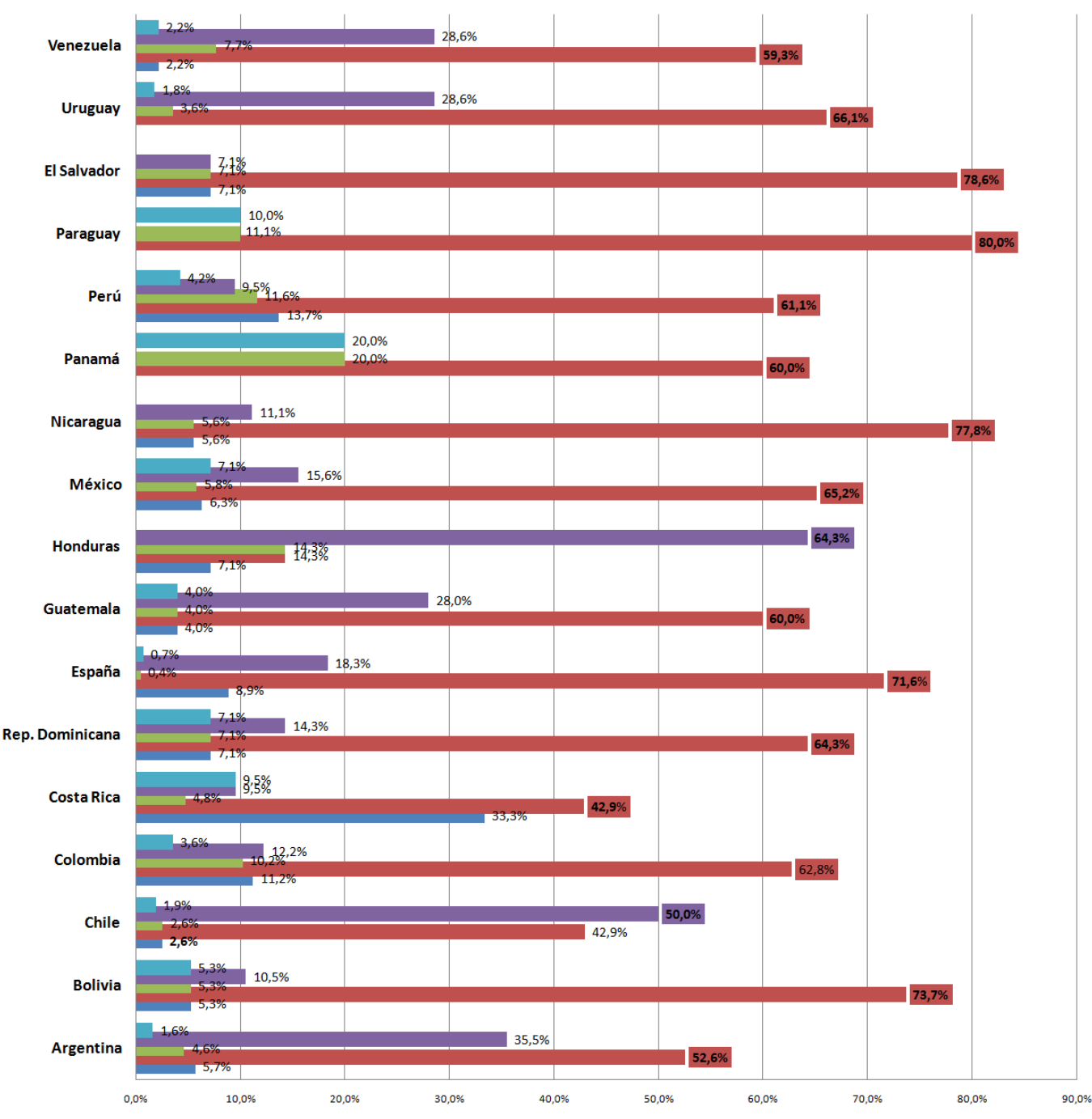

#### ¿Con cuál de las siguientes afirmaciones te identificas más?

Prefiero los programas comerciales porque tienen más funcionalidades

Prefiero lo programas gratuitos, me da igual que sean libres o no

Prefiero los programas libres por la libertad de uso que te dan

Prefiero los programas comerciales porque me dan más confianza

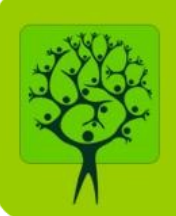

#### 90,0%  $-1.729$ Venezuela 5.6% 83,6%  $-1.8%$ **Uruguay**  $12,7%$ 35,79  $\frac{7,19}{7,19}$ **El Salvador** 50,0% 70,0% Paraguay  $11,1%$ 20,0% 70,2%  $-12.89$ Perú 6,4% 9,6% 33,3%  $\frac{16}{16}$ Panamá 83,3% **Nicaragua**  $11,1%$  $5.6%$ 81,3% México 6,9% 28,6%  $7,1%$ **Honduras**  $14,3%$ 50,0% 73,5% 20.4% Guatemala  $2,0\frac{9}{4},1\%$  $92,1%$ España <br>【39 76,9% **Rep. Dominicana**  $7.7%$ 81,8% **Costa Rica** 68,2% 11:39 Colombia  $-2.52$ 16,4%  $77,7%$  $5\%$  5,7% Chile 13,4% 84,2% **Bolivia 5:3%**  $71,1%$ **Argentina** % 20 13,5%  $0.0%$ 10.0% 20.0% 30.0% 40.0% 50.0% 60.0% 70.0% 80.0% 90.0% 100.0%

#### ¿Cambiarías programas comerciales (como Office o Photoshop) por alternativas libres y similares?

Sí, si son compatibles

No, los programas comerciales me funcionan bien y no deseo cambiarlos

No, los programas comerciales puedo conseguirlos gratis

No, porque aprender a usarlos me requiere tiempo

No contesta

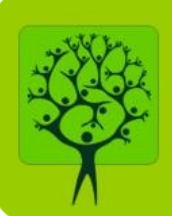

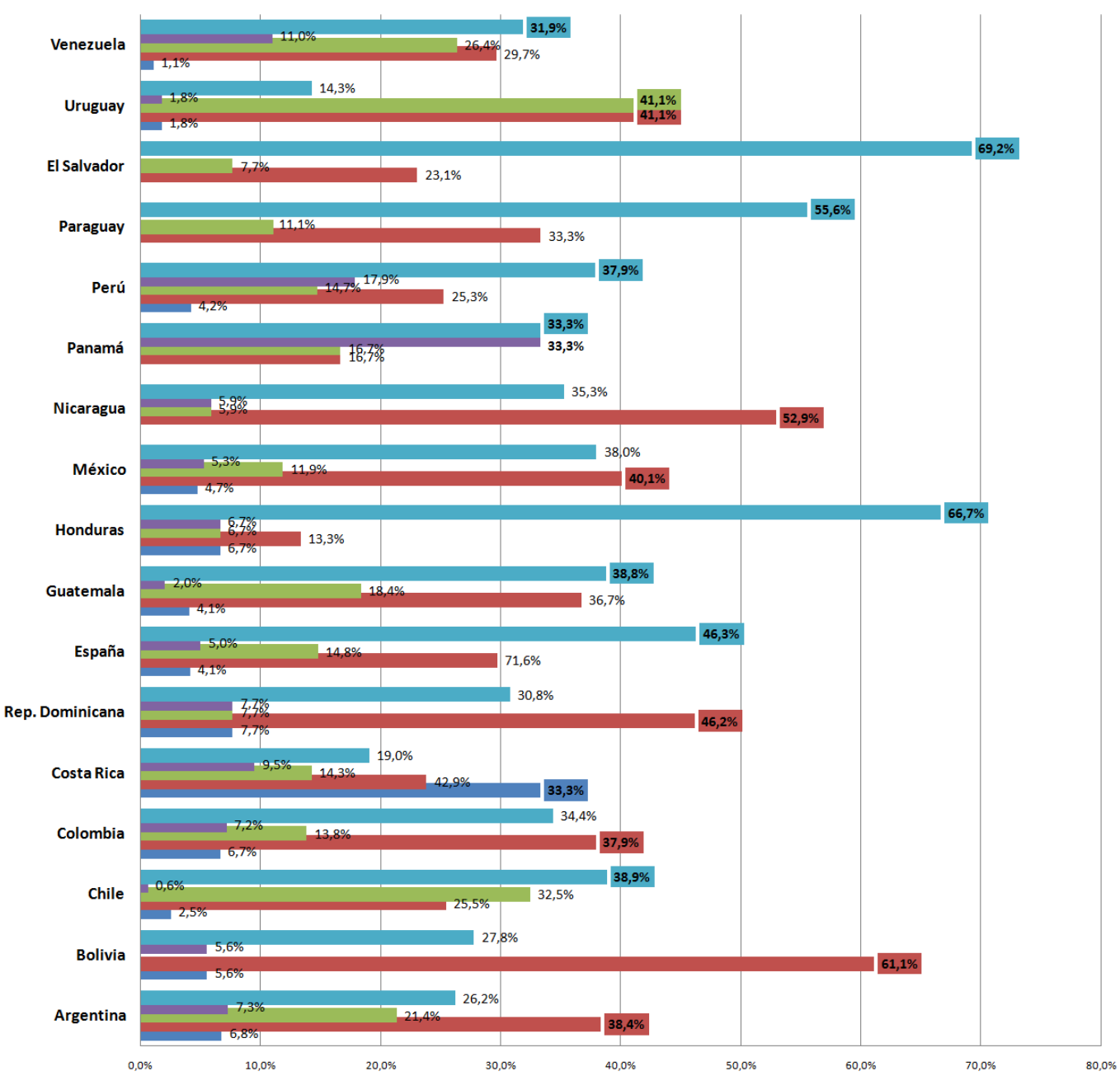

#### ¿Crees que el software libre perjudica al sector profesional del software comercial?

No, porque el software libre formenta la competencia y la mejora del software comercial

Sí, porque crea una comunidad de usuarios que promociona su uso frente al software comercial

No, porque el software libre evita la piratería comercial

No, porque cada usuario utiliza uno u otro software según sus necesidades

84

Sí, porque el uso de software libre reduce las ventas de programas

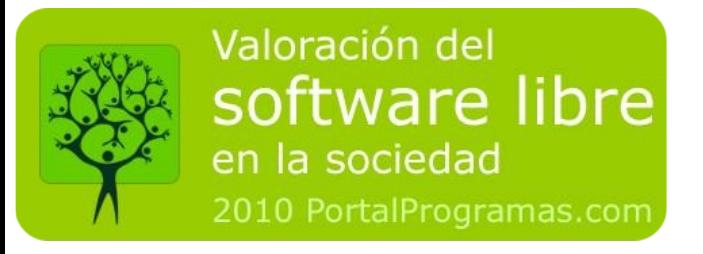

#### **Perfiles**

Se han utilizado diversas variables para segmentar a los usuarios por grupos demográficos. El informe muestra aquellos grupos que tienen algún tipo de información destacable.

#### **Por sexo**

La mayoría de los participantes fueron hombres, si bien, se han reponderado los datos para corregir la desviación muestral.

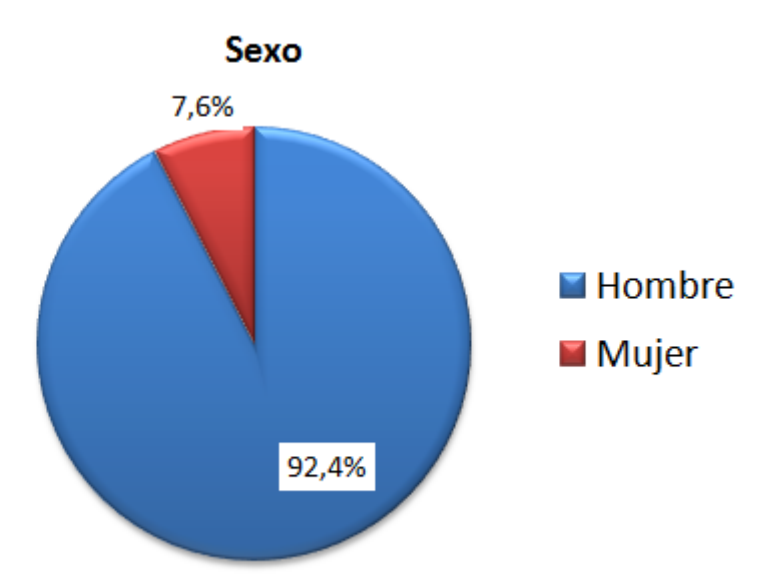

**Por edad**

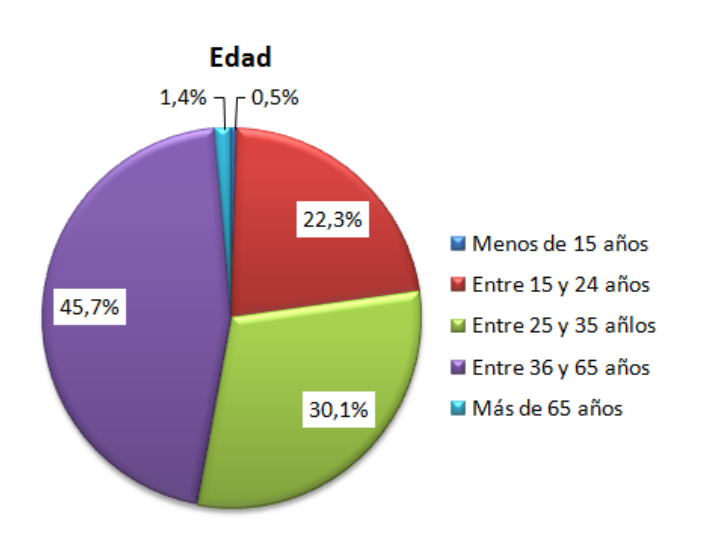

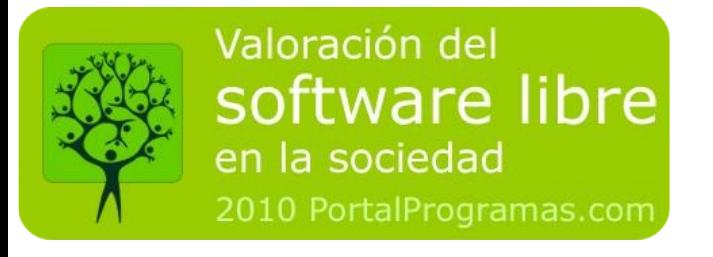

#### **Por procedencia**

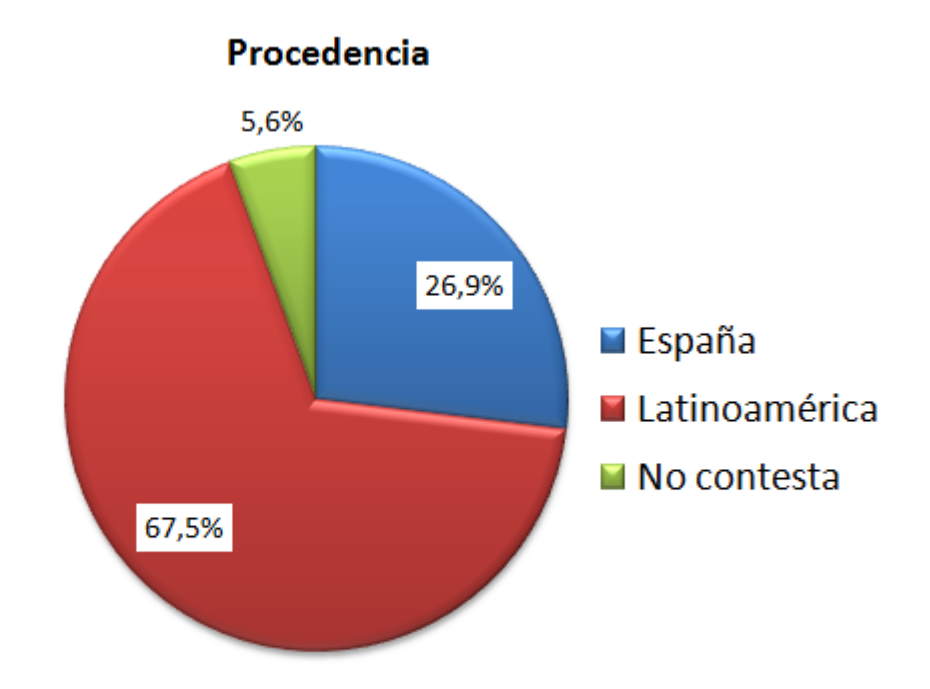

#### **Por navegador**

El navegador que utiliza el usuario viene determinado, en parte, por su nivel de conocimiento informático.

¿Qué navegador utilizas?

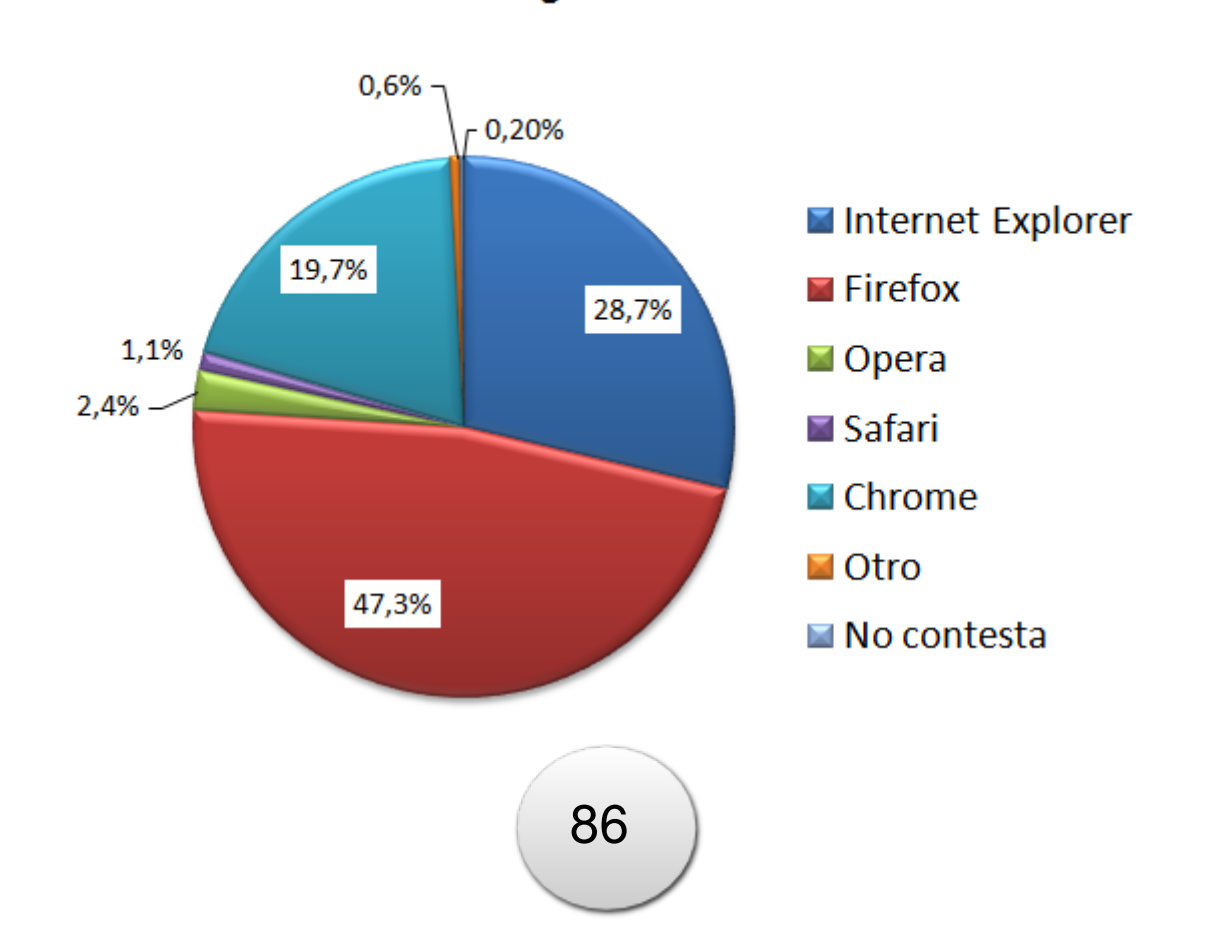

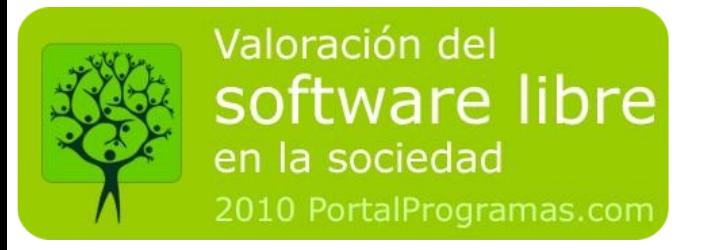

**Por sistema operativo** Están representados los más populares

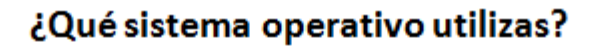

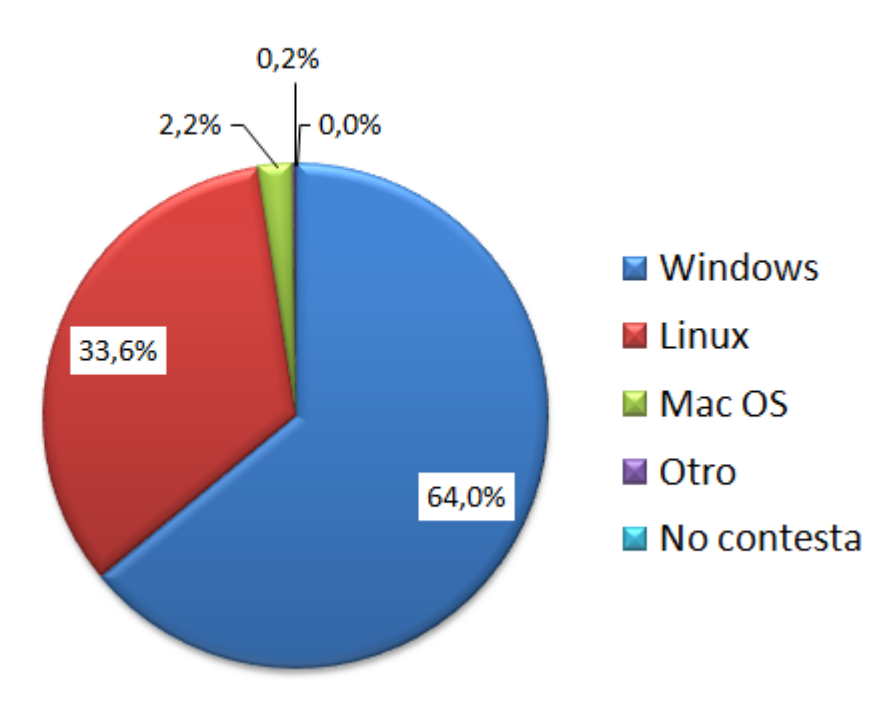

#### Por: Bernardo Medina

Saludos desde el estado de Nueva Jersey, E.U. Por este medio deseo felicitarlos por su gran contribución con la revista "LinVix y por este "sitio" web tan rico e informativo. Hace como 4-5 años que utilizo el "software-libre" tipo Linux Ubuntu, y muchos otros más, con las cuales "experimento" y he aprendido bastante sobre ellos, más no entro en lo que se conoce como el "terminal"....Aun siento como una cierta ansiedad o "intimidación" (inseguridad??? :) con eso, pero es obvio para mi que el Linux, y todas sus variantes, son una opción muy, muy importante dentro del mundo informático, científico y cultural. Pienso que el software libre ayudará mucho a cerrar la llamada "brecha digital" que separa a los que tienen mejores medios económicos versus los que aun no lo poseen. Con Linux y Programas Libres, TODA la humanidad tendrá mas oportunidades para crecer y mejorar intelectualmente, y espiritualmente si así lo desean. Uds. son buenos pioneros y verdaderos maestros que no solo se dedican a la enseñanza, sino que nos inspiran y nos "contagian"con deseos de apreender y compartir.

Soy admirador del Pueblo Cubano, y amo su musica, su cine,su historia, su gente, etc. Me complace saber que Uds. también han contribuido grandemente a la Humanidad con su gran revista "Linvix" y el Portal Linux Pinar.

#### Por Linvix

Hola Bernardo. Agradecemos sinceramente su felicitación y esperamos que con el tiempo pierdas la inseguridad en la consola. Estamos seguros que el software libre cerrará grandemente la brecha digital y que es la mejor opción para países como el nuestro.

#### Por: Denia Plasencia

#### HOL AI

Me parece muy buena la revista, sobre todo para quienes somos usuarios cotidianos de software sobre plataforma de código abierto. No interactué todo lo que quería con la revista por falta de tiempo pero me parece que si tuviera una página de discusión o un foro sería muy productivo, al menos para personas como yo que tienen escaso dominio de LINUX.

Saludos para todos, muchas gracias por la revista y felicidades por los resultados obetnidos en su trabajo.

#### Por Linvix:

Hola Denia, muchas gracias por tu correo electrónico, nos llena de satisfacción que linvix ayude a mejorar tus conocimientos en el uso de plataformas abiertas.

#### Por: Javier

Que bueno, ya me la he descargado en cuento tenga un rato la leo. Saludos, sigan así.

### **El Rincón del Lector**

Por Rodolfo tutucavoraz@gmail.com

Si bien ya está publicada Linvix8, de todos modos aquí me reporto y pongo a vuestra disposición. Uso GNU/Linux hace aproximadamente un par de años y de todos modos soy bastante novel. Mi nombre es Rodolfo, de nacionalidad argentina y oriundo de la provincia de San Juan, estudiante de bioingeniería (sería algo así como ingeniería en

medicina). Mis conocimientos no son para nada extensos y de a poco voy a prendiendo. Cualquier cosa que necesiten no duden en informar, lo que esté a mi alcance lo haré. Ya estoy suscrito la la lista de este grupo. Espero ser de ayuda. Un abrazo grande desde Argentina!

#### Por Linvix:

Hola Rodolfo, nos agrada que estés en disposición de colaborar, si lo deseas puedes enviar un artículo a nuestra redacción y con placer será publicado.

Por Ing. Manuel Alejandro González Prieto onesluis@otesc.co.cu

Hola al grupo de Trabajo de Linvix

Estoy muy contento que en nuestro país se estén confeccionando revistas así como la vuestra. Las he leído todas ya y me parecen muy buenas sobre todo con las explicaciones de soft que no conocía. Por lo menos en mi entidad tendrán personas que la leerían por que les daré propaganda.

Solo tengo una sugerencia, por que no

ponen direcciones cubanas donde descargar muchos de los ejemplos que aparecen en su revista. Sabes que no todos tenemos la posibilidad de entrar a la internet. Si puedisen bajar esos ejemplos a los cuales ustedes hace vinculos y ponerlos en su servidor sería de una gran ayuda para los probres como yo.

#### Por Linvix

Hola Manuel, conocemos de la necesidad que no solo tú, sinó muchos usuarios en este país tienen de descargar software desde sitios nacionales, por nuestra parte no tenemos mucha disponibilidad de ancho de banda, muchos usuarios se quejan de la baja velocidad de descarga de la revista. De todos modos en

http://download.jovenclub.cu/ tienes posibilidades de descargar algunas cosas.

Por: Antonio Heastie infreg@camara.com.cu

#### Saludos

Nos interesa mucho el mundo Linux y todo lo que concerniente al Software Libre. Hace poco que tenemos conocimiento de su revista y solo hemos podido conseguir un numero de ella ya que es muy difícil descargar los otros 7 números de la pagina de jovenclub. ¿Existe algún servidor externo o sitio de donde podamos descargarlos?

Estamos utilizando Ubuntu 10.04 en algunas estaciones de trabajo y pensamos ir

### **El Rincón del Lector**

migrando poco a poco de Windows a Linux; por lo que me parece que muchos de los artículos de su revista pueden ayudar mucho en este cambio.

En cualquier otra cosa que podamos ayudarnos mutuamente. Estamos a su disposición de colaborar e intercambiar experiencias.

Por Linvix:

Hola Antonio, recientemente hemos creado un enlace a mirrors externos en la página de la revista.

## **Ultimos Escritorios**

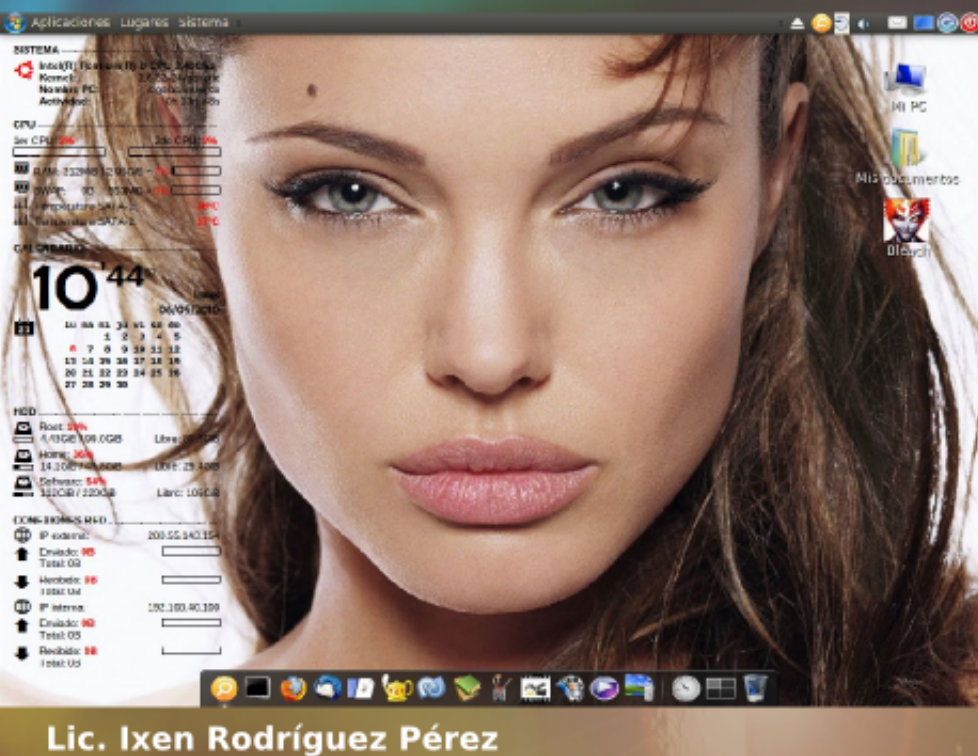

**GNU/Linux Proud User #313158** tuxisla@ij.cc.cu

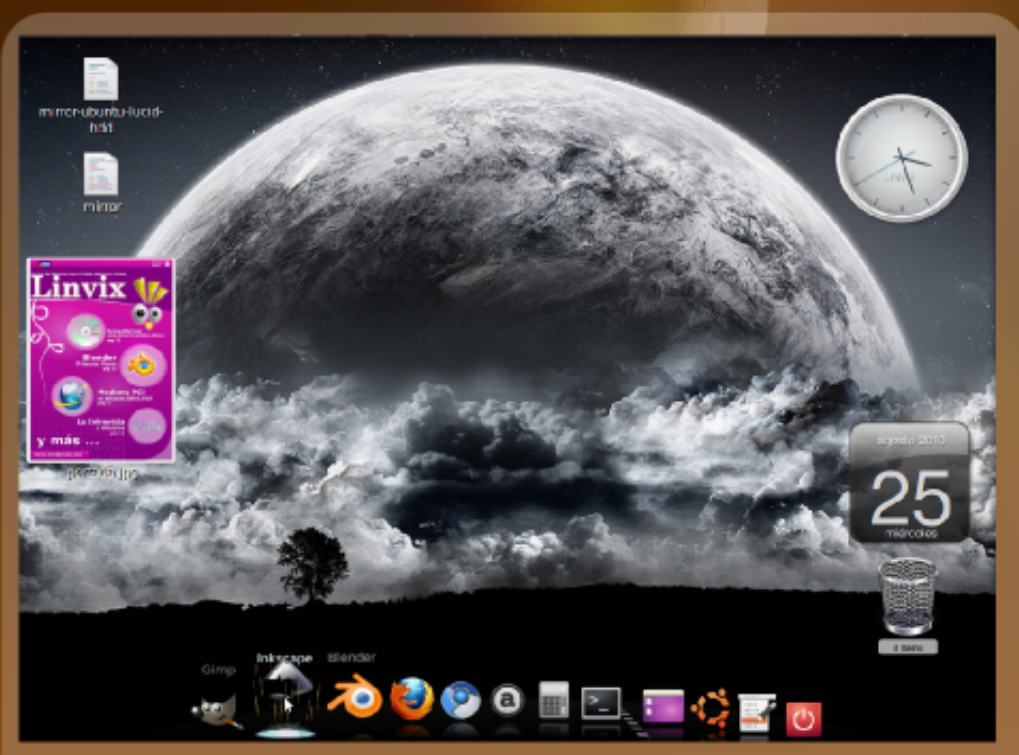

**Javier Suárez Rodríguez** Javier04017@pri.jovenclub.cu

## **Ultimos Escritorios**

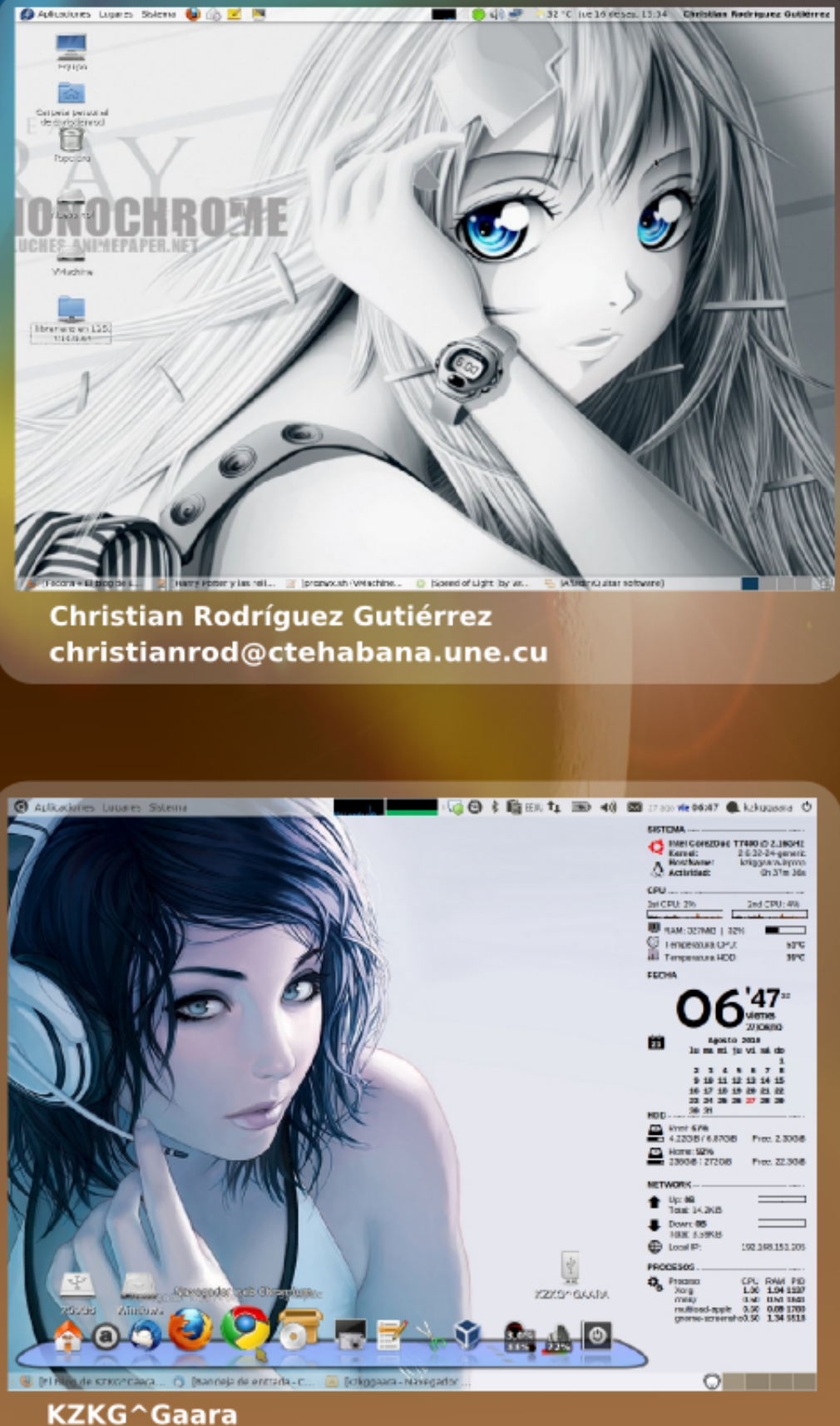

http://kzkggaara.wordpress.com kzkggaara.mcanime@gmail.com

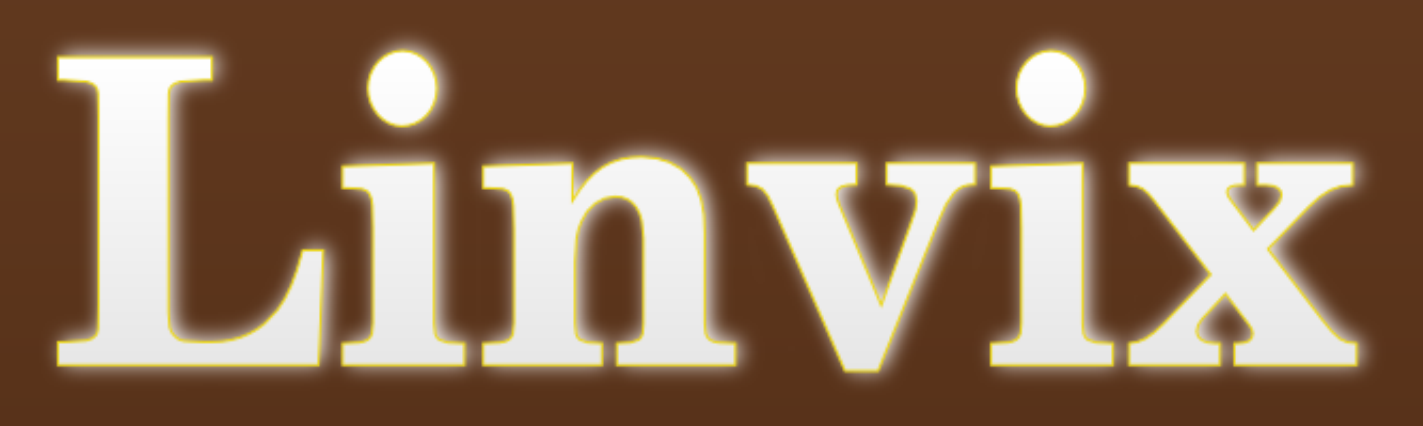

Participa en la revista, envíanos tus artículos, y opiniones ...

# linvix@gmail.com El conocimiento pertenece al lundo.